Otto-von-Guericke-Universität Magdeburg Fakultät für Informatik

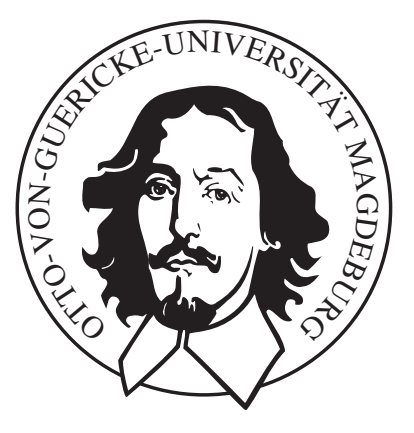

# Diplomarbeit

# Schichtbasierte Illustration von medizinischen Volumendaten

Björn Meyer

Institut fur Simulation und Graphik ¨

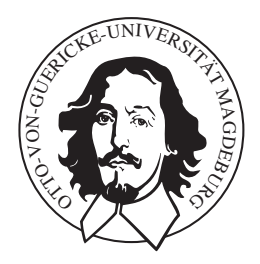

Otto-von-Guericke-Universität Magdeburg Fakultät für Informatik

## Diplomarbeit

## Schichtbasierte Illustration von medizinischen Volumendaten

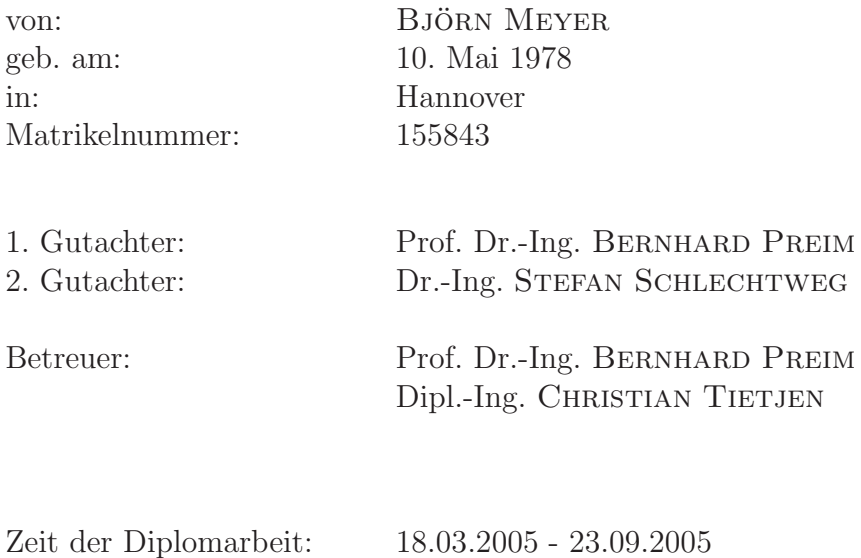

# Selbstständigkeitserklärung

Hiermit versichere ich, Björn Meyer (Matrikel-Nr. 155843), die vorliegende Arbeit allein und nur unter Verwendung der angegebenen Quellen angefertigt zu haben.

Björn Meyer Magdeburg, 23.09.2005

Ich möchte mich an dieser Stelle bei all jenen Menschen – Freunden – bedanken, die mir bei der Erstellung dieser Arbeit geholfen und einen Teil ihrer Energie geschenkt haben. Insbesondere danke ich meinen Eltern, die mich während meiner gesamten Ausbildung unterstützt und mir Rückhalt geboten haben.

Danke.

# Inhaltsverzeichnis

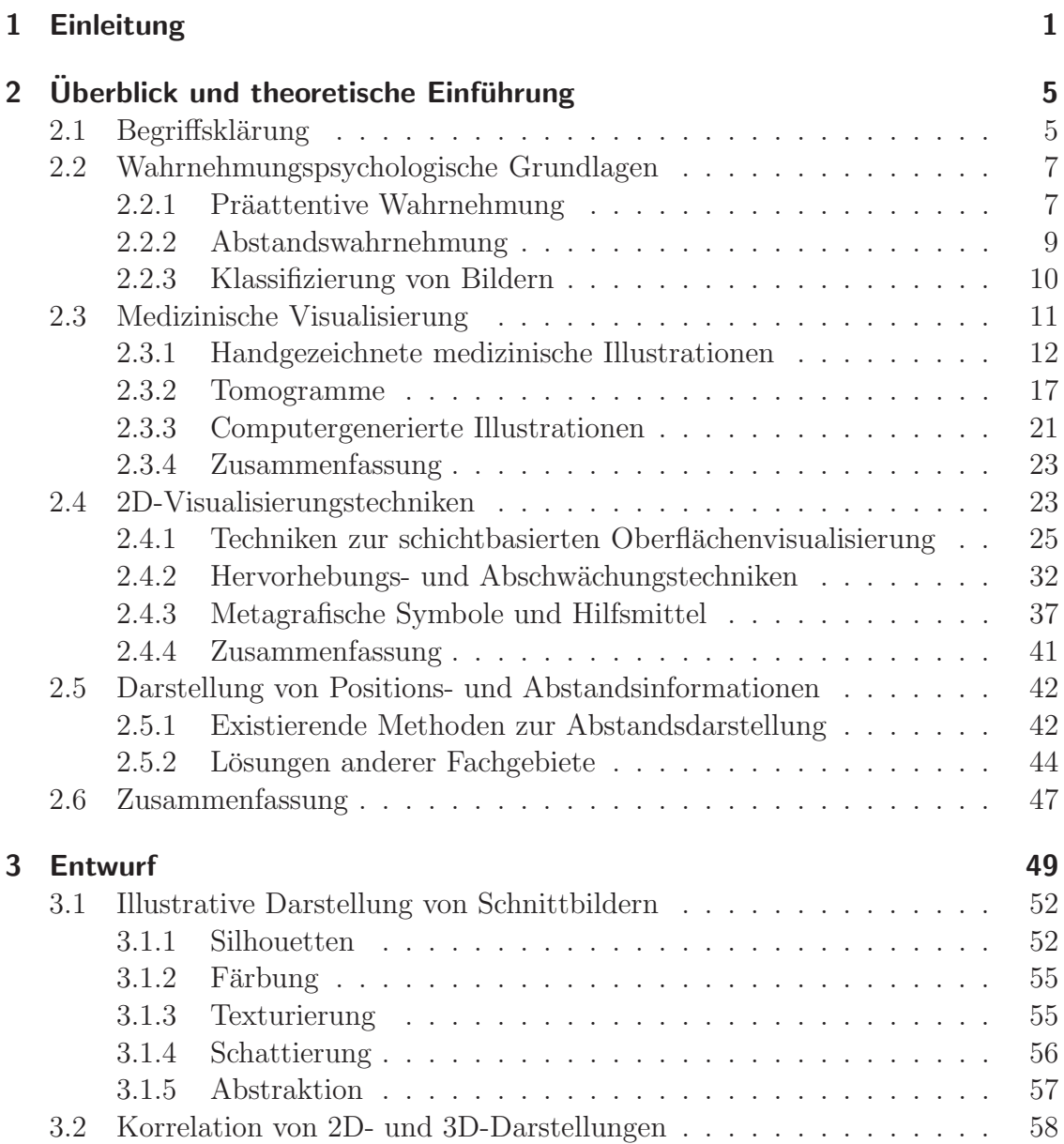

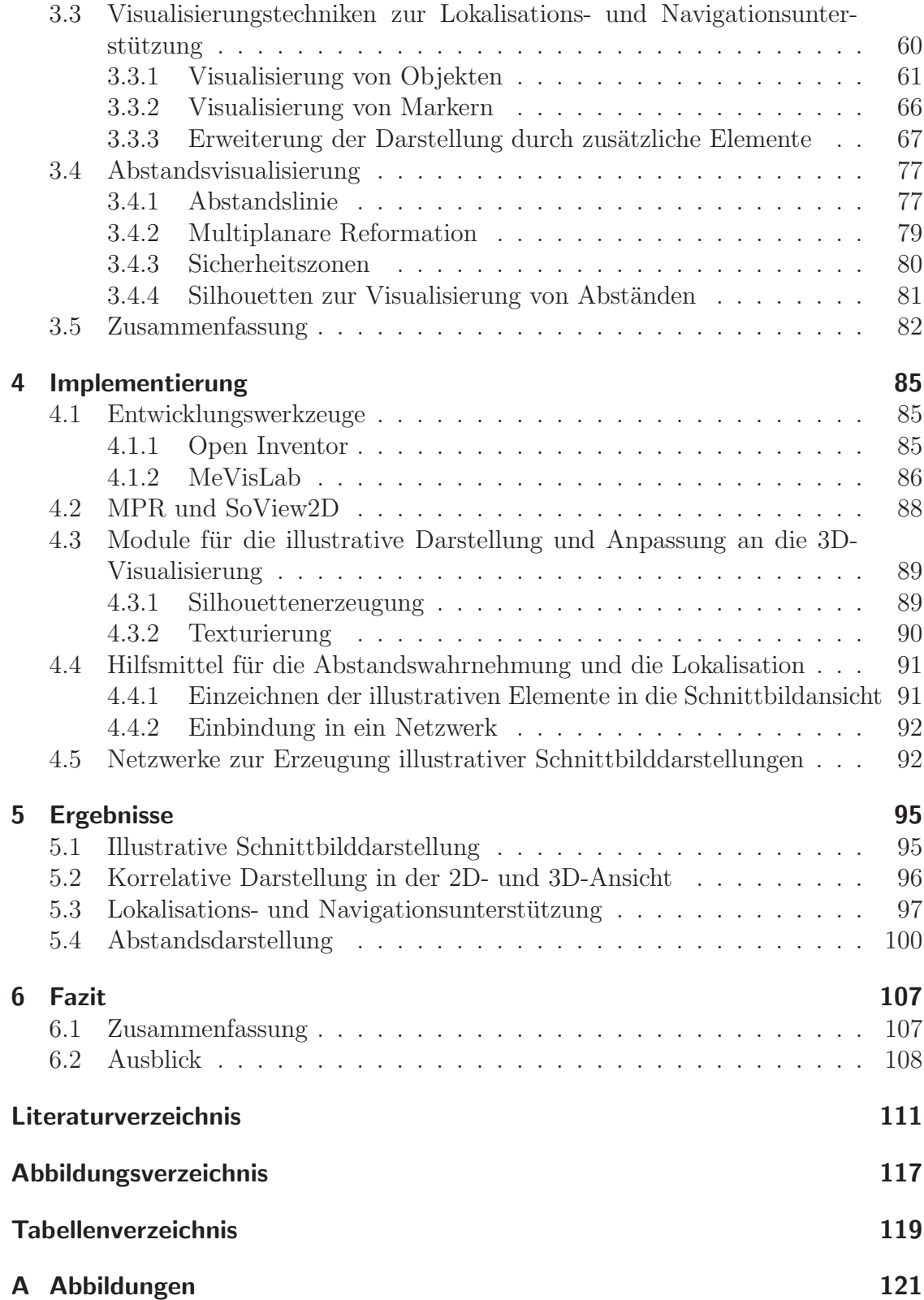

# Kapitel 1 Einleitung

In vielen Bereichen der Informationsvermittlung werden Illustrationen genutzt um Inhalte und Wissen effizient zu präsentieren. In der Medizin sind illustrative Zeichnungen hauptsächlich aus Lehrbüchern bekannt, welche Aufbau und Funktion des Körpers und seiner Bestandteile erklären wollen. Auch in anderen Anwendungsgebieten werden mit Erfolg Illustrationen eingesetzt, deren zielgerichtete Darstellung Sachverhalte schnellstmöglich erläutert. In der Computergrafik wurden unter dem Namen Nonphotorealistic Rendering (NPR) in den letzten Jahren verstärkt Verfahren entwickelt, welche einige dieser illustrativen Techniken in Algorithmen umsetzen.

In der Medizin sind die Magnetresonanztomografie (MRT) sowie die Computertomografie (CT) derzeit die beiden Verfahren der Wahl, wenn hochaufgelöste Bilder zur Untersuchung eines Patienten benötigt werden. Dies ist zum Beispiel für die onkologische Untersuchung oder bei der Planung und intraoperativen Visualisierung von chirurgischen Eingriffen der Fall. Beide Tomografieverfahren erzeugen Volumen- oder Schnittbilddatensätze, die vom Radiologen zur Beurteilung betrachtet werden. Dabei werden die Daten sowohl in 2D- als auch in 3D-Ansichten präsentiert. Während die dreidimensionale Darstellung Vorteile hat, wenn es darum geht einen Überblick über das gesamte Datenvolumen zu bekommen, zeigen die zweidimensionalen Schnittbilder detaillierte Informationen der einzelnen Volumenelemente (Voxel). Eine Beurteilung und Diagnose der Daten erfolgt immer unter intensiver Begutachtung der Schnittbilddaten. Obgleich diesen zweidimensionalen Standardansichten eine so große Bedeutung zukommt, wurde deren Darstellung bisher nur durch wenige illustrative Techniken erweitert.

In dieser Arbeit sollen mögliche Einsatzgebiete illustrativer Techniken in den zweidimensionalen Schnittbilddarstellungen medizinischer Volumendaten untersucht werden. Um einen Überblick über Visualisierungstechniken und Standards in der medizinischen Visualisierung zu erhalten, werden handgezeichnete Illustrationen aus Anatomieatlanten näher untersucht. Die erste Zielstellung wird folglich auch die Erzeugung von Illustrationen aus patientenindividuellen Daten sein, welche sich an den Vorbildern aus medizinischen Atlanten orientieren. Solche Visualisierungen könnten sowohl in der Lehre, als auch in der Patientenaufklärung genutzt werden um spezifische Fälle zu veranschaulichen. Weitere Einsatzmöglichkeiten der Illustrationstechniken sind in der klinischen Anwendung, bei der Planung und Interaktion mit Volumendatensätzen, zu finden. Zum einen sollen korrespondierende Methoden zu Techniken entwickelt werden, welche in der dreidimensionalen Darstellung bereits umgesetzt sind. Dieses ist notwendig, um eine Korrelation zwischen Objekten in beiden Ansichten herzustellen und das Wechseln zwischen den Darstellungsarten zu vereinfachen. Zum anderen und hauptsächlich soll der Umgang mit den Daten in den Schnittbildansichten vereinfacht werden, um eine effizientere Bearbeitung zu ermöglichen. Das heißt, dass der Benutzer bestmöglich bei der Navigation in dem Datensatz unterstützt wird. Es sollen Hilfsmittel entwickelt werden, die den Nachteil der mangelnden Gesamtübersicht über den Datensatz aufheben oder zumindest verringern. Die entscheidenden Informationen fur diese Hilfen sind Abstands- und ¨ Richtungsinformationen. Fragen wie: "Wie weit ist der Tumor von Position XY entfernt?" oder "In welche Richtung muss die Schnittebene durch den Datensatz bewegt werden, um zu einer bestimmten Struktur zu gelangen?" sollen durch die erweiterten Darstellungen schneller und effizienter beantwortet werden können.

Die Arbeit ist nach dieser Einleitung wie folgt gegliedert:

- Kapitel 2 Hier werden die theoretischen Grundlagen und verwandten Arbeiten für dieses Thema behandelt. Dabei werden zunächst Grundlagen der Wahrnehmungspsychologie besprochen, die für das Verständnis der Wirkungsweise von illustrativen Elementen notwendig sind. Im Folgenden wird ein Uberblick ¨ uber medizinische Visualisierung und zweidimensionale Illustrationstechniken gegeben. Insbesondere wird dann noch auf Möglichkeiten eingegangen, Abstände zu visualisieren.
- Kapitel 3 Dieses Kapitel diskutiert die verschiedenen illustrativen Techniken für den Einsatz in den unterschiedlichen Bereichen. Zunächst werden Methoden entwickelt um Illustrationen zu erzeugen, die denen in medizinischen Schnittbildatlanten ähneln. Dem folgt ein Abschnitt über die Anpassung der Schnittbilddarstellungen an die dreidimensionale Visualisierung der Volumendaten. Abschließend werden die Lokalisation und Abstandsdarstellung behandelt, welche die Navigation in den Daten erleichtern sollen.
- Kapitel 4 Das Implementierungskapitel beschreibt die verwendete Entwicklungsumgebung MeVisLab und deren Besonderheiten. Die konkrete Umsetzung der entwickelten Methoden wird hier näher erläutert.
- Kapitel  $5$  In diesem Kapitel erfolgt die Präsentation der Resultate anhand verschiedener Beispiele.

Kapitel 6 – Abschließend werden hier noch einmal Zielstellung und Ergebnisse der Arbeit verglichen. Ein Ausblick über mögliche Weiterentwicklungen soll denkbare und sinnvolle Ziele für die zukünftige Arbeit in diesem Bereich aufzeigen.

# Kapitel 2

# Uberblick und theoretische ¨ **Einführung**

In diesem Kapitel sollen die Grundlagen fur die Erstellung von medizinischen Schnitt- ¨ bildillustrationen gelegt werden. Dazu werden verschiedene Vorbilder aus medizinischen Anatomieatlanten sowie Techniken zur Visualisierung von Abständen und Positionen untersucht. Ein Überblick über mögliche Darstellungsmethoden und Hervorhebungstechniken soll die Mittel beschreiben, welche zur Umsetzung der verschiedenen Zielstellungen genutzt und verändert werden können. Zunächst sollen jedoch wichtige Begriffe definiert und einige Grundlagen der visuellen Wahrnehmung erläutert werden.

## 2.1 Begriffsklärung

Vielfach werden Begriffe unterschiedlich interpretiert. Um Missverständnisse auf Grund unterschiedlicher Wortbedeutung zu vermeiden, werden in diesem Abschnitt einige in der Arbeit genutzte Begriffe kurz vorgestellt und definiert.

#### Silhouetten und Konturen

Die beiden Begriffe werden je nach Kontext unterschiedlich gebraucht und definiert. Da sich diese Arbeit mit der zweidimensionalen Visualisierung beschäftigt, sollen beide Begriffe synonym für folgende Elemente einer Darstellung genutzt werden:

Die Silhouette oder Kontur eines Objekts beschreibt jene Begrenzung, die das Objekt vom umgebenden Bildinhalt abtrennt.

#### Objektklassifikation

Die in einer Visualisierung abgebildeten Objekte lassen sich bezüglich ihrer Relevanz für das Ziel der Darstellung klassifizieren. TIETJEN [2004, S. 39] hat folgende Unterteilung der Strukturen vorgenommen, die auch in dieser Arbeit genutzt werden soll.

- Fokusobjekte stehen im Mittelpunkt des Interesses und sollen daher hervorgehoben dargestellt werden.
- Fokusnahe Objekte sind zum Verständnis der räumlichen oder funktionellen Lage des Fokusobjekts wichtig. Ihre Darstellung hängt von der jeweiligen Fragestellung ab.
- Kontext beschreibt bzw. umfasst alle übrigen Objekte.

#### Anforderungen an eine Visualisierung

Um die Qualität einer Visualisierung beurteilen und diese entsprechend optimieren zu können, lassen sich einige allgemeine Anforderungen an die Visualisierung formulieren. Um eine gute Visualisierung zu erhalten, muss diese expressiv, effektiv und angemessen sein. SCHUMANN und MÜLLER [2000, S. 9 ff.] haben die drei Begriffe wie folgt beschrieben.

- Expressivität oder Ausdrucksfähigkeit beschreibt die Fähigkeit einer Darstellung, keine anderen als die in den abgebildeten Daten enthaltenen Informationen darzustellen.
- **Effektivität** wird die Eigenschaft einer Visualisierung bezeichnet, welche eine Beurteilung der Güte der Darstellung bezüglich der vermittelten Information erlaubt. SCHUMANN und MÜLLER  $[2000, S, 11]$  schreiben: "Es wird also die Visualisierung gesucht, die bei der Darstellung die (visuellen) Fähigkeiten des Betrachters und die charakteristischen Eigenschaften des Ausgabegerätes unter Berücksichtigung der Zielsetzung und des Anwendungskontextes optimal ausnutzt [..]."
- Angemessenheit schließlich bezeichnet das Verhältnis zwischen dem Aufwand und den Kosten eine Visualisierung zu erstellen und dem Nutzen dieser Anstrengungen. Bei einer angemessenen Visualisierung entspricht der notwendige Aufwand, um diese zu erstellen, in einem vernünftigen Maße dem Ziel und der Wichtigkeit der Darstellung.

## 2.2 Wahrnehmungspsychologische Grundlagen

Dieser Abschnitt soll einige Theorien zur Wahrnehmung und zum Bildverständnis näher erläutern. Betrachtet werden besonders schnell ins Auge springende Bildelemente, Eigenschaften die unsere Abstandswahrnehmung beeinflussen sowie die verschiedenen Gesichtspunkte unter denen Bilder gestaltet werden.

### 2.2.1 Präattentive Wahrnehmung

Ein wichtiger Aspekt bei der Erstellung von Illustrationen ist die schnelle Vermittlung bestimmter Informationen. Der Blick des Betrachters soll auf die wichtigen Bildpartien gelenkt werden. Um die Aufmerksamkeit des Betrachters zu steuern eignet sich der Einsatz von Techniken, welche in der Phase der präattentiven Wahrnehmung verarbeitet werden. Diese Phase bezeichnet das Erkennen von Strukturen und Dingen bevor das bewusste Wahrnehmen einsetzt. GUSKI [1996] beschreibt präattentives Wahrnehmen folgendermaßen: "Ein Stadium während des Wahrnehmens,<br>in dem Jaformatien sehen von dem Einsetzen heuvelten Wahrnehmens (Echussis) in dem Information schon vor dem Einsetzen bewußten Wahrnehmens (Fokussierens) aufgenommen wird." [Guski, 1996, S. 382]

Das folgende Beispiel verdeutlicht die Wirkung der präattentiven Wahrnehmung. Um die Dreien in der Reihe von Zahlen zu zählen, müssen in dem folgenden Zahlenblock alle Zeichen einzeln betrachtet werden.

86768765438472687472856964507789569075785439867965852579528 06259657950530650601602760182610561269530215697689908230789 07862370282757910416045386897246760786729468076197623706476

Die Hervorhebung der Dreien durch Ausgrauen der anderen Zahlen erleichtert die Suche. Es muss nur nach den schwarzen Zahlen gesucht werden.

86768765438472687472856964507789569075785439867965852579528 06259657950530650601602760182610561269530215697689908230789 07862370282757910416045386897246760786729468076197623706476

Bildmerkmale, die präattentiv verarbeitet werden, "springen dem Betrachter ins Auge", es sind bestimmte Eigenschaften, die ein Objekt oder eine Objektklasse von den anderen Bildelementen unterscheiden. In den verschiedenen Untersuchungen zu diesem Thema wurde der präattentive Charakter folgender Merkmale festgestellt [Ware, 2000, S. 165 ff]:

#### Form

- Linienorientierung/-richtung
- Linienlänge
- $\bullet$  Linienstärke
- $\bullet$  Linienkollinearität
- $\bullet$  Größe

#### Farbe

- Farbton
- $\bullet$  Sättigung
- Krümmung
- $\bullet$  räumliche Gruppierung
- angefügte Markierungen
- Anzahl

#### Bewegung

- Blinken
- Bewegungsrichtung

#### Räumliche Position

- 2D-Position
- stereoskopische Tiefe
- Konvexität/Konkavität durch Schattierung

Bei der Erstellung medizinischer Visualisierungen können mehrere dieser Merkmale genutzt werden, um die Effektivität der Darstellung zu erhöhen. Speziell die Formparameter zur Beschreibung von Linien sowie die Farbeigenschaften bieten sich an, um Elemente in diesen Visualisierungen hervorzuheben. Häufig werden dazu auch verschiedene Eigenschaften miteinander kombiniert. Eine so genannte Verbin $dungsuche (conjunction search)$  ist im Allgemeinen jedoch nicht mehr präattentiv. Es gibt jedoch einige Ausnahmen, bei denen eine Eigenschaft aus der Gruppe der räumlichen Positionierung mit einem anderen Merkmal kombiniert werden.

Es wurden verschiedene Theorien zur Erklärung der präattentiven Wahrnehmung und deren Integration in das visuelle System aufgestellt. Zu den bekanntesten zählen die Feature Integration Theory von TREISMAN [TREISMAN und GELADE, 1980; TREISMAN und GORMICAN, 1988, die Texton Theory von JULÉSZ [1981], die Similarity Theory von QUINLAN und HUMPHREYS [1987] sowie die Guided Search Theory von Wolfe [Wolfe et al., 1989; Wolfe und Cave, 1990; Wolfe, 1994].

Die Zeit zur Verarbeitung von präattenvien Merkmalen unterscheidet sich deutlich von der Zeit, die für das bewusste und gerichtete Suchen von Merkmalen ben¨otigt wird. Es gibt in der Literatur mehrere Angaben, die sich teilweise um Größenordnungen unterscheiden. TREISMAN und GORMICAN [1988] sprechen von mindestens 40 ms Verarbeitungszeit für ein nicht-präattentives Merkmal, während die Verarbeitung eines präattentiven Elements im Bereich von 10 ms liegt. HEA-LEY [2005] führt in seinem Überblick Zeiten von 200-250 ms an, die bei Tests zur Bestimmung von präattentiven Merkmalen genutzt werden.

#### 2.2.2 Abstandswahrnehmung

Die Wahrnehmungspsychologie bezeichnet bei der Beurteilung der Distanz zwischen zwei Objekten den Abstand zwischen diesen Objekten als exozentrische Entfernung. Die Informationen, welche zur Entfernungslokalisation genutzt werden, werden in folgenden vier Klassen unterschieden (vgl. [Guski, 1996, S. 152 ff.]).

- 1. Die okulomotorischen Informationen bezeichnen die physiologischen Eigenschaften des Betrachters, beispielsweise die Konvergenz und die Akkomodation.
- 2. Bild-Informationen sind jene Hinweise, die einem stationären, zweidimensionalen Bild entnommen werden können. Hierzu zählen zum Beispiel Texturen und Größen von Objekten.
- 3. Bewegungen von Objekten oder dem Betrachter werden entsprechend als Bewegungs-Information bezeichnet.
- 4. Binokulare Informationen nennt man jene Informationen, die der Betrachter durch die Kombination der Seheindrücke beider Augen erhält.

Bei der Betrachtung von Bildern und der Gestaltung von illustrativen Elementen für Visualisierungen sind die Bild-Informationen jene Gruppe, die bei diesem Prozess verändert werden können. Innerhalb dieser Klasse gibt es wiederum verschiedene optische Informationen, welche der Betrachter zur Einschätzung von Abständen nutzt. Die drei bei der Betrachtung von Bildern relevanten Informationen sollen kurz besprochen werden.

- Verdeckung von Objekten hilft dem Betrachter bei der räumlichen Ordnung der sichtbaren Elemente. Teilweise verdeckte Objekte liegen weiter im Hintergrund als die verdeckenden Strukturen. Diese Information hilft dabei, Relationen zwischen den verschiedenen Objekten herzustellen, jedoch gibt sie keine Auskunft über absolute Abstände.
- **Größe** von Objekten ist, ebenso wie die Verdeckung, ein relatives Maß für den Abstand. Ohne zusätzliche Kontextinformationen erscheinen dem Betrachter große Objekte näher als kleine. Eine veränderte Wahrnehmung kann durch bestimmte Texturierung der Umgebung und das Hinzufügen von perspektivischen Informationen stattfinden.
- Textur- und perspektivische Informationen ermöglichen dem Betrachter die präziseste Einschätzung der Entfernung von Objekten. Bei der Gestaltung von Bildern lassen sich durch das perspektivische Darstellen von Objekten Größenund Abstandsverhältnisse auf der zweidimensionalen Arbeitsfläche abbilden. Die Texturierung hilft dem Betrachter dabei Entfernungen einzuschätzen. Die horizontalen und vertikalen Abstände zwischen einzelnen Texturelementen vermitteln Informationen über die exozentrischen Abstände zweier Punkte.

Durch bewusste Gestaltung lassen sich Elemente zu einer Visualisierung hinzufügen, die den Eindruck von Tiefe und Entfernung vermitteln und somit die Darstellung von Abständen erleichtern.

#### 2.2.3 Klassifizierung von Bildern

Das Produkt einer Visualisierung ist ein Bild. Die Vielfalt unterschiedlicher Bilder ermöglicht Klassifikationen nach verschiedenen Kriterien. Eine technologie-orientierte Unterteilung trennt beispielsweise zwischen Bildern unterschiedlicher Herstellungsarten.

WEIDENMANN [1994] hat eine Unterteilung nach der Funktion des Bildes vorgenommen. Er unterscheidet zunächst zwischen unterhaltenden, künstlerischen und informierenden Bildern. Ziel der unterhaltenden Bilder ist es, Aufmerksamkeit und Emotionen beim Betrachter zu wecken. Beispiele dieses Typs findet man in der Werbung und in Comics. Künstlerische Bilder sind durch die starke Gewichtung der Asthetik und "durch die Offenheit für unterschiedliche Rezeptionsweisen" [WEIDENMANN,<br>1994 S. Oktober ist Darstellungen aus der Gruppe der informionalen Bil 1994, S. 9] charakterisiert. Darstellungen aus der Gruppe der informierenden Bilder sollen einen ganz bestimmten Sachverhalt erläutern, es sind Bilder, "die erstellt ausgesen zu hertimmten Inhelten zu magken" [WEDENHANN 1994] werden, um Aussagen zu bestimmten Inhalten zu machen." [WEIDENMANN, 1994, S. 9]. Ein typisches Beispiel, gewissermaßen die klassische Bezeichnung, solcher Bilder sind Illustrationen (lat. illustratio = Erhellung, anschauliche Darstellung). Sie vermitteln Informationen, welche durch textuelle Beschreibung oder Auflistung von Messwerten nicht ausreichend gut präsentiert werden können.

Die in dieser Arbeit überwiegend untersuchten und erstellten Bilder lassen sich der Gruppe der informierenden Bilder zuordnen. Die verschiedenen Einsatzgebiete, wie zum Beispiel Bestrahlungs- oder Operationsplanung, Patientenaufklärung und medizinische Lernsysteme, erfordern Illustrationen die auf den jeweiligen Einsatzzweck abgestimmt sind und die relevanten Informationen bestmöglich veranschaulichen.

Bei den informierenden Bildern unterscheidet WEIDENMANN zwischen Abbildern und *logischen Bildern* (vgl. KNOWLTON [1966]). Während Abbilder Dinge darstellen, die in der Realität beobachtbar sind, veranschaulichen logische Bilder Daten und Zusammenhänge, welche keine direkten physischen Vorbilder haben. Als Beispiel für ein Abbild ist Abb.  $2.1(a)$  angeführt, es zeigt einen Arbeitsschritt aus einer LegoTM Bauanleitung. Im Gegensatz dazu zeigt der Balkenchart des Dow Jones in Abb. 2.1(b) den Verlauf der monatlichen Schlusswerte des amerikanischen Aktienindex. Diese grafische Aufbereitung statistischer Daten zählt zu den logischen Bildern.

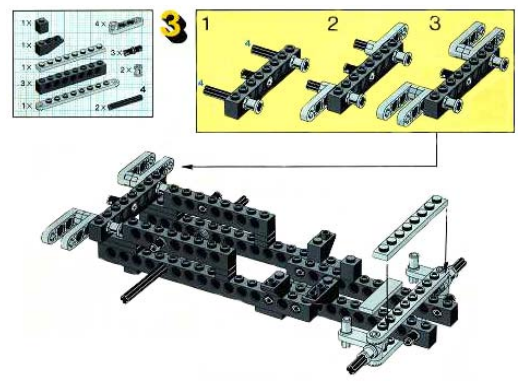

(a) Schritt 3 der Lego<sup>TM</sup>-Bauanleitung des Modells 8854.

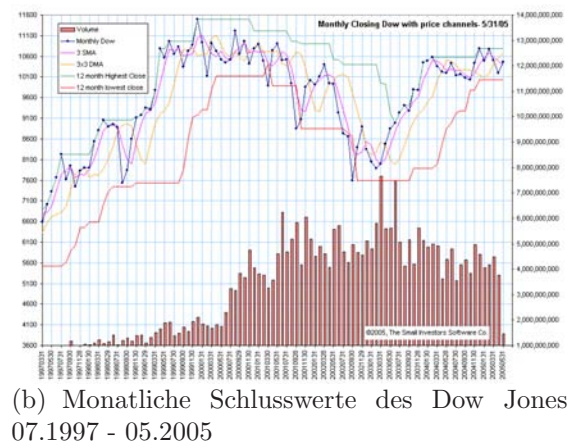

The Small Investors Software Co., 2005

Abbildung 2.1: Beispiele für (a) Abbilder und (b) logische Bilder nach der Unterteilung von WEIDENMANN.

## 2.3 Medizinische Visualisierung

Dieser Abschnitt beschäftigt sich mit den in der Medizin hauptsächlich für die anatomische Ausbildung verwendeten Illustrationen. Es wird auf die Entwicklung der medizinischen Illustrationen eingegangen und die Einbindung der Computergrafik in diese Disziplin betrachtet. Zunächst soll ein kleiner Uberblick über die verschiedenen Anwendungsgebiete folgen.

Wie schon in Abschnitt 2.2.3 kurz aufgeführt, werden medizinische Illustrationen in verschiedensten Bereichen genutzt. Das klassische Einsatzgebiet sind anatomische Atlanten für die Lehre, wie sie beispielsweise von NETTER [2003] oder SOBOTta [2004] entworfen wurden. Illustrationen in Atlanten repräsentieren ein großes Spektrum der verschiedenen Illustrationsarten. Je nach Fachgebiet und Darstellungsziel werden verschiedene Illustrationen eingesetzt. Diese können beispielsweise möglichst realistisch wirken, einzelne Strukturen besonders hervorheben oder auch nur aus Konturen bestehen. Eine ähnliche Vielfalt von Illustrationen wird auch bei der Verwendung in anderen medizinischen Publikationen genutzt. Gerade bei populärwissenschaftlichen Artikeln werden jedoch häufig realistisch wirkende Abbildungen verwendet, da das für das Verständnis von abstrakten Darstellungen notwendige Wissen nicht vorausgesetzt werden kann.

Neben diesen typischen Lehrbuchzeichnungen gibt es einen bestimmten Typ von illustrativen Visualisierungen, der hauptsächlich in klinischen Anwendungen anzutreffen ist. Diese Gruppe basiert auf apparativen Bildern, zum Beispiel den Schnittbildern einer Computertomografie, in denen relevante Objekte und Strukturen durch Illustrationstechniken hervorgehoben werden. Die Einsatzgebiete sind hier vorrangig die Planung von operativen Eingriffen oder der Bestrahlung von Tumoren (Abbildung 2.2 zeigt ein Beispiel der Bestrahlungsplanung mit der BrainLAB IMRT Software) sowie die Visualisierung von Instrumenten im Körper des Patienten während einer Operation. Bei diesen Anwendungen liegt das Hauptinteresse neben dem schnellen Erkennen der Zielstrukturen darin, die Position von Objekten in Relation zu anderen Strukturen einzuschätzen. Es ist also eine Visualisierung von Abständen gefordert, welche den Arzt bei der Planung der Therapie unterstutzt. Da bei ¨ diesen Einsätzen häufig sowohl zwei- als auch dreidimensionale Visualisierungen betrachtet werden, ist eine ähnliche Darstellung der Strukturen in beiden Ansichten notwendig, um einen Korrelation zwischen den Objekten zu ermöglichen.

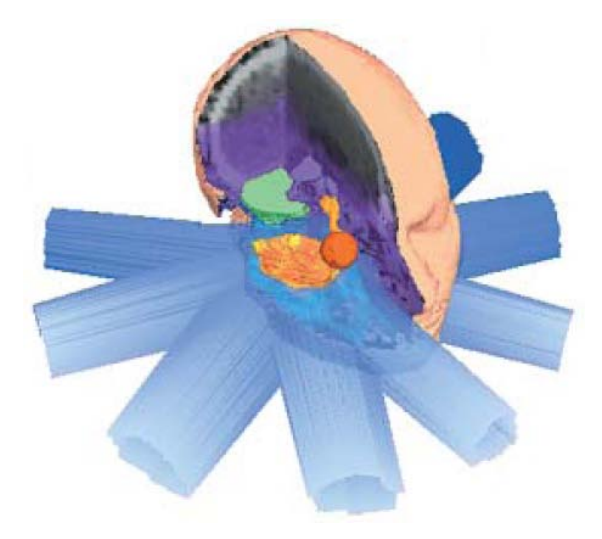

Abbildung 2.2: Bestrahlungsplanung mit IMRS/IMRT. Quelle: BrainLAB 2002, S. 3

#### 2.3.1 Handgezeichnete medizinische Illustrationen

Abbildungen des menschlichen Körpers werden schon seit der Zeit der alten Agypter angefertigt. Zwei Personen waren besonders bedeutend für die Entwicklung der medizinischen Illustration. Zum einen war dies Andreas Vesalius, dessen Werk De Humani Corporis Fabrica Libri Septem [Vesalius, 1543a] (vgl. Abb. 2.3(a)) einen Neubeginn der anatomischen Darstellung darstellte. Zum anderen Max Brödel (ein Beispiel seiner Arbeit ist in Abb. 2.3(b) zu sehen), der am John Hopkins Hospital in Baltimore den ersten Studiengang zum Erlernen des Illustrator-Handwerks gründete . Zur Erstellung von Illustrationen werden verschiedenste Materialien und Techniken genutzt. Einen guten Uberblick über die diversen Möglichkeiten bietet HODGES [1989]. Als zusätzliches Werkzeug hat sich in den letzten Jahren der Com-

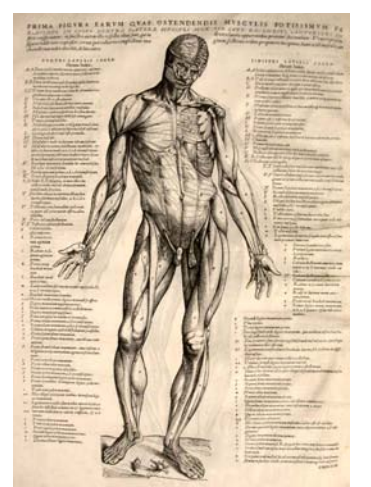

(a) Erste und zweite Schicht der Muskulatur. Quelle: ANDREAS VESALIUS 1543b

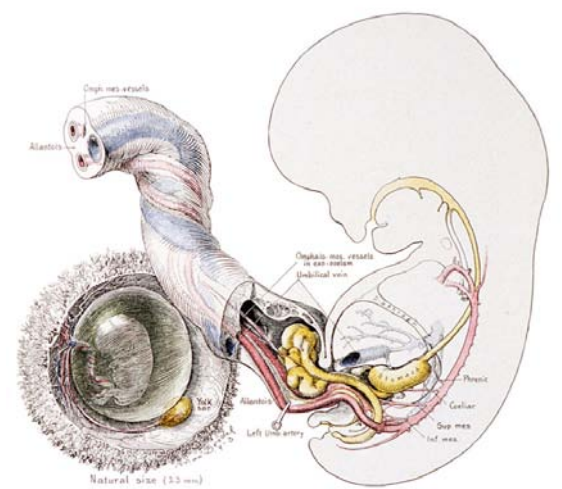

(b) Embryo mit den versorgenden Gefäßen. Quelle: MAX BRÖDEL 1913

Abbildung 2.3: Illustrationen aus der Medizingeschichte, die einen (a) Holzschnitt und eine (b) kolorierte Pen-and-Ink Zeichnung zeigen.

puter etabliert, worauf in den nächsten Abschnitten näher eingegangen wird.

Der größte Teil der medizinischen Illustrationen bildet die dargestellten Objekte und Strukturen räumlich ab. Für spezielle Zielstellungen, zum Beispiel in so genannten Schnittbildanatomie-Atlanten, werden reine Schnittbildillustrationen zur Visualisierung genutzt. Bei diesen Illustrationen ist zu beachten, dass die dargestellten Schichten ein Idealbild der jeweiligen Körperschicht zeigen. Für die Anwendung in der Lehre ist diese Idealisierung jedoch akzeptabel.

Im Folgenden sollen nun einige Schnittbildillustrationen untersucht werden. Es werden dabei Abbildungen aus medizinischen Atlanten genutzt, die sich grob in zwei Gruppen teilen lassen. Zum einen sind es Illustrationen, die möglichst realistisch erscheinen und dem Betrachter einen Überblick über den gesamten abgebildeten Bereich geben sollen. Zum anderen sind es eher schematische Zeichnungen, deren Ziel häufig die Darstellung einzelner Zusammenhänge oder Funktionen ist.

Da es bei zweidimensionalen Darstellungen nur eingeschränkte Möglichkeiten gibt, Objekte an ihrer Form zu erkennen, muss die Beschreibung durch zusätzliche Beschriftung oder durch die Gestaltung der Objektoberflächen erfolgen. Bei den realistischen Illustrationen werden die typischen Eigenschaften, wie Farbe und Struktur, des jeweiligen Gewebes in der Illustration dargestellt (siehe Abb.  $2.4(a)$ ). Für einige wenige Gewebearten sind charakteristische Texturen entstanden, welche häufig

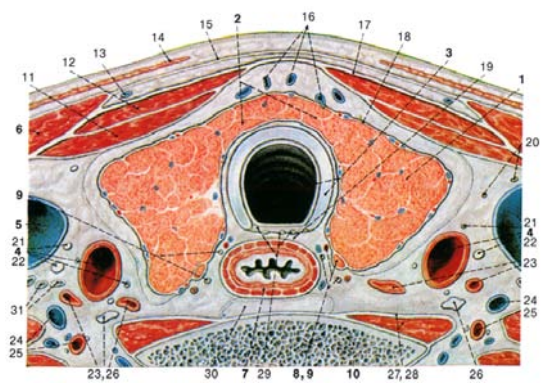

(a) Horizontalschnitt durch den vorderen Halsbereich auf Höhe des Isthmus der Schilddrüse. Quelle: Lippert 2000, S.586

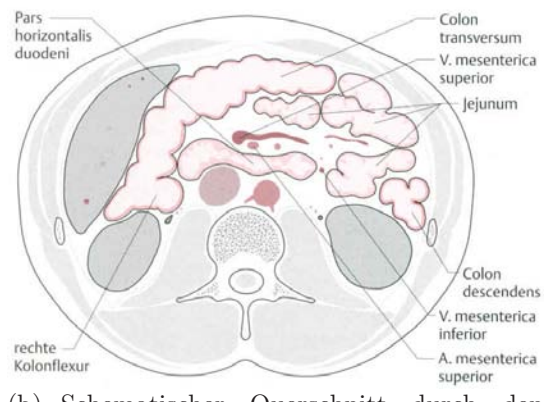

(b) Schematischer Querschnitt durch den Magen-Darm-Trakt.

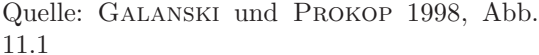

Abbildung 2.4: Die Illustrationen zeigen durch realistische beziehungsweise abstrakte Darstellung verschiedene charakteristische Illustrationstechniken medizinischer Zeichnungen. Abbildung (a) ist einen naturalistisch gefärbte und texturierte Illustration, bei der Schattierungen zur Kenntlichmachung von Hohlräumen wie den Gefäßen und der Trachea genutzt werden. In Abbildung (b) sind nur die wichtigen Strukturen Silhouetten umrandet.

auch in schematischen Illustrationen zur besseren Darstellung genutzt werden. Dies ist zum einen bei Knochen der Fall, dieser wird in den Markregionen häufig um eine porös wirkende Textur ergänzt (Abbildung 2.5), welche beispielsweise durch Punktieren (Stippling) oder andere Techniken erzeugt wird. Der zweite Gewebetypus mit eigener Textur ist Muskulatur. Diese wird gelegentlich in Faserrichtung gestreift gezeichnet (siehe Abb. 2.5(b)) oder mit angedeuteter Zellstruktur (siehe Abb. 2.5(b)). Die Verteilung der Textur auf dem Objekt ist dabei abhängig davon, ob die Zeichnung einem Vorbild nachempfunden ist oder nicht. Ist dies der Fall, so orientiert sich die Verteilung an Schattierungen und der Beschaffenheit des Originals. Bei Zeichnungen ohne direktes Vorbild dient die Texturierung nur dem besseren Verständnis und wird meist sparsamer, dafür aber an typischen Stellen eingesetzt. Ebenso wie die Texturen werden auch die Farben je nach Gewebe- oder Organtyp gewählt. Es haben sich Konventionen entwickelt, an denen sich die meisten Arbeiten orientieren. In Tabelle 2.1 sind die typischen Farben aufgeführt.

Eine weitere Methode wird zur besseren Visualisierung von Hohlräumen angewendet. Insbesondere Gefäße werden durch Schattierung leicht plastisch dargestellt, so dass deren Form und Verlauf verdeutlicht wird und sie nicht mit anderen Strukturen verwechselt werden. Abbildung 2.4(a) verdeutlicht diese Technik sowohl an der Trachea (Luftröhre) als auch an den rot und blau dargestellten Arterien und Venen.

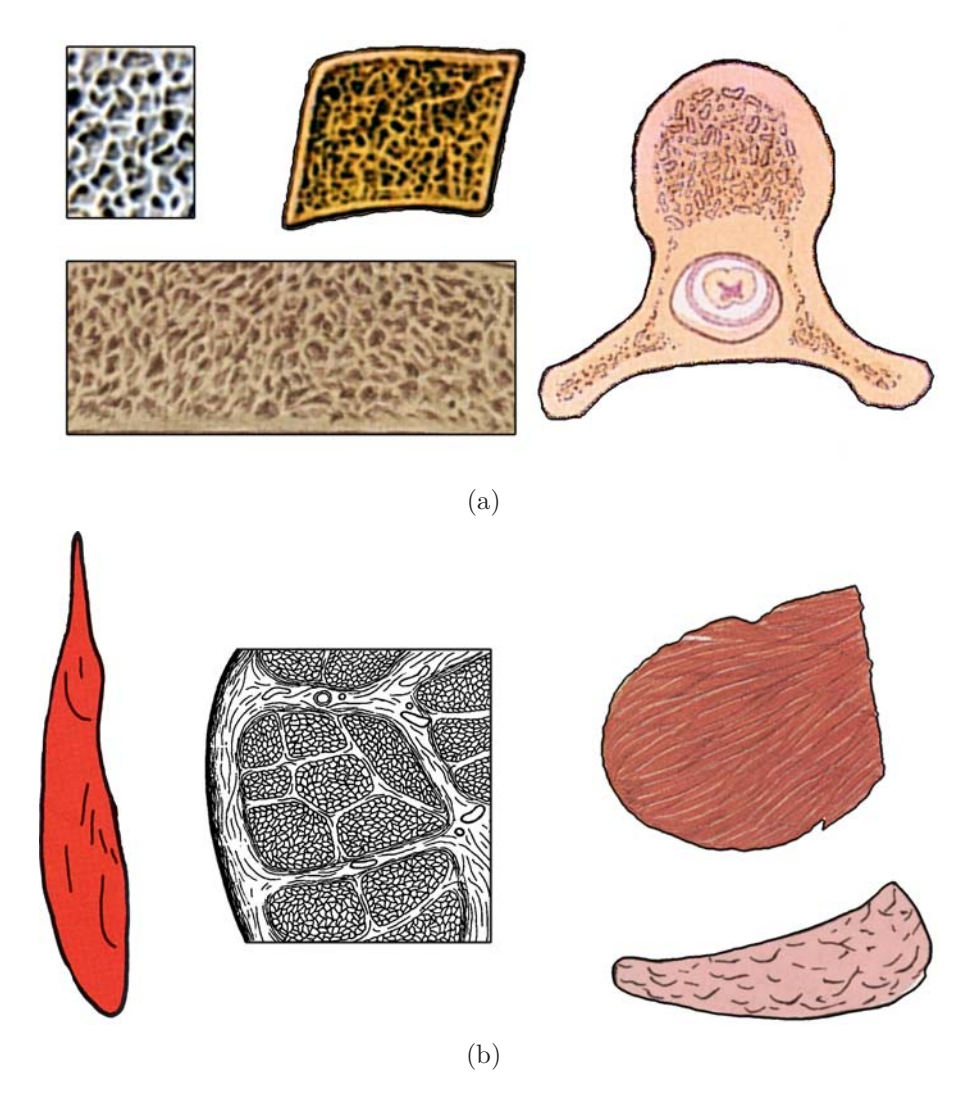

Abbildung 2.5: Beispiele aus verschiedenen medizinischen Illustrationen zur Darstellung von (a) Knochengewebe und (b) Muskelgewebe.

Um einzelne Organe besser von dem umgebenden Gewebe zu differenzieren, werden Silhouetten eingesetzt, welche diese Objekte nach außen abgrenzen. Tendenziell werden Silhouetten eher bei schematischen Illustrationen genutzt, jedoch gibt es auch Beispiele für realistische Darstellungen, die diese Technik anwenden. Werden Silhouetten nur partiell angewendet, so wird eine besondere Hervorhebung der ausgew¨ahlten Objekte erreicht (vgl. Abb. 2.4(b)).

Bei den schematischen Illustrationen ist auffällig, dass nur Elemente gezeichnet werden, die für jeweilige Darstellung relevant sind. Unwichtige Strukturen werden

| Gewebeart                 | Farbe                    |
|---------------------------|--------------------------|
| Muskulatur                | rot, rosa                |
| Knochen                   | hellgelb, altweiß, beige |
| Arterien                  | rot                      |
| Venen                     | blau, teilweise auch rot |
| Nerven/Rückenmark         | gelb                     |
| Leber                     | braun                    |
| Lunge                     | hellblau                 |
| Knorpel                   | hellblau-grau            |
| Sehnen/Ligamente (Bänder) | mittel/dunkelgrau        |

Tabelle 2.1: Zuordnung von Farben zu Gewebearten in medizinischen Illustrationen.

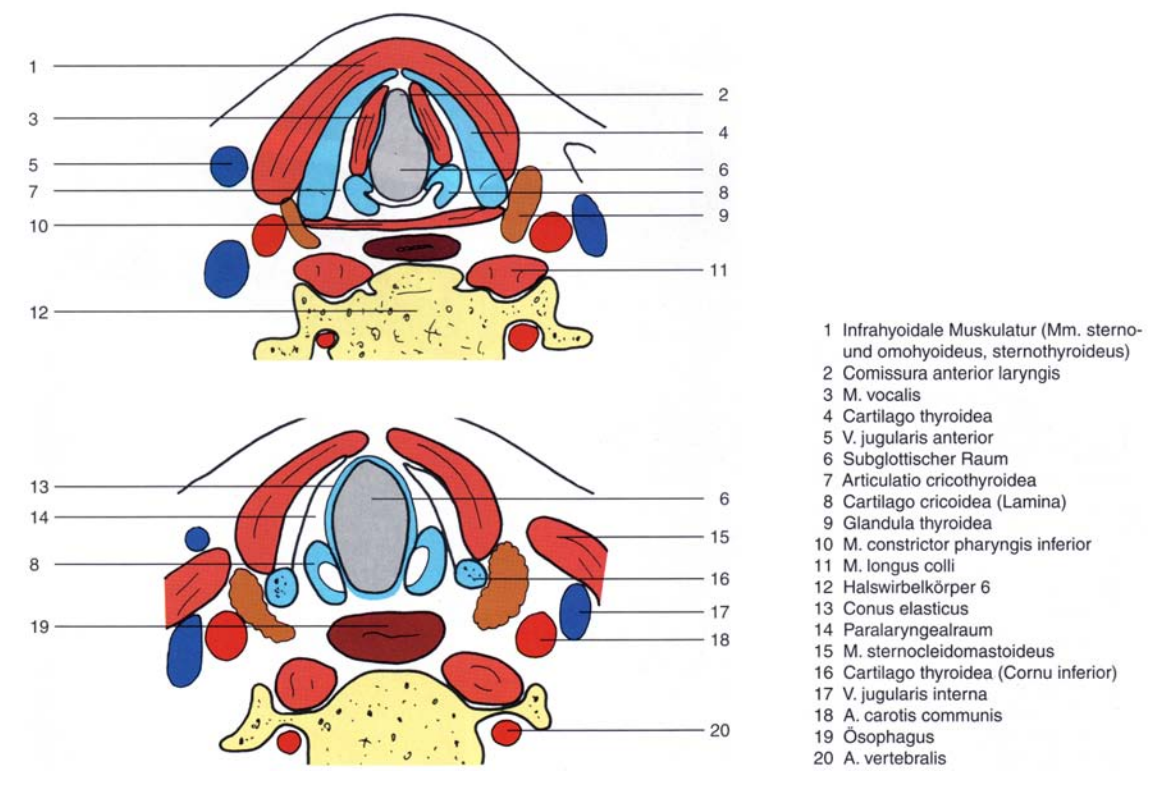

Abbildung 2.6: Ausschnittsdarstellung des Halses ohne Berucksichtigung des Bindegewebes. ¨ Quelle: MÖLLER und REIF 1993, S. 137

weggelassen und die enstehenden Löcher werden entweder in der Hintergrundfarbe oder einer allgemeinen Gewebefarbe gezeichnet (vgl. Abb. 2.6 und Abb. 2.7(a)).

Bei den funktionalen Darstellungen werden so genannte metagrafische Symbole (vgl. PREIM und RITTER [2002]) genutzt, um beispielsweise Bewegungen abzubilden. Die

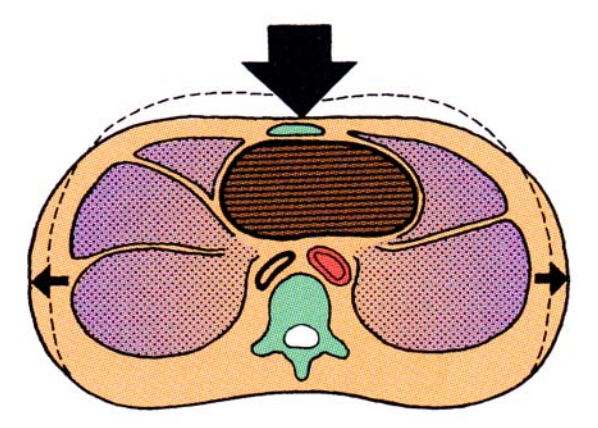

(a) Schematische Illustration des Brustraumes, zur Darstellung der Bewegung bei der Herzmassage. Quelle: LIPPERT 2000, S.14

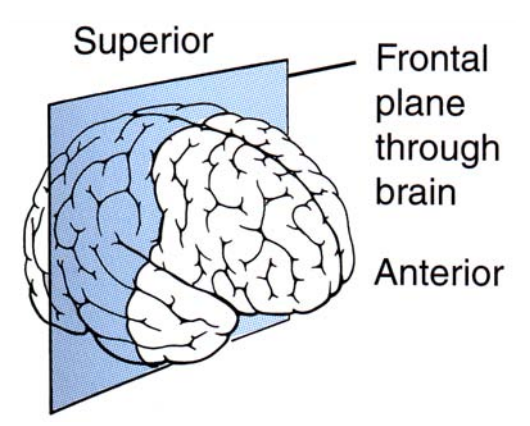

(b) Koronale Schnittebene durch das Hirn zur zusätzlichen Illustration. Quelle: TORTORA 1997, S.233

Abbildung 2.7: (a) Metagrafische Symbole werden zur Visualisierung von Bewegung genutzt. (b) Schematische 3D-Ansicht zur Darstellung der Schnittebene.

vorangegangene Position der Objekte wird dazu h¨aufig mit Hilfe von (gestrichelten) Silhouetten dargestellt, wie in Abbildung 2.7(a) zu sehen.

Zusätzlich zu den Schnittbildillustrationen ist häufig noch ein schematischer, dreidimensionaler Überblick über die Körperregion angeführt, in welchem die Schnittebene eingezeichnet ist. Abbildung  $2.7(b)$  zeigt ein Beispiel für einen koronalen Schnitt.

In der folgenden Tabelle 2.2 werden die verschiedenen Techniken noch einmal zusammengefasst.

#### 2.3.2 Tomogramme

Eine Klasse medizinischer Bilder wird von den Tomogrammen (griech.  $t\acute{o}mos = Ab$ schnitt, Scheibe) gebildet. Ein Tomogramm ist ein Schnittbild und meist Teil einer Serie von Aufnahmen. Eine solche Serie bildet einen Tomografie- oder Schnittbilddatensatz und besteht aus einer Anzahl von äquidistanten, gleichgroßen Schnittbildern. Die bekanntesten und verbreitetsten Tomografieverfahren sind die Computertomografie (CT) und die Magnetresonanztomografie (MRT). Die von CT und MRT (Vergleich siehe Abb. 2.8) erzeugten Schnittbilddatensätze bilden die Grundlage für die in dieser Arbeit erzeugten Illustrationen. Im Folgenden sollen die beiden Verfahren und Visualisierungstechniken der erzeugten Daten kurz vorgestellt werden. Im abschließenden Absatz uber Segmentierung wird die Weiterverarbeitung ¨ der Tomografiedaten behandelt.

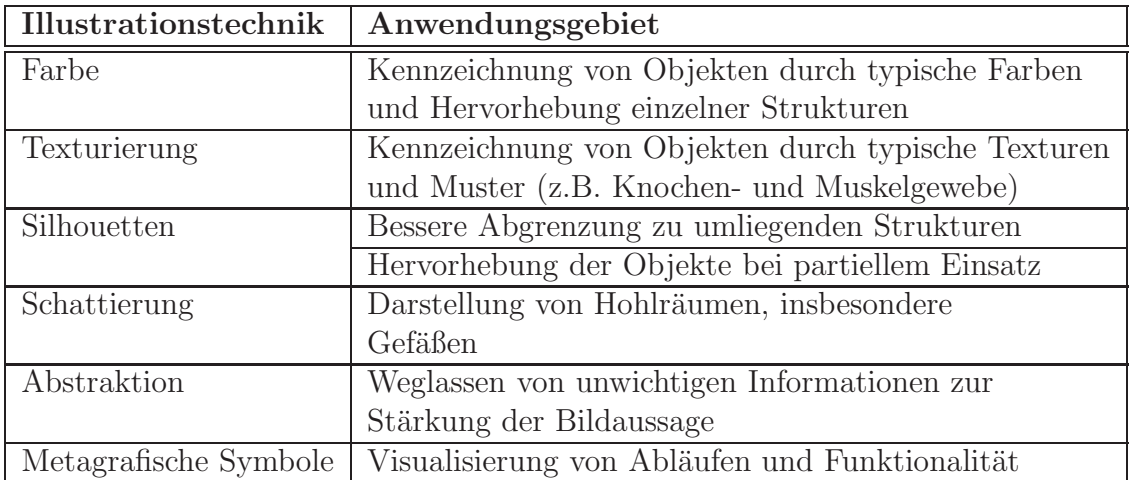

Tabelle 2.2: Übersicht über Illustrationstechniken in Schnittbildillustrationen.

#### Computertomografie

Die Computertomografie ist ein auf Röntgentechnik basierendes Tomografieverfahren. Computertomogramme eignen sich gut zur Beurteilung von Knochen sowie der Lunge, der Nasennebenhöhlen und dem Mittelohr. Die heutigen Scanner liefern Datensätze mit einer Auflösung von bis zu 1024x1024 Pixel<sup>1</sup> pro Schicht<sup>2</sup>, bei einer örtlichen Auflösung von ca. 0,28 mm in dieser Ebene ( $xy$ -Ebene). Die Auflösung entlang der dritten Achse (i. Allg. auch z-Achse genannt) ist noch immer deutlich geringer und beträgt zwischen 1 bis 6 mm. Je nach Anlass für die Aufnahme wird dieser Faktor variiert, um die Strahlenbelastung für den Patienten möglichst gering zu halten.

#### Magnetresonanztomografie

Die MRT nutzt den so genannten Spin von Protonen, welcher Atomen mit ungerader Protonenanzahl<sup>3</sup> ein magnetisches Moment verleiht. Diese Eigenschaft lässt sich ausnutzen, um die Atome in einem statischen Magnetfeld auszurichten. Werden sie gezielt aus diesem ausgerichteten Zustand herausgestoßen, so können die entstehenden Anderungen des Magnetfelds gemessen und in ein Bild umgerechnet werden. Auf Grund der höheren Konzentration von Wasserstoffatomen, lässt sich

 ${}^{1}$ Pixel = **Picture Element** 

Die Elemente eines Volumendatensatzes werden in Anlehnung an Pixel als Voxel (Volume Element) bezeichnet.

<sup>&</sup>lt;sup>2</sup>Der aktuelle Standard, welcher auch für die in dieser Arbeit genutzten Datensätze gilt, sind 512x512 Voxel.

 $3$ Das ist im menschlichen Körper größtenteils Wasserstoff.

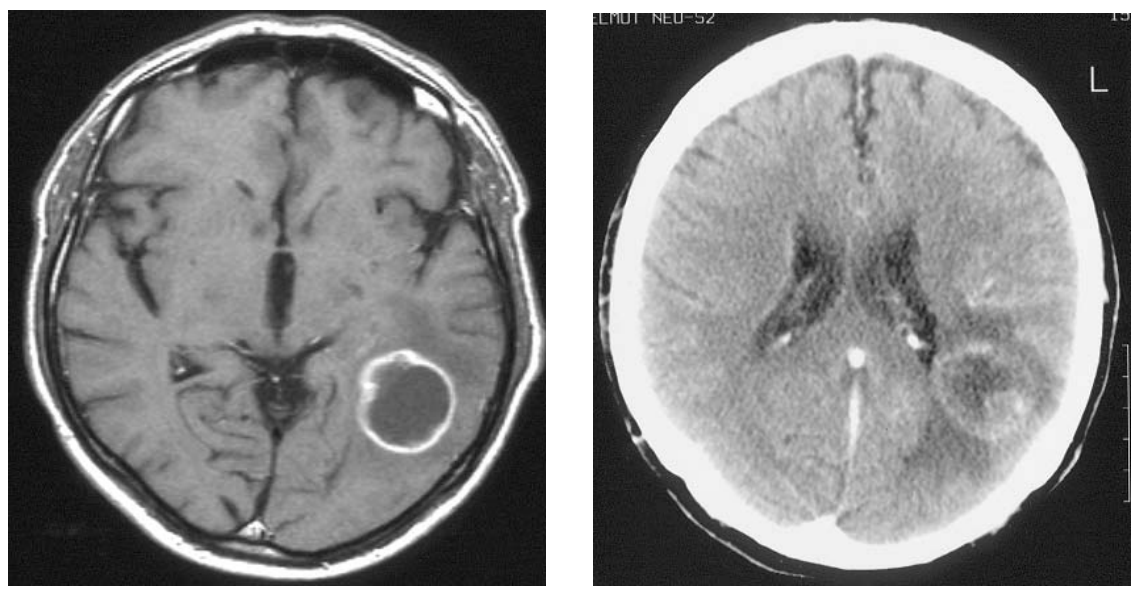

 $(a)$  (b)

Abbildung 2.8: Gegenüberstellung eines (a) MRT- und eines (b) CT-Schnittbildes des Schädels. Die verschiedenartigen Intensitätswerte zeigen das unterschiedliche Darstellungsvermögen der beiden Verfahren. Bei der MRT-Schicht ist die deutliche Zeichnung der Hirnstrukturen zu sehen. Beim CT ist die intensive Darstellung des Schädelknochens auffällig.

> Beide Bilder wurden nach Kontrastmittelvergabe erstellt und zeigen einen malignen Hirntumor vom Typ Astrozyom 4◦ .

> Quelle: Universitätsklinikum Carl Gustav Carus Dresden, Abteilung für Neuroradiologie

Weichteilgewebe gut durch MRTs darstellen. Knochen und luftdurchsetzte Strukturen sind weniger gut zu differenzieren. Die Ortsauflösung heutiger  $1,5$ - bis 3-Tesla<sup>4</sup> Scanner beträgt ungefähr 0,2 mm.

#### Verfahren zur Visualisierung von Tomografiedaten

Unterscheiden sich die beiden Tomografieverfahren in ihrer Aufnahmetechnik grundlegend, so ähneln sich jedoch die von ihnen erzeugten Datensätze in technischer Hinsicht. Beide Verfahren produzieren einen Stapel zweidimensionaler Matrizen, deren Werte durch das jeweilige Verfahren berechnet werden. Dementsprechend sind auch die Techniken zur Visualisierung prinzipiell auf beide Datentypen anwendbar. Das Standardverfahren zum Betrachten von Tomogrammen ist die Darstellung einzelner Schnittbilder. Diese Wiedergabe der Daten ist sofort nach der Aufnahme möglich,

 ${\rm ^4Im}$  experimentellen Einsatz sind bereits Geräte mit Feldstärken von 7 T

ohne dass weitere Bearbeitungschritte notwendig sind. Ein Großteil der erstellten Datensätze wird nur auf diese Art betrachtet. Das liegt zum einen daran, dass andere Visualisierungsmethoden teilweise eine Vorverarbeitung der Daten benötigen (Segmentierung) oder dass die Nutzung dieser Techniken zu kompliziert ist. Zum anderen sind die Radiologen die schichtbasierte Darstellung der Daten und deren Interpretation gewohnt und sie ist für die Beurteilung von Routinefällen ausreichend. Eine Sonderform der Schnittbilddarstellung ist die Möglichkeit, anstatt der axialen Standardansicht beliebige Schnittebenen durch das Volumen zu legen. Diese Technik wird im nächsten Abschnitt näher erläutert. Auf Methoden, die über die Darstellung einer einzelnen Schicht hinausgehen, wird kurz unter "Volumenrende-<br>ning" eingegengen ring" eingegangen.

Multiplanare Reformation (MPR) bezeichnet die Berechnung beliebiger Schnittbilder aus einem Volumendatensatz. Neben den axialen Schnitten sind dies zunächst die beiden anderen orthogonalen Ebenen, die sagittale und die koronale Ebene, jedoch ist das Verfahren nicht auf diese beiden beschränkt. Diese anderen Ansichten bieten den Vorteil, die Ausdehnung und Beziehung von und zwischen Objekten besser präsentieren zu können, da die Schnittebene an die Form und Lage der Zielobjekte anpassbar ist. Ein Problem bei der Darstellung von MPRs sind die unterschiedlichen Ortsauflösungen der Datensätze entlang der verschiedenen Achsen. Während die Auflösung in x- und y-Richtung meist identisch ist, beträgt sie entlang der z-Achse nur einen Bruchteil dessen. Die auf ein Pixel abgebildete Menge an Information ändert sich deshalb je nach Lage der Schnittebene. Da die Orientierung im Volumendatensatz bei der Darstellung von beliebigen MPRs schwer fällt, ist es sinnvoll zusätzlich zu dem Schnittbild eine Ubersichtsgrafik zu zeigen, in welcher die Lage der Schnittebene im Volumen dargestellt wird<sup>5</sup>.

Eine Erweiterung der MPR ist die Curved Planar Reformation (CPR, siehe z.B. [KANITSAR et al., 2002, 2003]), die sich gut zur Darstellung von Gefäßverläufen eignet. Bei der CPR wird keine konventionelle, sondern eine gekrümmte Ebene durch den Datensatz gelegt. Diese wird einem definierten Pfad angepasst und ist somit in der Lage sich beispielsweise an ein Gefäß anzugleichen, um einen kompletten Überblick über dessen Verlauf zu geben.

Volumenrendering nennt man Verfahren zur Begutachtung der dreidimensionalen Tomografiedatens¨atze, welche anstelle einzelner Schnittbilder das gesamte Datenvolumen visualisieren. Diese Methoden erzeugen Darstellungen entweder direkt aus den Volumendaten oder mit Hilfe von Oberflächenrepräsentationen der Strukturen. Verfahren der ersten Klasse heißen dementsprechend direktes Volumenrendering, die der zweiten indirektes Volumenrendering. Da die dreidimensionale Vo-

 ${}^{5}$ Eine ähnliche Technik wird teilweise in medizinischen Atlanten genutzt (siehe Abb. 2.7(b)).

lumenvisualisierung in dieser Arbeit keine weitere Rolle mehr spielt, sei an dieser Stelle auf einen umfassenden Überblick zu entsprechenden Techniken in CHEN et al. [2001], sowie auf die Arbeit von TIETJEN et al. [2005] verwiesen. Er stellt eine Kombination aus Volumenrendering und nicht-realistischer, linien- und flächenhafter Darstellung vor.

#### Segmentierung

Als Segmentierung wird das Zusammenfassen von Bildpunkten zu Regionen genannt, wobei jede Region durch ein bestimmtes Alleinstellungsmerkmal gekennzeichnet ist. Bei der Segmentierung medizinischer Bilder entspricht dies der Zuordnung der Pixel zu abgebildeten Organen und Gewebetypen. Die Segmentierung ist für viele weitere Verarbeitungsschritte und Darstellungsarten der Daten notwendig. So können Objekte nur dann entsprechend ihres Typs eingefärbt werden, wenn zuvor eine Zuordnung der zugehörigen Bildpunkte stattgefunden hat. Ebenso sind automatisierte Berechnungen von Abständen und Volumina nur nach vorangegangener Segmentierung der beteiligten Strukturen möglich.

Auf Grund des hohen, bei der Segmentierung anfallenden Zeitaufwands wurde eine große Zahl verschiedener Methoden zur Segmentierung entwickelt. Gerade im medizinischen Bereich existieren wegen der nicht-trivialen Anforderungen an solche Algorithmen eine Fülle von Speziallösungen, die nur unter sehr restriktiven Bedingungen akzeptable Lösungen liefern. Diese starke Spezialisierung verdeutlicht auch das Problem der automatischen Segmentierung. Bisher sind nur wenige Algorithmen in der Lage, ohne zusätzliche Unterstützung des Benutzers zufriedenstellende Ergebnisse zu liefern. Von den Fähigkeiten eines erfahrenen Arztes sind die Systeme noch weit entfernt. Das grundsätzliche Problem der Verfahren ist jedoch, dass sie prinzipiell keine Objekte erkennen, sondern nur Hinweise auf Objekte beziehungsweise auf die Zugehörigkeit zu einem Objekt.

Da die Segmentierung der Datensätze für diese Arbeit zwar vorausgesetzt, nicht jedoch behandelt wird, soll an dieser Stelle nur auf die umfassende Untersuchung von Segmentierungsverfahren verwiesen werden, die Pohle [2004] mit ihrer Habilitationsschrift vorgelegt hat.

## 2.3.3 Computergenerierte Illustrationen

Die segmentierten Tomografiedaten ermöglichen prinzipiell eine automatische Erstellung von illustrativen Darstellungen. In klinischen Anwendungen werden einige wenige Techniken umgesetzt, die den Arzt bei der Arbeit mit den Tomogrammen unterstützen. Es ist jedoch zu beachten, dass gerade im Bereich der Diagnostik keine Veränderungen an den Daten vorgenommen werden dürfen, ohne dies deutlich anzuzeigen. Dem Arzt mussen die Vor- und Nachteile der Darstellungsverfahren ¨ bekannt sein, so dass er sie in seiner Beurteilung berucksichtigen kann. Die Ergeb- ¨ nisse von Verfahren, welche die Daten lokal oder global verändern, müssen daher offensichtlich sein, so dass der Arzt die Situation nicht falsch bewertet.

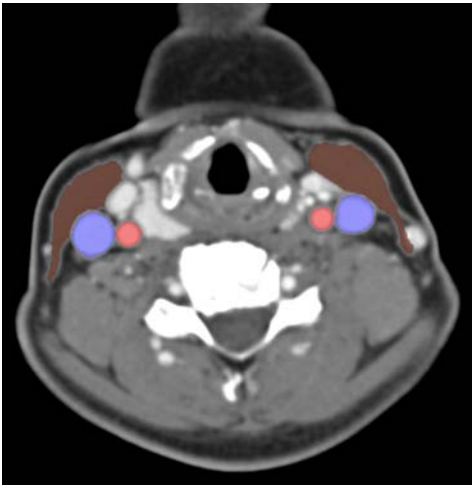

(a) Farbliche Hervorhebung von Arteria carotis (rot), Vena jugularis interna (blau) und Musculus sternocleidomastoideus (rot-braun) in einem Schnittbild des Halses.

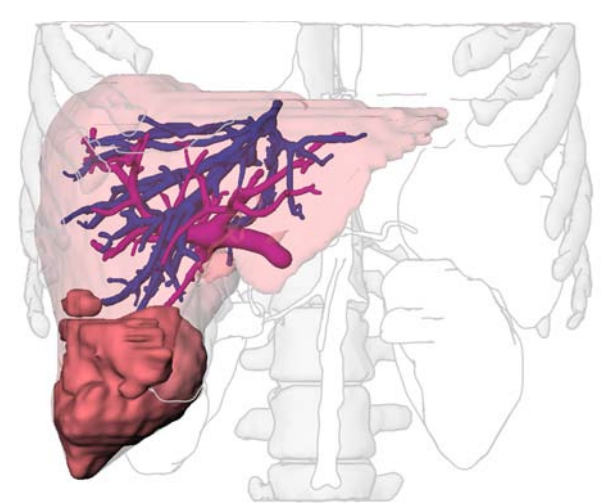

(b) NPR-Visualisierung der Leber mit zusätzlichem Shading der fokusnahen Strukturen. Quelle: TIETJEN 2004, S. 51

Abbildung 2.9: Illustrative Darstellungsmethoden medizinischer Volumendatensätze.

Die illustrative Darstellung von zweidimensionalen Schnittbildern in der Medizin beschränkt sich zur Zeit auf das Überlagern der Darstellung mit gefärbten Segmentierungsmasken (siehe Abb.  $2.9(a)$ ). Weitere Techniken wurden bisher nur für die dreidimensionale Darstellung entwickelt. Ein Verfahren, welches auf Basis segmentierter CT- und MRT-Datensätze dreidimensionale Illustrationen erzeugt, wird in der schon angesprochen Arbeit von TIETJEN et al. [2005] vorgstellt. TIETJEN et al. analysieren die verschiedenen illustrativen Möglichkeiten zur räumlichen Darstellung von medizinischen Daten und entwickelt ein Rendering-Verfahren zur Erzeugung von parametrisierbaren, nicht-photorealistischen Visualisierungen in Kombination mit direkter Volumenvisualisierung (siehe Abb. 2.9(b)).

Eine nicht aus der medizinischen Visualisierung stammende Arbeit wurde von Seligmann [1993] vorgestellt. Mit IBIS wurde ein System entwickelt, welches auf der Grundlage einer Wissensbasis automatisch Illustrationen erzeugt. Die erstellten Grafiken werden dabei anhand verschiedener Regeln auf die enthaltenen Informationen geprüft, so dass notfalls die Parameter für die Erzeugung angepasst werden können. Das System stellt so sicher, dass alle relevanten Objekte sichtbar und genügend stark hervorgehoben sind. Ein fur die medizinische Visualisierung entwickeltes ¨

Skriptsystem zur Erzeugung von Animationen stellt MÜHLER [2005] vor. Auch hier lassen sich beispielsweise die Wahl der Kameraposition und der Hervorhebungen durch parametrisierbare Befehle automatisieren, wenngleich noch keine vollautomatische Erzeugung möglich ist und auch keine Evaluierung der produzierten Bilder durch das System erfolgt.

Da sich die Forschungsarbeit hauptsächlich auf die dreidimensionale Darstellung der Daten konzentriert hat, soll hier nicht auf weitere spezielle Verfahren und Systeme eingegangen werden. In dieser Arbeit liegt der Fokus, entgegen der Tendenz weitere Verfahren zur dreidimensionalen Darstellung zu entwickeln und bisherige Methoden zu verbessern, auf der zweidimensionalen Visualisierung.

#### 2.3.4 Zusammenfassung

Wie sich zeigt, nutzen handgezeichnete medizinische Illustrationen viele besondere Darstellungsarten, um dargestellte Strukturen zu charakterisieren und eine effektive Visualisierung zu erreichen. Die vorhandenen digitalen Tomografiedaten und entsprechende Segmentierungen der Datensätze erlauben prinzipiell eine illustrative Darstellung dieser Daten. Bisher werden diese Möglichkeiten in der wichtigen zweidimensionalen Schnittbilddarstellung nicht genutzt. Um Werkzeuge und Methoden zu entwickeln, welche die zweidimensionalen Darstellungen um illustrative Elemente erweitern und so für die verschiedenen Anwendungsgebiete optimieren, sollen im nächsten Abschnitt die hierzu nutzbaren Techniken vorgestellt werden.

## 2.4 2D-Visualisierungstechniken

Dieser Abschnitt soll einen Überblick über Techniken zur Erstellung von zweidimensionalen Illustrationen und Visualisierungen geben. Der Großteil der untersuchten Illustrationen stammt auch hier aus dem medizinischen Bereich, jedoch ist die gewonnene Ubersicht der verschiedenen Techniken eher allgemein gültig. Dies ist auch darauf zurückzuführen, dass der Unterschied zwischen Illustrationen aus unterschiedlichen Fachbereichen nicht in den ihnen zugrunde liegenden Techniken, sondern in deren Einsatz und der dargestellten Materie liegt. Auch wenn auf eine möglichst umfassende Analyse geachtet wurde, besteht nicht der Anspruch der Vollständigkeit. Insbesondere außerhalb des Bereichs der medizinischen Visualisierung gibt es zweifelsfrei weitere Darstellungsarten und -techniken, die hier nicht betrachtet werden.

Bei der Realisierung der klassischen Illustrationstechniken in der Computergrafik gibt es eine starke Reduktion bezüglich der Vielfältigkeit der grundlegenden Verfahren. Bei der manuellen Erstellung der Bilder stehen dem Illustrator eine Vielzahl von Materialien und Werkzeugen zur Verfugung, die er zur Umsetzung verschie- ¨ denster Techniken nutzen kann. Bei der algorithmischen Nachbildung bilden nur drei grundlegende Methoden die Basis der diversen Verfahren.

- Der Algorithmus verändert ein bereits vorhandenes Bild. Basis der Berechnungen sind dementsprechend Farb- oder Grauwerte.
- Ein Modell (z.B. Segmentierungsdaten) der darzustellenden Objekte wird direkt mit entsprechenden Farbwerten versehen und der Algorithmus generiert ein Bild der gewünschten Ansicht.
- Texturen, welche die darzustellenden Oberflächeneigenschaften repräsentieren, werden auf ein Modell abgebildet und bei der Bilderzeugung mit einbezogen.

Obgleich der geringen Anzahl verschiedener methodischer Ansätze können die Ergebnisse vieler manueller Techniken durch Verfahren der Computergrafik simuliert werden. Die entwickelten Methoden lassen sich, in Abhängigkeit von den genutzten Daten, in bildbasierte und in objektbasierte Techniken unterteilen. Während die bildbasierten Verfahren auf Farb- oder Grauwertbildern arbeiten, benötigen die objektbasierten Verfahren dreidimensionale Modelle der darzustellenden Szene, um daraus ein Bild zu berechnen. Da diese Arbeit 2D-Visualisierungstechniken behandelt, als Datenbasis jedoch Volumendatensätze und Segmentierungsmodelle vorliegen, lassen sich die hier betrachteten Verfahren nicht auf eine der beiden Gruppen reduzieren. Der Großteil der vorgestellten Techniken stammt allerdings aus der Klasse der bildbasierten Verfahren.

Ein Nachteil der bildbasierten Verfahren ist, dass sie keine zuverlässige Möglichkeit haben, auf die Form der Objekte einzugehen und die Illustrationstechniken entsprechend anzupassen. Eine solche Anpassung kann nur mit zusätzlichen Informationen uber die im Ausgangsdatensatz vorhandenen Objekte und bereits durchgeführte Transformationen realisiert werden. Die Verfahren bearbeiten jegliche Ausgangsbilder nach dem gleichen Schema. Eine Prüfung der Originale ist demnach unerlässlich, da nach einer Veränderung der Daten das Erkennen von Fehlern unmöglich sein kann. Dies könnte Fehlentscheidungen hervorrufen und damit nicht absehbare Folgen für die weitere Behandlung haben.

Im Folgenden werden Techniken zur Visualisierung von Objektoberflächen und zur Hervorhebung ausgewählter Strukturen vorgestellt. Eine Ubersicht über verschiedene Hilfsmittel zur besseren Erläuterung von Illustrationen sowie eine Zusammenfassung beenden den Abschnitt.

## 2.4.1 Techniken zur schichtbasierten Oberflächenvisualisierung

Die überwiegende Anzahl der untersuchten Illustrationen sind keine reinen Konturzeichnungen, sondern nutzen verschiedenste Techniken zur Visualisierung der dargestellten Objektoberflächen. Die Ziele bei der Erstellung dieser detaillierteren Darstellungen sind unterschiedlich. Von der logischen Zuordnung der Strukturen zu bestimmten Gruppen, über die Beleuchtungssimulation und der damit verbundenen plastischen Erscheinung der Objekte, bis zur realistischen Nachbildung des realen Vorbilds gibt es diverse Absichten, von denen auch mehrere zugleich umgesetzt werden können.

Im Folgenden werden Techniken und Methoden vorgestellt, die in medizinischen Illustrationen typischerweise Anwendung finden. Die Gliederung orientiert sich dabei zum einen an der Unterscheidung klassischer Zeichentechniken und zum anderen an der grundlegenden, methodischen Umsetzung in der Computergrafik. In den einzelnen Abschnitten wird zunächst die jeweilige Technik beschrieben und im Anschluss auf algorithmische Umsetzungen eingegangen.

#### Färbung

Farbe wird auf verschiedene Weise zur Gestaltung von Objektoberflächen eingesetzt. Häufig ist sie Element der anderer Techniken, speziell der Texturierung. Es gibt jedoch auch Beispiele, bei denen Objektoberflächen mit nur einer Farbe visualisiert werden, wobei die konstante flächige Färbung eines Objekts meist Träger einer abstrakten Information ist. Diese Information kann die Klasse des Objekts sein, beispielsweise der Gewebetyp bei medizinischen Bildern, oder auch einen Messwert wie Temperatur repräsentieren.

Neben der konstanten Einfärbung gibt es auch die Variante der Schattierung. Hierbei wird dem Objekt durch die Simulation von Beleuchtung ein plastisches Erscheinungsbild gegeben, welches Form und Struktur betont. Diese Technik findet hauptsächlich Anwendung in Bildern, welche die abgebildeten Gegenstände dreidimensional darstellen. Es gibt jedoch auch Beispiele fur Darstellungen, die zwar ¨ prinzipiell zweidimensionaler Art sind, bei denen einzelne Strukturen allerdings mit einer schattierten Färbung versehen sind, um den räumliche Aufbau des dargestellten Objekts zu verdeutlichen. Beispiele aus dem medizinischen Bereich zeigen die Abbildungen 2.10 (a) und (b). Hier sind die Gefäße schattiert eingefärbt, so dass Form, Lage und Ausdehnung besser eingeschätzt werden können.

Typische Verfahren zum Einfärben von Regionen sind Flood-Fill, Boundary-Fill und Soft-Fill. Diese und optimierte Verfahren werden zum Beispiel in Foley et al. [1995] besprochen. Neben dem Einfärben von Strukturen eignen sich diese Ver-

hyroid gland

nternal jugu

.<br>Vagus nerve .<br>Common carotid artery

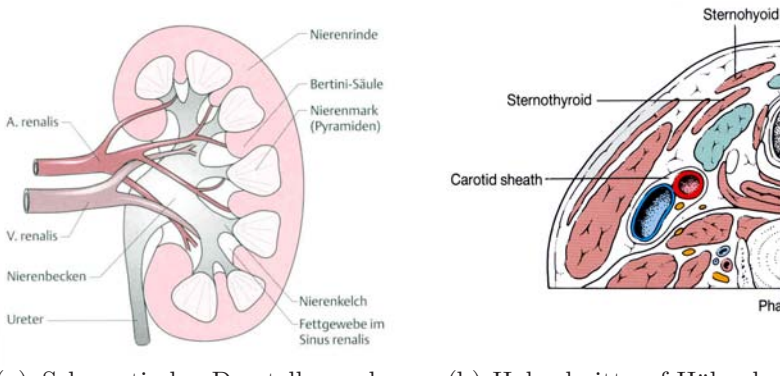

(a) Schematische Darstellung der Niere mit den versorgenden Gefäßen.

Quelle: Galanski und Prokop 1998, Abb. 14.3

(b) Halsschnitt auf Höhe des Larynx. Quelle: Rogers 1992, S.530

Abbildung 2.10: Beispiele für einfache Farbschattierungen in 2D-Bildern zur näheren Beschreibung von Form und Lage einzelner Objekte. In beiden Illustrationen sind die Gefäße so eingefärbt, dass ihre Form und damit der Verlauf deutlich wird.

fahren auch zur Segmentierung. Ein dem Flood-Fill ähnlicher Algorithmus ist das Region Growing, welches ausgehend von einem Startpunkt all jene benachbarten Pixel auswählt, deren Werte dem des Startpixels abzüglich einer gewissen Toleranz gleichen.

#### Stippling

Der Begriff Stippling oder auch Punktiertechnik bezeichnet eine Technik, bei der mit vielen einzelnen Punkten die Schattierung oder die Festigkeit eines Objekts visualisiert wird. In einem Abschnitt über Tuschezeichnungen beschreibt HODGES [1989, S. 109 ff.] die charakteristischen Merkmale der Technik und deren Anwendung. Die Punkte werden möglichst gleichmäßig und ohne ein ungewolltes Muster zu erzeugen auf der Oberfläche der jeweiligen Struktur verteilt. Die Punktdichte verhält sich dabei verhältnismäßig zu der angenommenen Beleuchtung, während ihr Durchmesser eher die Festigkeit des Materials wiedergibt. Feine Punkte können dazu dienen Weichheit zu repräsentieren, gröbere und weiter auseinander liegende Punkte vermitteln den Eindruck eines härteren und gröberen Materials. HODGES stellt folgendes heraus:

nor too few."  $\frac{6}{5}$  [HODGES, 1989, S. 111]. Every dot should have a purpose, and there should be neither too many

<sup>6</sup> " Jeder Punkt soll einen Zweck haben, und es sollen weder zu viele noch zu wenige sein."
Während bei den meisten *Stippling-Zeichnungen* mit schwarzer Farbe auf weißem Grund gearbeitet wird, gibt es natürlich auch die Möglichkeit diese Zuteilung umzukehren beziehungsweise andere kontrastierende Farben für Figur und Grund zu wählen. Eine solche Abänderung erzeugt häufig einen anderen Seheindruck, da mit den Farben auch die Bedeutung eines einzelnen Punktes geändert wird. Während ein einzelner schwarzer Punkt einen Teil der Objektoberfläche, welcher wenig Licht reflektiert oder emittiert, repräsentiert, stellt ein weißer Punkt einen stärker beleuchteten Bereich dar. Durch die Auswahl einer geeigneten Figur-Grund-Farbgebung kann eine bessere Wiedergabe der natürlichen Beleuchtungsbedingungen des dargestellten Objekts (siehe Abb. 2.11(a)) oder aber eine gezielte Verfremdung erreicht werden.

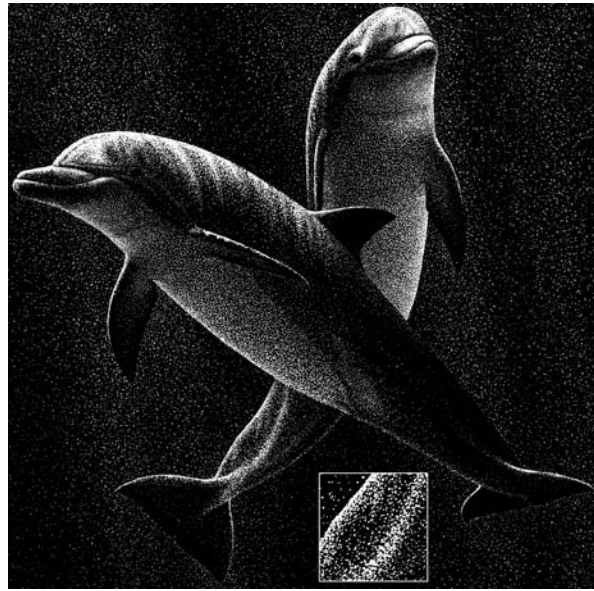

(a) Großer Tümmler (*Tursiops truncatus*). Quelle: Pieter A. Folkens in HODGES 1989, S. 112

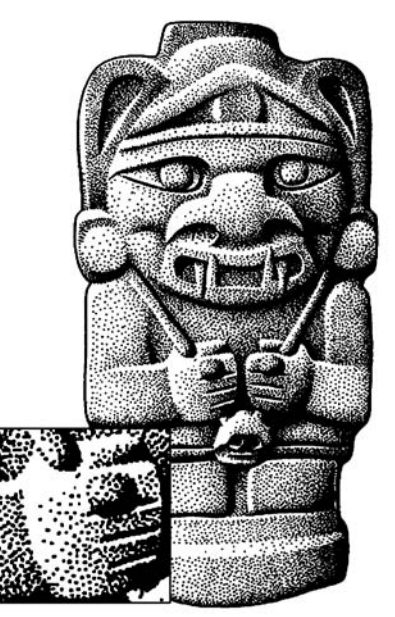

(b) Steinfigur aus San Agustin, Colombia. Quelle: George Robert Lewis in HODges 1989, S. 110

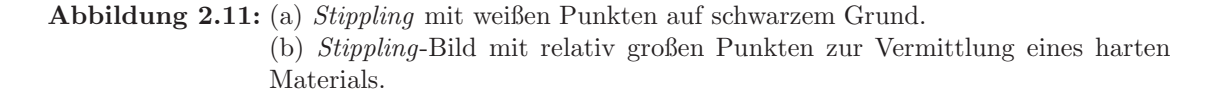

Um Objekt und Hintergrund besser voneinander zu trennen und um die Form des Objekts zu betonen, werden zusätzlich zur beleuchtungsabhängigen Verteilung auch Punkte entlang der Silhouetten und Merkmalslinien verteilt. Die Punkthäufung an den Konturen wird dabei häufig so groß, dass der Eindruck einer geschlossenen Linie entsteht (vgl. Abb. 2.11 (a)). Häufig wird das *Stippling* auch mit dem Zeichnen von Silhouetten kombiniert.

Viele der in der Computergrafik entwickelten Algorithmen zur Erzeugung von Stippling-Grafiken arbeiten auf dreidimensionalen Modellen. Einige Ansätze nutzen jedoch auch vorhandene Bilder und variieren diese. Deussen et al. [2000] haben ein interaktives System zur Simulation der Punktiertechnik vorgestellt. Bei Vorgabe eines Referenzbildes nutzen sie dieses, um mit einer Halftoning-Technik (Rasterung) eine initiale Punkteverteilung vorzunehmen, welche dann mittels einer auf Voronoidiagrammen basierenden Relaxationsmethode optimiert wird (ein Beispiel ist in Abb. 2.12(a) zu sehen). Diese Arbeit wurde in [Hiller et al., 2003] noch erweitert, so dass nicht nur Punkte, sondern beliebige Formen an deren Stelle gezeichnet werden können. Auch SECORD [2002] erweitert diesen Ansatz durch das Einbeziehen der Bildinformationen in den Relaxationsschritt und die Verwendung von gewichteten Voronoidiagrammen.

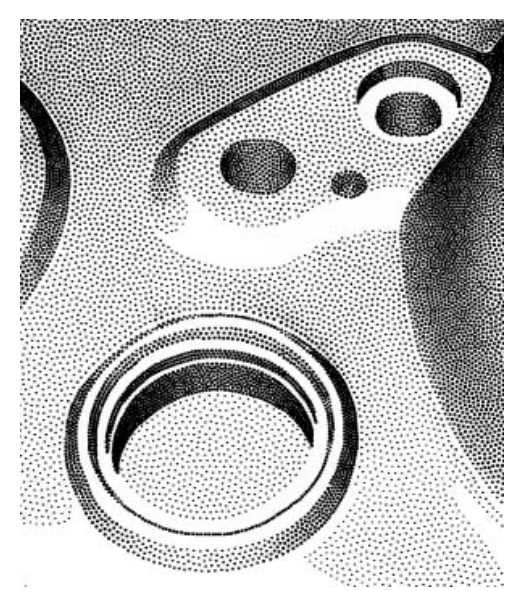

(a) Teil einer Metallabdeckung. Quelle: Deussen et al. 2000, S. 46

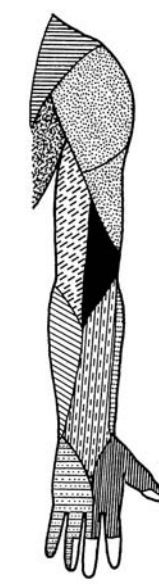

(b) Hautinnervation des Armes an der Streckseite. Quelle: Bertolini 1995, S. 423

Abbildung 2.12: (a) Computergenerierte Stippling-Grafik (b) Verschiedene Hatching- und Stippling-Techniken werden zur Kennzeichnung der von den Nerven versorgten Regionen genutzt.

#### **Schraffur**

Die auch als Hatching bezeichnete Technik beschreibt die Beleuchtungs- und Forminformationen eines Objekts durch das Einzeichnen ¨aquidistanter Linien. Hierbei ist zu beachten, dass sich die Äquidistanz auf das Verhältnis der Linien im dreidimensionalen Raum bezieht, nicht auf die zweidimensionale Abbildung. Auf Grund

der Verzerrung, welche bei der Projektion in die Bildebene auftritt, vermitteln die Schraffurlinien auch Informationen über die Krümmung der Objektoberfläche.

Es gibt weitere Unterarten der Schraffur, welche die Flexibilität dieser Technik noch erweitern. Als Eyelashing bezeichnet man eine Schraffurvariante, bei der die Linien in der Mitte dicker als an beiden Enden gezeichnet werden. Diese Linienart vereinfacht die Darstellung einer unterschiedlichen Beleuchtung des Objekts. Werden mehrere Schraffuren übereinandergelegt entsteht eine so genannte Kreuzschraffur (Crosshatching, siehe Abb. 2.13(b)).

Die Schraffur wird hauptsächlich für die dreidimensionale Darstellung genutzt. In Schnittbildern oder schematischen 2D-Illustrationen wird sie häufig dazu genutzt, um Objekte zu kennzeichnen und von anderen Strukturen zu unterscheiden. In Abbildung 2.12(b) wird beispielsweise die Versorgung der Streckseite des Armes mit Nerven dargestellt. Die den unterschiedlichen Nerven zugeordneten Regionen werden durch verschiedene Schraffuren und Punktiertechniken dargestellt und voneinander unterschieden. Eine Anpassung der Schraffur an den Umriss des Objekts im Schnittbild findet nur selten statt, es werden eher Strukturmerkmale des dargestellten Gewebetyps nachempfunden. So kann Muskelgewebe beispielsweise durch längstgestreiftes Hatching symbolisiert werden. Ahnlich dem Einsatz von schattierter Einfärbung, werden in Schnittbildillustrationen teilweise Gefäße durch eine Schraffur beschrieben. Diese lässt deren Form erkennen, was die Illustration zu einer Zwischenart von 2D- und 3D-Darstellung macht.

Es gibt verschiedene Arbeiten in der Computergrafik, die sich mit bildbasierten Ansätzen zur Erzeugung von Schraffuren befasst haben. SAITO und TAKAHAshi [1990] arbeiten mit so genannten Geometric Buffers (G-buffers), welche die geometrischen Eigenschaften des dreidimensionalen Modells repräsentieren. Aus diesen lassen sich mit Methoden der zweidimensionalen Bildverarbeitung neben Hervorhebungstechniken wie Konturen und Silhouetten auch Schraffuren erzeugen. Haeberli [1990] stellt eine Methode vor, impressionistische Bilder mit verschiedenartigen Pinselstrichen zu malen. Die Strichvorlagen werden aus den Farb- und Gradientenwerten einer oder mehrerer Vorlagen abgeleitet. Pnueli und Bruckstein [1994] haben mit *DigiDürer* ein System zum Herstellen digitaler Stiche und Halbtonbilder vorgestellt. Weitere interaktive Systeme zur Erzeugung von Schraffuren aus Grauwertbildern werden von SALISBURY et al. präsentiert. In [SALISBURY et al., 1994] werden stroke textures genutzt, die durch den Benutzer auf das Bild gemalt werden. Diese Texturen können unterschiedliche Zeichenstile in verschiedenen Helligkeitsstufen repräsentieren. In einer späteren Arbeit [SALISBURY et al., 1997] werden orientable textures eingefuhrt, welche den Farbton, die Textur und ¨ die Form der Objekte vermitteln. Zur Erstellung der orientable textures werden diese drei Komponenten einzeln durch den Anwender erstellt und schließlich in einer oder mehreren Schichten zur Illustration zusammengefügt. OSTROMOUKHOV

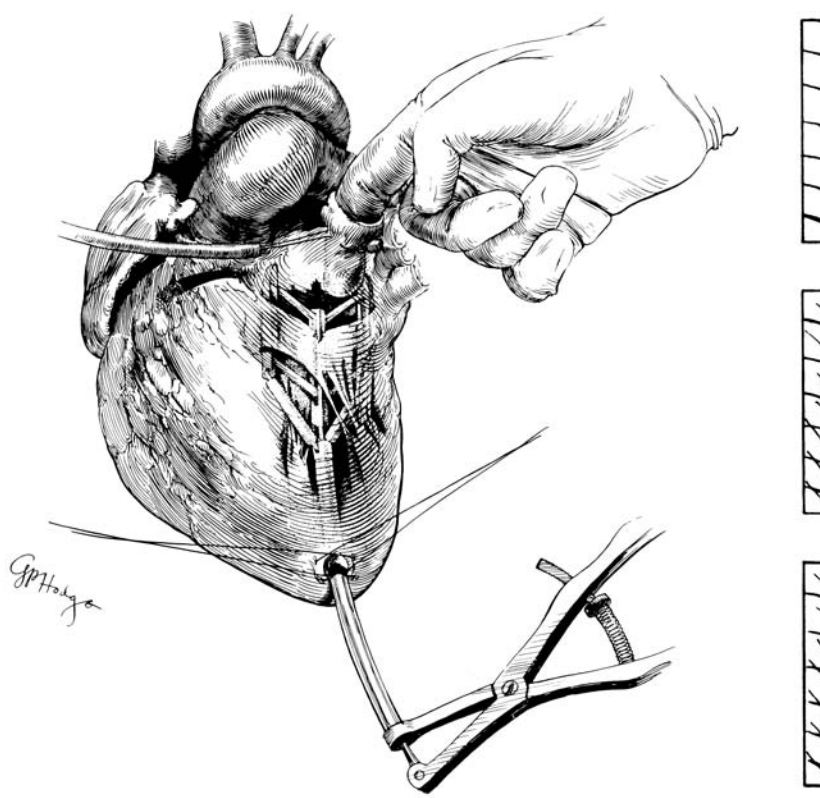

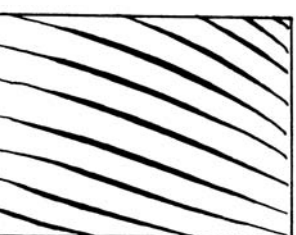

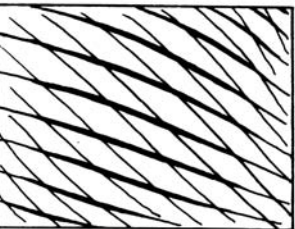

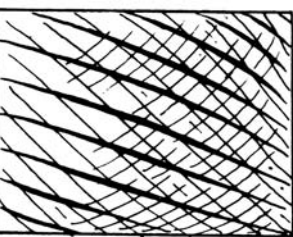

(a) Ein Dilator wird genutzt, um eine stenosische Mitralklappe transventrikulär zu weiten. Quelle: Gerald P. Hodge in HODGES 1989, S. 416

(b) Quelle: Gerald P. Hodge in Hodges 1989, S. 115

Abbildung 2.13: (a) Beispiel einer komplexen Schraffurzeichnung. (b) Kreuzschraffur mit der Linienvariante Eyelashing.

[1999] stellt in seiner Arbeit ein bildbasiertes Verfahren zur Erzeugung digitaler Kupferstich-Portraits, welches universelle Schraffurvorlagen in mehreren Ebenen an das Originalbild anpasst und zur Erstellung des Stichs miteinander kombiniert. La-KE et al. [2000] nutzen, ähnlich den *G-Buffers* von SAITO und TAKAHASHI [1990], speziell erzeugte zweidimensionale Zwischenbilder. Anhand dieser aus dem vorhandenen 3D-Modell erzeugten 2D-Daten wird die Schraffur mittels Texture Mapping appliziert.

#### **Texturierung**

Die beiden beschriebenen Techniken, Stippling und die Schraffur, stammen aus dem Bereich der Feder- und Tusche-Zeichnungen (pen and ink). Sie arbeiten mit Punkten und Linien, welche auch im Computer gut repräsentiert werden können. Sollen

Oberflächendetails realistischer dargestellt werden, so nutzen die Illustratoren andere Techniken und Materialien, wie zum Beispiel Kohlestaub (-zeichnungen) (Carbon Dust), Wasserfarbe oder Airbrush.

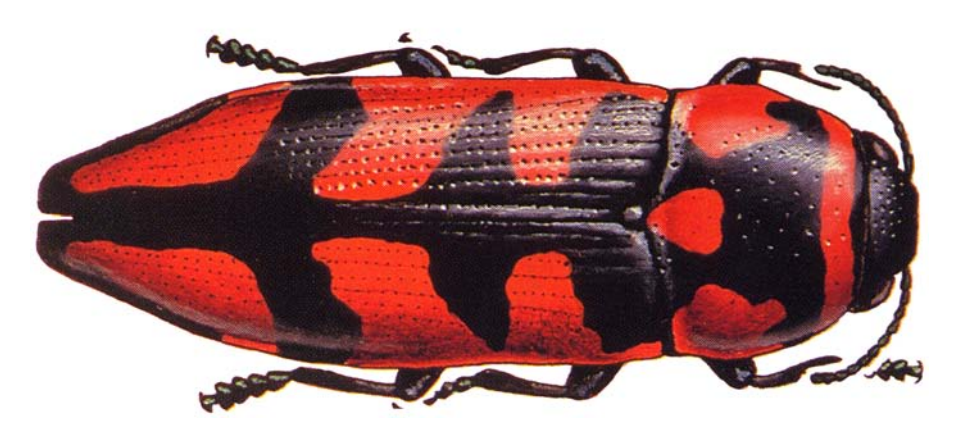

Abbildung 2.14: Prachtkäfer (Thrincopyge alacris) von Richard E. White. Quelle: HODGES 1989, Colorplate C-32

Eigenschaften eines Objekts, die nicht von dessen Form, sondern allein von der Färbung einer Oberfläche abhängen, sind schwer zu modellieren. Als Beispiel ist Abbildung 2.14 angeführt, die eine Öl- und Acrylfarben-Illustration eines Prachtkäfers zeigt. Die schwarz-rote Färbung des Panzers entsteht nicht durch geometrische Ver-¨anderungen der Oberfl¨ache, sondern nur durch unterschiedliche Pigmentierung. Um ein Bild dennoch mit Informationen über diese Strukturen und Farben zu versehen, wird die Technik des *Texture Mappings* [CATMULL, 1974] angewandt. HECKBERT [1986, S. 56] beschreibt die Textur als "..., a multidimensional image that is mapped<br>the a multidimensional mass "  $\frac{7}{4}$ to a multidimensional space."<sup>7</sup>.

Wenngleich das Texture Mapping hauptsächlich beim dreidimensionalen Rendering eingesetzt wird, so gibt es auch Möglichkeiten zum Einsatz in Schnittbildillustrationen. Die Abbildung kann dabei durch einfaches "Ausschneiden" der segmentierten<br>Espressus der Taxture ader durch Presidition der Taxture auf die Objektform erfolgen Form aus der Textur oder durch Projektion der Textur auf die Objektform erfolgen (siehe Abb. 2.15). Die zweite Variante ähnelt dem Abbildungsprozess beim dreidimensionalen Texture Mapping und hat in den meisten Fällen eine Verzerrung der Textur zur Folge. Die abzubildenden Texturen können dabei beliebigen Ursprungs sein. Zur realistischen Darstellung werden beispielsweise Fotos eingesetzt, während es auch Methoden gibt, die Texture Mapping zur Erzeugung von Schraffur- oder Stippling-Illustrationen nutzen [Praun et al., 2001].

<sup>7</sup> ,..., ein multidimensionales Bild, welches in einen multidimensionalen Raum abgebildet wird."

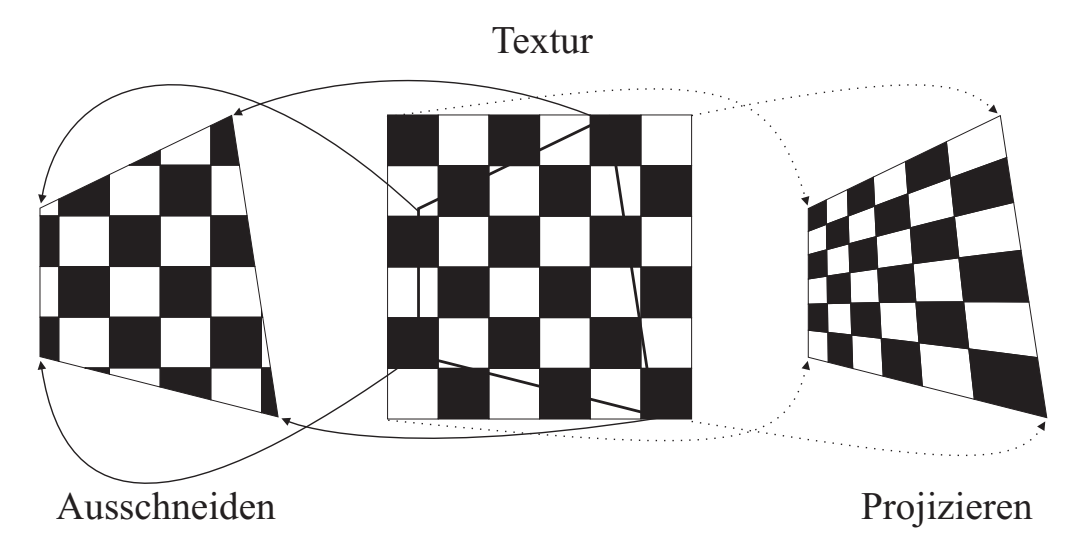

Abbildung 2.15: Zwei Möglichkeiten zum Aufbringen einer Textur. Links das Ausschneiden und Rechts die auch aus dem dreidimensionalen Texture Mapping bekannte Projektion.

## 2.4.2 Hervorhebungs- und Abschwächungstechniken

Ziel aller hier untersuchten Bilder ist die Informationsvermittlung. Zu diesem Zweck sind die bedeutsamen Teilbereiche eines Bildes in der Gesamtkomposition hervorzuheben. In diesem Abschnitt sind Techniken aufgeführt, die zum Lösen dieser Problemstellung genutzt werden können. Es handelt sich dabei nicht nur um Verfahren die ausschließlich zu diesem Zweck genutzt werden, sondern auch um Standardzeichentechniken, welche in einer besonderen Art eingesetzt werden. Das Wissen uber ¨ Bildmerkmale, die das Gehirn präattentiv verarbeitet (siehe Abschnitt 2.2.1), ist in diesem Zusammenhang besonders wertvoll. Viele der Hervorhebungstechniken arbeiten nach den in der Psychologie ermittelten Prinzipien.

Eine Unterteilung der verschiedenen Techniken nach ihrem Wirkungsradius haben PREIM und RITTER [2002] vorgenommen. Es wird zwischen lokalen, regionalen und globalen Änderungen unterschieden. Die lokalen Änderungen betreffen nur das hervorzuhebende Objekt, die regionalen und globalen Änderungen verändern auch andere Objekte. Da sich die Untersuchung auf dreidimensionale Darstellungen bezieht, behandeln die letzten beiden Fälle hauptsächlich Verdeckungen des Zielobjekts durch andere Strukturen. Bei den hier betrachteten zweidimensionalen Bildern tritt die Verdeckungsproblematik nicht auf, weshalb die Begriffsdefinitionen etwas angepasst werden.

- Lokale  $\ddot{A}nderuneen$  betreffen nur das Fokusobjekt.
- Regionale  $\AA$ nderungen haben Einfluss auf das Fokusobjekt sowie dessen direkte Umgebung.
- Globale  $\ddot{A}nderungen verändern das gesamte Bild.$

Beispiele für die verschiedenen Techniken sind in Abbildung 2.16 zu sehen. Im Anschluss an die einzelnen Beschreibungen fasst Tabelle 2.3 die Verfahren noch einmal vergleichend zusammen.

#### Farbe

Die Einfärbung einer Struktur oder eines Objekts mit einer ausgesuchten, für diesen Zweck reservierten Farbe ist eine der häufig angewandten Methoden zur Hervorhebung. DÖRGE [2002] hat in ihrer Arbeit Untersuchungen zu diesem Thema angestellt. Als Fazit lässt sich feststllen, dass die Trennung der gefärbten Strukturen von der Umgebung umso leichter fällt, je größer der Unterschied zwischen der zur Hervorhebung genutzten Farbe und den anderen im Bild vorkommenden Farbwerten ist. Der größte Effekt wird demnach bei einem Bild erzielt, in welchem die hervorgehobenen Strukturen die einzigen farbigen Elemente sind. Bei durchgängig farbigen Bildern ist es sinnvoll, bestimmte Farben für die Hervorhebung von Objekten zu reservieren und bei der normalen Darstellung m¨oglichst keine Farben dieser Farbfamilien zu nutzen. " Farben, die auf demselben Buntton basieren und durch Beimischungen anderer Farben zu diesem entstehen. Farben gehören so lange zu einer Farbfamilie, wie der Grundton im Verhältnis der Mischung überwiegt. Die Farbfamilie wird immer nach dem zugrunde liegenden Buntton benannt. So gehören beispielsweise alle Grüntöne zur Farbfamilie Grün und alle Rottöne zur Farbfamilie Rot." [BRILLUX-GMBH, 2005]. Prinzipiell sind Farben eines höheren Sättigungsgrades auffälliger als ungesättigte Töne.

Vorteile der Hervorhebung durch Farbe sind die geringen Veränderung des gesamten Bildes. Da das Einfärben nur das Fokusobjekt verändert, zählt es zu den lokalen Anderungen. Ist die Farbdifferenz zu anderen in der Illustration genutzten Farben groß genug, so eignet sich diese Technik auch zur Hervorhebung kleiner Strukturen. Da die eigentlichen Grau- oder Farbwerte des Ausgangsbildes überschrieben oder zumindest verändert werden, ist bei medizinischen Anwendungen die Beurteilung der eingefärbten Gewebe nicht mehr möglich.

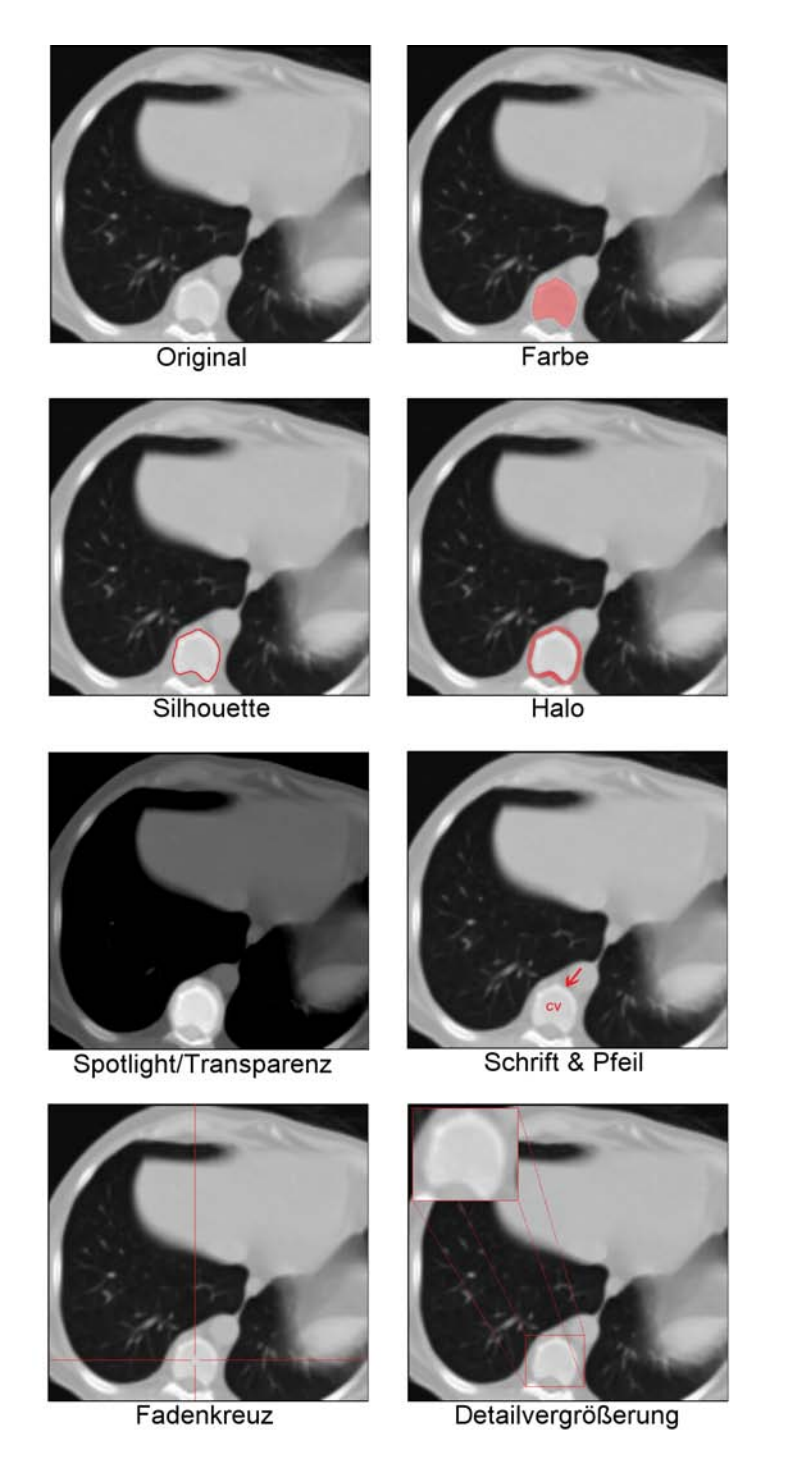

Abbildung 2.16: Überblick der verschiedenen Hervorhebungstechniken anhand eines axialen Schnittes durch einen CT-Thoraxdatensatz. Hervorgehoben wird jeweils ein Abschnitt der Brustwirbelsäule.

#### **Silhouetten**

Silhouetten helfen dem Betrachter bei der Trennung zwischen Objekten und dem Hintergrund. Im Normalfall bilden die Konturen als schwarze Umrandung die äußere Grenze des Objekts im Bild. Es kann aber sowohl die Farbe der Kontur als auch deren Linienstärke variiert werden, um den optischen Reiz zu erhöhen und somit eine Hervorhebung der wichtigen Strukturen zu erreichen. Eine solche Anderung der Parameter ist zum einen bei Illustrationen erforderlich, die generell mit Silhouetten zur Objektdarstellung arbeiten, zum anderen bei kleinen Strukturen, die auf Grund ihrer geringen Größe nicht auffällig genug sind. Silhouetten werden als "zum<br>Objekt gehänig" hetrochtet und auch so geseichnet, das heißt, die von den Linien Objekt gehörig" betrachtet und auch so gezeichnet, das heißt, die von den Linien bedeckte Fläche gehört zum Objekt. Wird, wie im Normalfall, nur ein schmaler Rand des Objekts von der Silhouette verdeckt, so bleibt ein Großteil der Originaldarstellung des Objekts erhalten. Dies ermöglicht die Anwendung der Technik in der medizinische Diagnose. Silhouetten ändern das Bild lokal.

#### Halos

Als Halo wird ein umschließender Lichthof bezeichnet, der das Objekt wie ein Heiligenschein umgibt. Um den Anschein des Gluhens zu vermitteln, nimmt die In- ¨ tensität der Färbung mit der Entfernung vom Objekt ab. Des Weiteren werden Halos meist transparent dargestellt, was sie von opaken, "realen" Objekten unter-<br>seheidet. Bezüglich der Ferhe des Heles gibt es keine Begeln, iedech ist es sinnyell scheidet. Bezüglich der Farbe des Halos gibt es keine Regeln, jedoch ist es sinnvoll sich an den unter "Farbe" beschriebenen Richtlinien zu orientieren. Der den Halo<br>beschreibende Kneisung gebört, im Gegensetz zu den eben beschriebenen Kentur beschreibende Kreisring geh¨ort, im Gegensatz zu den oben beschriebenen Konturlinien, nicht zu der hervorzuhebenden Struktur. Die Anderung ist folglich regionaler ¨ Art. Da die Farbwerte des Fokusobjekts nicht verändert werden, ist auch nach der Hervorhebung dessen uneingeschr¨ankte Beurteilung m¨oglich, was zum Beispiel bei medizinischen Strukturen wichtig sein kann. Bei sehr kleinen Strukturen ist die Technik eher ungeeignet. Es besteht die Gefahr, dass ein Ungleichgewicht zwischen hervorzuhebenden Objekt und Halo entsteht, in dem der Halo das Bild dominiert und das eigentliche Objekt zu klein ist, um wahrgenommen zu werden.

#### **Spotlights**

Spotlights simulieren einen Lichtkegel, der die wichtigen Strukturen im Bild erhellt beziehungsweise die umgebenden Objekte nicht oder nur wenig beleuchtet. Ausgehend von einer normal beleuchteten Illustration wird der Bereich des Spotlights maskiert und der Rest des Bildes abgedunkelt, so dass die hervorgehobenen Strukturen durch den gesteigerten Bildkontrast stärker hervortreten. Um auch Objekte oder Regionen zu betonen, die nicht kreisförmig sind, kann von der Metapher des Lichtkegels abstrahiert und eine beliebige Maskenform verwendet werden. Ausgehend von der Beleuchtung des Fokusobjekts und dessen direkter Umgebung, verändert die Technik das Bild regional. Da im Normalfall jedoch der Kontext verändert wird, während das Fokusobjekt und dessen Umgebung unverändert bleiben oder leicht aufgehellt werden, zählt das Hervorheben durch Spotlights zu den globalen Anderungen. Der Vorteil ist auch hier, dass die Grau- oder Farbwerte der relevanten Strukturen nicht verändert werden. Jedoch gehen Informationen im Kontext verloren, was eine Einordnung der Struktur in seinem Umfeld erschwert.

#### **Transparenz**

Ahnlich den Spotlights zählt das leichte Ausblenden von Objekten durch Hinzufügen von Transparenz zu den Abschwächungstechniken. Es werden nicht die hervorzuhebenden Bildelemente in ihrer Darstellung verändert, sondern der sie umgebende, weniger relevante Kontext. Auch hier wird das Bild global verändert.

Bei der Bearbeitung zweidimensionaler Bilder fällt der Transparenz jedoch keine große Rolle zu, da es hier keine sich gegenseitig verdeckenden Strukturen gibt. Das Hinzufügen von Transparenz verändert den Kontext nur in der Art, dass die ursprünglichen Farbwerte mit der Farbe des Hintergrunds vermischt werden. Bei schwarzem Hintergrund wird der Kontext beispielsweise abgedunkelt, der Effekt gleicht dem des Spotlights, bei weißem Hintergrund wird der Kontext mehr oder weniger stark aufgehellt.

#### Beschriftung und Pfeile

Neben den bisher vorgestellten Techniken, welche die hervorzuhebenden Objekte oder größere Bildbereiche direkt verändern, gibt es die Möglichkeit mit metagrafischen Symbolen auf einzelne Strukturen hinzuweisen. Diese Symbole werden zusätzlich in das Bild eingefügt, wobei auf eine sinnvolle Positionierung geachtet werden muss, um möglichst keine relevanten Strukturen zu verdecken. Wichtig ist auch hier, dass die verwendeten Symbole sich von den anderen im Bild zu sehenden Strukturen unterscheiden und somit schnell auffallen. Je nach Anwendungsbereich sind verschiedenartige Formen geeignet, um sich von den anderen Bildelementen abzuheben. W¨ahrend im Bereich der technischen Illustrationen h¨aufig sehr gerade und regelmäßige Objekte dargestellt werden, sind organische Strukturen, wie sie in der Medizin betrachtet werden, eher unregelmäßig geformt. Metagrafische Objekte sollten dementsprechend im technischen Bereich eher unregelmäßig und in der Medizin regelmäßig und gerade gestaltet sein, um sich hervorzuheben.

Abgesehen von wenigen verdeckten Bildpunkten durch die gezeichneten Elemente, verändern metagrafische Objekte das Bild nur lokal (die Einordnung erfolgt als

lokal/regional). Mit Hilfe von Pfeilen lassen sich einzelne, kleine Elemente sehr präzise Hervorheben. Um Gruppen oder große Strukturen zu kennzeichnen, sind jedoch mehrere Pfeile notwendig, so dass sich für diese Fälle andere Techniken besser eignen. Weitere Erläuterungen zu Beschriftungen und Pfeilen folgen in Abschnitt 2.4.3.

#### Fadenkreuz

Ein weiteres metagrafisches Symbol zur Hervorhebung eines ganz bestimmten Punktes oder einer kleinen Region ist das Fadenkreuz. Wie Beschriftungen und Pfeile verändern auch eingezeichnete Fadenkreuze das Bild lokal mit leichten regionalen Verdeckungen. Das Kreuz lenkt den Blick des Betrachters auf das genau definierte Zentrum, so dass sich diese Hervorhebungsmethode gut dazu eignet, auf kleine Strukturen oder Veränderungen hinzuweisen, die sich im Fokus des Kreuzes befinden. Zusätzlich lassen sich an den Achsen weitere Informationen, wie zum Beispiel die Position oder der Hounsfieldwert des zentralen Bildpunkts, positionieren.

#### **Detailansicht**

Die Detailvergrößerung bildet einen neuen Typ von Hervorhebung, da zusätzlich zum Bild eine neue, vergrößerte Ansicht gezeichnet wird. Diese kann entweder in das vorhandene Bild integriert werden, wobei möglichst keine wichtigen Bildteile überdeckt werden sollten, oder als separate Grafik ausgegeben werden. Um die Vergrößerung im Bild einordnen zu können, wird der ausgewählte Bereich mit einem Rahmen umgeben. Zur weiteren Verdeutlichung werden die Eckpunkte dieses Rahmens teilweise mit den Eckpunkten des Vergrößerungsfensters durch Linien verbunden. Da die Detailansicht eine komplette Region des Bildes hervorhebt, jedoch kein einzelnes Objekt, kann es notwendig sein weitere Hervorhebungstechniken zu nutzen, um ein bestimmtes Objekt zu betonen. Des Weiteren kann sie nur angewendet werden, wenn genügend Platz für die zusätzliche Darstellung vorhanden ist.

#### 2.4.3 Metagrafische Symbole und Hilfsmittel

Neben den Abbildungen der realen Strukturen enthalten einige Illustrationen zusätzliche Elemente, die das Verständnis der Darstellung erleichtern sollen. Teilweise sind diese Schlüssel notwendig, um im Bild kodierte Informationen zu verstehen, beispielsweise bei der Abbildung von Temperaturwerten auf Farben im Bild. Einige dieser Elemente wurden schon im vorherigen Abschnitt erw¨ahnt. Dies macht

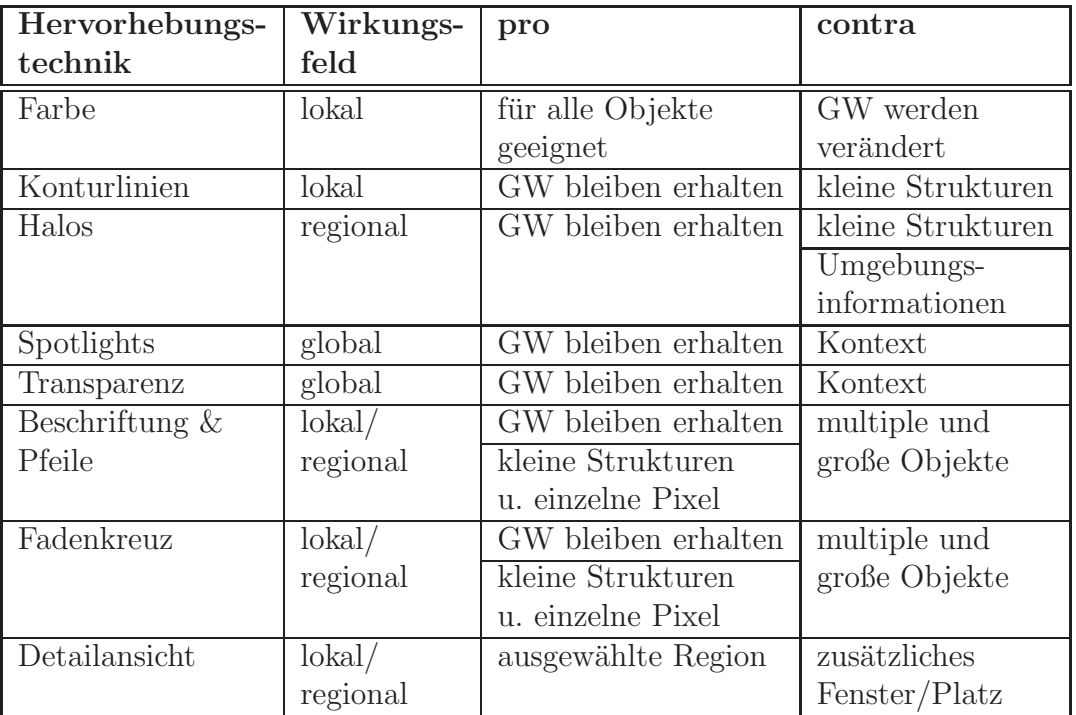

 $GW =$  Grauwerte der unveränderten Darstellung

Tabelle 2.3: Übersicht über verschiedene 2D-Hervorhebungstechniken, deren Wirkungsradius und die Vor- und Nachteile.

den doppelten Nutzen einiger Elemente deutlich, die sowohl hervorheben als auch zusätzliche Informationen vermitteln.

#### Legende

In der Legende eines Bildes werden die im Bild verwendeten Symbole und Farben aufgeführt und erläutert. Der Begriff wird hauptsächlich in der Kartografie gebraucht. Legenden werden jedoch auch anderen, mit abstrakten Informationen arbeitenden Bildern hinzugefügt.

#### **Maßstab**

Bei Darstellungen von Dingen, die sich außerhalb der normalen Wahrnehmung befinden, fehlt dem Betrachter häufig eine Vorstellung von der realen Größe der abgebildeten Objekte. Diesen Illustrationen sind vielfach Maßstäbe beigefügt, um eine Größeneinordnung zu ermöglichen. Der Maßstab kann dabei entweder in rein tex-

tueller Form, als Angabe des Verhältnisses zwischen Abbildung und Vorbild (z.B. 1:10.000) oder als eingezeichneter Maßstab angegeben werden. Die grafische Repräsentation ähnelt der Skala eines Lineals, wobei den dargestellten Skalenabschnitten im Bild eine entsprechende Längenangabe des Originals zugewiesen wird. Alternativ können den Illustrationen auch bekannte Strukturen (das berühmte Streichholz) als Vergleichsobjekte hinzugefügt werden. Dieses Vorgehen ist jedoch eher selten.

Entscheidend bei der Angabe eines Maßstabs ist, dass dieser auf das gesamte Bild gleichermaßen zutrifft oder dass Bereiche außerhalb dieser Festlegung besonders gekennzeichnet werden. Insbesondere bei Illustrationen die zur Planung genutzt werden, beispielsweise von medizinischen Eingriffen, ist die korrekte Abbildung der Strukturen und die Maßstabstreue überaus wichtig. Fehlinterpretationen seitens der Betrachter könnten hier folgenschwere Konsequenzen hervorrufen.

#### Raster

Ein Hilfsmittel, welches dem Betrachter das Vergleichen von Größen und Abständen in der Illustration erleichtert, ist ein über das Bild gelegtes Raster. Je nach Abstand der Rasterlinien wird das Bild durch diese in eine Menge flächengleicher Rechtecke unterteilt. Entspricht die Rasterweite einer vom Maßstab definierten Länge, so lassen sich Größenrelationen der abgebildeten Objekte noch einfacher ablesen.

#### Isolinien

Eine besondere Technik zum Kennzeichnen von Punkten und Regionen gleicher oder ¨ahnlicher Werte sind Isolinien. Vorrangig in der Kartografie zur Darstellung von Höhen, Druck oder beispielsweise Temperaturen genutzt, können sie jedoch auch in anderen Bereichen zur Verdeutlichung bestimmter Messwertgrenzen beitragen. Bei der Strahlentherapie werden sie als Isodosen beispielsweise zur Kennzeichnung der Strahlenbelastung genutzt. Isolinien verbinden in Nachbarschaft liegende Punkte gleichen Werts und begrenzen Flächen, deren Werte in dem von den zwei Linien definierten Intervall liegen.

#### Beschriftung

Zur genaueren Beschreibung der dargestellten Objekte können Illustrationen Beschriftungen enthalten, welche zum Beispiel aus dem Namen der entsprechenden Struktur bestehen. Es gibt mehrere Arten der Positionierung von Beschriftungen, die sich nach der Größe und Anzahl sowie der Detailliertheit der zu beschreibenden Elemente richtet. Bei großen, flächigen Objekten wird der Text häufig direkt in diese hineingeschrieben. Voraussetzung ist, dass dabei keine wichtigen Informationen überschrieben oder schwer erkennbar gemacht werden. Ist nicht genügend Platz für die direkte Beschriftung vorhanden, so gibt es mehrere Alternativen zur Auslagerung des Textes. Zum einen können die Beschriftungen durch Nummern oder Buchstaben ersetzt werden, welche in einer extra aufgeführten Legende erklärt werden. Zum anderen gibt es die Möglichkeit, Text auf freien Stellen des Bildes zu Platzieren und mit Hilfe von Pfeilen oder Linien eine Zuordnung zu den bezeichneten Strukturen herzustellen. Auch bei dieser Variante ist es wichtig, dass möglichst keine Verwechselungen zwischen den hinzugefügten Linien und der eigentlichen Objektdarstellung auftreten können. Gerade bei Schraffurzeichnungen besteht diese Gefahr, so dass die Platzierung der Linien sehr sorgfältig vorzunehmen ist. ALI et al. [2005] haben verschiedene Layouts für die Beschriftung in interaktiven 3D-Umgebungen vorgestellt. Die erarbeiteten Ansätze lassen sich auch für den Einsatz in zweidimensionalen Illustrationen nutzen.

#### Pfeile und gezeichnete Werkzeuge

Um in einer einzelnen Illustration Vorgänge und Verfahrensweisen darzustellen, werden teilweise Werkzeuge und Instrumente in das Bild eingezeichnet. In Abbildung 2.17(a) wird zum Beispiel das Erzeugen einer Ligatur mittels einer Schlinge gezeigt. Die genutzten Instrumente wurden in einer typischen, die Funktion erläuternden Position gezeichnet. Durch das Hinzufugen von Bluttropfen wird das Ziel ¨ der Maßnahme noch näher erläutert.

Pfeile werden neben dem Hervorheben spezieller Merkmale im Bild auch zur Darstellung von (möglicher) Bewegung genutzt. So erläutern Pfeile beispielsweise das Zusammenfügen zweier Objekte in Bauanleitungen oder den Flügelschlag eines Vogels. Eine weitere Möglichkeit Bewegung oder Geschwindigkeit auszudrücken, sind die vorwiegend aus Comics bekannten Speedlines und die Konturwiederholung (siehe Abb. 2.17(b)). Speedlines lassen sich mit einem Kondensstreifen vergleichen, den das Objekt hinter sich herzieht. Sie werden meist durch mehrere, an der Objektkontur und charakteristischen Elementen (z.B. Reifen eines Autos) orientierten Linien dargestellt. Bei der Konturwiederholung wird ein Teil der Kontur an fruheren Posi- ¨ tionen gezeichnet, so dass die Bewegung des Objekts bis zum aktuellen Standpunkt nachvollzogen werden kann. Sowohl Speedlines als auch Konturen werden häufig ausgeblendet, wenn ihre Entfernung zum eigentlichen Objekt zunimmt.

#### **Marker**

Zur Kennzeichnung bestimmter Punkte oder Strukturen lassen sich in interaktiven Anwendungen meist Marker in der Visualisierung platzieren. Mehrere auf diese Weise definierte Punkte können beispielsweise den Verlauf einer Struktur (z.B. eines

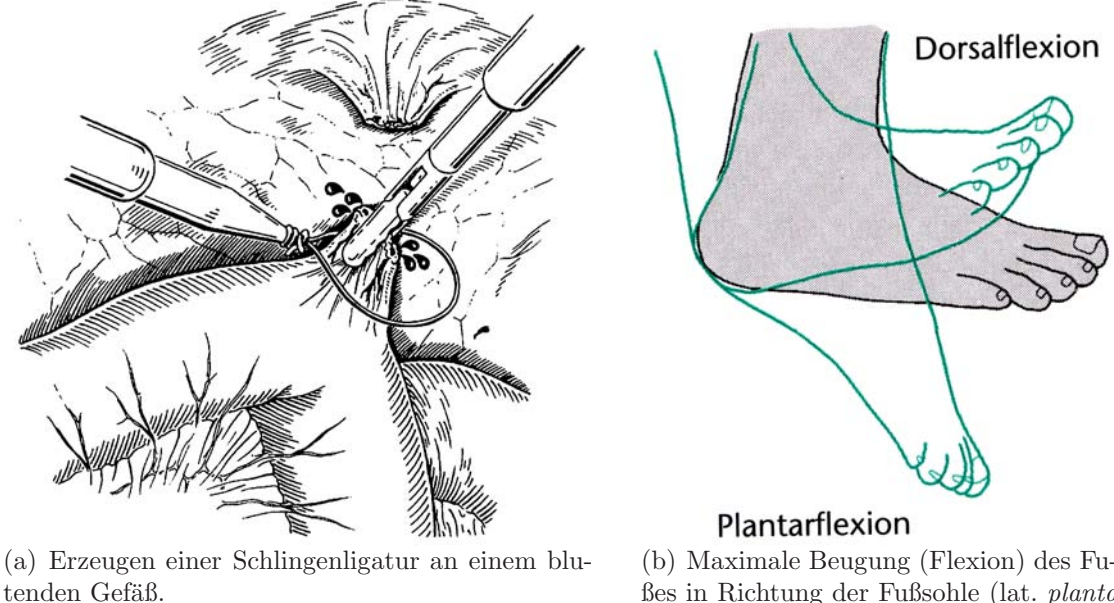

Quelle: SCHUMPELICK et al. 2003, S.264

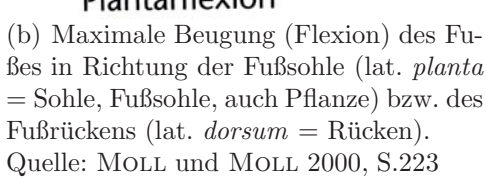

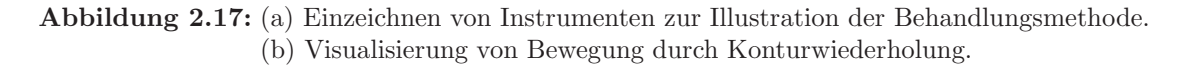

Gefäßes) markieren. Zwei Marker können eine Region oder die Strecke zwischen den beiden Punkten begrenzen.

## 2.4.4 Zusammenfassung

Viele der in diesem Abschnitt vorgestellten Visualisierungsverfahren können zur Erzeugung illustrativer medizinischer Visualisierungen genutzt werden. Durch die Kombination verschiedener Techniken aus den Bereichen der Oberflächenvisualisierung und der Hervorhebungstechniken lassen sich Illustrationen erstellen, die denen aus Anatomieatlanten ähneln. Ebenso ist eine Anpassung der zweidimensionalen Darstellungen an die 3D-Ansicht durch die Umsetzung entsprechender Methoden möglich. Auf das dritte Ziel dieser Arbeit, die Unterstützung des Anwenders bei der Lokalisation von Objekten und der Navigation im Datensatz, soll im nächsten Abschnitt noch näher eingegangen werden.

# 2.5 Darstellung von Positions- und Abstandsinformationen

Bei vielen Fragestellungen, die der Betrachtung von Tomografiedatensätzen zugrunde liegen, spielt der Abstand zwischen einem oder mehreren Zielobjekten und den umgebenden Strukturen eine wichtige Rolle. Bei Planungssystemen, die eine Behandlung vorbereiten oder simulieren, stellt der Abstand ein wichtiges Kriterium dar, welches die spätere Vorgehensweise bestimmt. Auch bei Navigationssystemen, welche die Position der Instrumente während eines Eingriffs sichtbar machen, spielt die Visualisierung von Abstandsinformationen eine wichtige Rolle. Fur die Loka- ¨ lisation eines Objekts in einem Schichbilddatensatz stellt der Abstand ebenfalls eine wichtige Information da. Die Distanz eines Objekts zur aktuellen Schnittebene wird benötigt, um dessen Position in Relation zur aktuellen Ansicht zu bringen und eventuell die Schnittebene dorthin zu navigieren.

Werden einer Illustration Abstandsangaben hinzugefügt, so ist dabei zu beachten, dass die Genauigkeit dieser Werte von mehreren Faktoren abhängig ist. Werden Distanzen zwischen zuvor segmentierten Objekten gemessen, so sind folgende drei Größen relevant für die die Exaktheit des berechneten Wertes:

- 1. Die Ortsauflösung des Tomografieverfahrens.
- 2. Die Güte der Segmentierung.
- 3. Die Genauigkeit der Abstandsmetrik und der Berechnung.

Angegebene Zahlenwerte sollten nicht den Eindruck einer höheren Genauigkeit vermitteln, als auf Basis der zugrunde liegenden Daten möglich ist. Der mögliche Fehler eines solchen Wertes sollte dem Betrachter der Illustration bekannt sein, so dass keine Fehleinschätzung der tatsächlichen Umstände zustande kommt.

Obgleich der Abstand eine so große Rolle bei der Beurteilung medizinischer Daten spielt, wurden bisher nur wenige Standardverfahren zur Visualisierung von Entfernungen in medizinischen Bildern entwickelt. Speziell für die zweidimensionale Darstellung gibt es kaum Hilfsmittel. In diesem Abschnitt werden diese Verfahren zunächst kurz vorgestellt und danach Methoden aus anderen Fachbereichen untersucht, die sich ebenfalls zur Abstandsvisualisierung eignen könnten.

## 2.5.1 Existierende Methoden zur Abstandsdarstellung

Einige der Möglichkeiten zur Visualisierung von Abständen und der Unterstützung der Abstandswahrnehmung wurden bereits aufgefuhrt (vgl. Abschnitt 2.4.3). Es ¨ sind zusätzlich in die Darstellung integrierte Elemente, welche dem Anwender Abstandsinformationen für bestimmte Bereiche präsentieren. Die geringe Anzahl von Hilfsmitteln, welche für die Integration dieser Daten in zweidimensionale Ansichten entwickelt wurden, werden neben den noch nicht besprochenen Techniken kurz vorgestellt. In Tabelle 2.4 werden die verschieden Methoden und deren Funktionsweisen zusammenfassend aufgeführt.

| Visualisierungsmethode | Funktionsweise                   |
|------------------------|----------------------------------|
| Maßstab                | Visueller Vergleich der Abstände |
| Raster                 | Approximation durch "Kästchen"   |
| Isolinien              | Definition von Wertebereichen    |
| Marker/Abstandslinie   | Genaue Bestimmung einer Strecke  |
| Farbe                  | Farbliche Codierung der Distanz  |

Tabelle 2.4: Übersicht über verschiedene Methoden zur Unterstützung der Abstandswahrnehmung, sowie deren Funktionsweise.

#### **Abstandslinie**

Die Abstandslinie dient zur Bestimmung der Distanz zwischen zwei Punkten im Volumen. Es werden zwei Marker positioniert, deren Abstand zueinander durch eine Linie dargestellt wird. Der gemessene Abstandswert wird entweder in der Mitte dieser Linie oder neben einem der Marker eingeblendet. Eine einfache Umsetzung dieses Werkzeugs für die Schnittbildansicht ist beispielsweise in der Siemens Software syngo [Siemens-AG, 2005] realisiert. In der im Rahmen dieser Arbeit genutzten Prototypingumgebung MeVisLab [MeVis-GmbH, 2005] ist ein entsprechendes 3D-Werkzeug vorhanden, jedoch kein Pendent fur die zweidimensionale Ansicht. ¨

#### Farbe

Farbe wird häufig zur Darstellung von Abständen genutzt. Ein Beispiel ist die Generierung distanzabhängiger Transferfunktionen für das Volumenrendering. TAPpenbeck [2004] stellt ein Verfahren zur Definition von Transferfunktionen fur das ¨ direkte Volumenrendering vor, welches diese in Abhängigkeit von der Distanz zu bestimmten Referenzstrukturen erzeugt. Die Anwendung solcher Transferfunktionen wird in Abbildung 2.18(a) gezeigt. In Abbildung 2.18(b) ist die Nutzung von Farbe zur Abstandsdarstellung in einem Ausschnitt einer Schnittbilddarstellung des Halses zu sehen. Hierbei werden die in der Resektionsplanung wichtigen Abstände von 3mm und 5mm um ein Objekt (hier ein Lymphknoten) durch die Farben Rot und Gelb hervorgehoben.

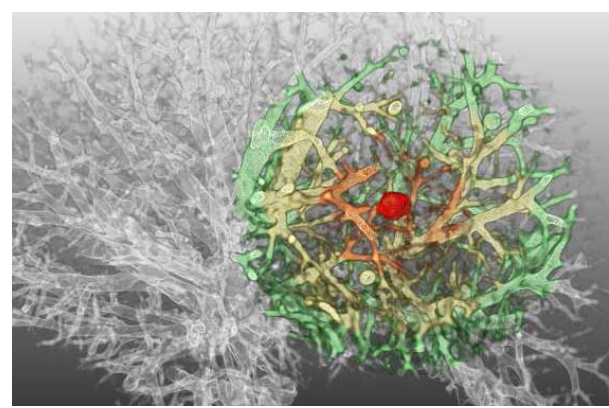

(a) Farbliche Darstellung der Abstände von Lungengefäßen zu einem Rundherd in 15mm-Schritten: rot  $(0mm, 15mm)$ , gelb  $(15mm, 30mm)$ , grün  $(30mm, 15mm)$ 45mm).

Quelle: Tappenbeck et al. 2005, S. 311

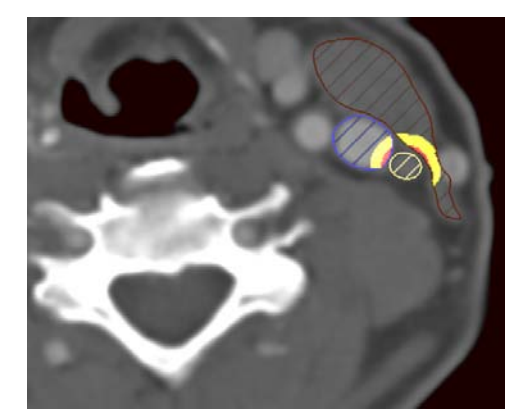

(b) Darstellung der kritischen Abstände von 3mm und 5mm um einen Lymphknoten (gelb) des Halses. Die kritischen Strukturen, welche innerhalb dieser Radien liegen, sind die Vena jugularis interna (blau) und der Musculus sternocleidomastoideus (rot-braun).

Abbildung 2.18: Nutzung von Farbe zur Abbildung von Abständen in medizinischen Visualisierungen.

## 2.5.2 Lösungen anderer Fachgebiete

In diesem Abschnitt sollen zwei Visualisierungstechniken aus anderen Fachbereichen vorgestellt werden, die sich auch dazu eignen, Abstände darzustellen oder die Navigation in Schnittbilddatensätzen zu erleichtern.

#### Terminplanung

Mit der Verfügbarkeit elektronischer Terminplaner wurden auch neue Konzepte zur Visualisierung der verschiedenen Einträge entwickelt. Farbliche Markierungen für verschiedene Arten von Terminen (z.B. privat oder geschäftlich) und Methoden zur Kennzeichnung zeitlicher Überschneidungen ermöglichen die schnelle Erfassung der Daten durch den Nutzer. Ein ähnliches Konzept stellen die so genannten LifeLines [PLAISANT et al., 1996, 1998] dar, welche persönliche Biografien, dies können zum Beispiel die Krankengeschichte oder das Strafverzeichnis sein, visualisieren. Ein Beispiel für die Visualisierung einer Krankengeschichte ist in Abbildung 2.19(b) zu sehen.

Zwei Konzepte fallen bei dem Kalenderbeispiel auf. Zum einen die farbliche Markierung der Einträge, welche jeden Termin einer bestimmten Gruppe zuweist. Nach kurzer Einarbeitung ist so auf den ersten Blick zu erkennen, wann beispielsweise

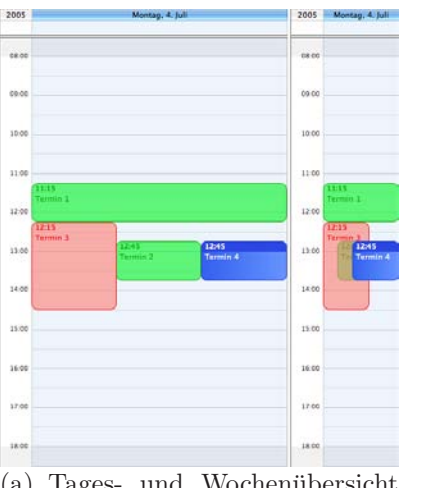

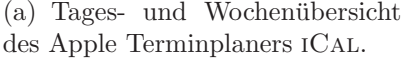

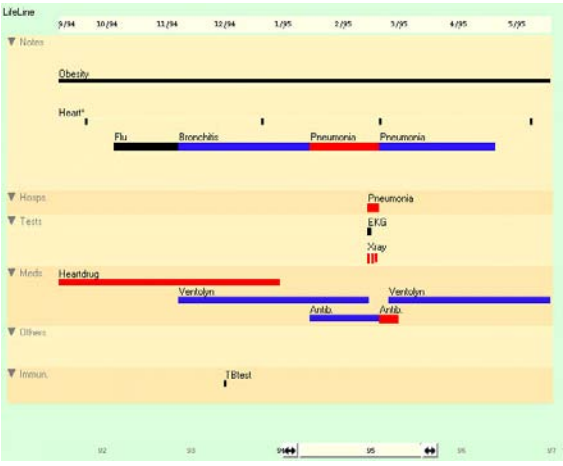

(b) Visualisierung einer Patientenbiografie durch LifeLines.

Quelle: Plaisant et al. 1998, S. 3 (Ausschnitt)

Abbildung 2.19: Zwei Produkte zur Abbildung von Ereignissen auf einen Zahlenstrahl. Farbe wird zur Zuordnung der Ereignisse zu bestimmten Gruppen genutzt. Bei Uber- ¨ schneidungen werden die Einträge entweder nebeneinander gezeichnet oder bei Platzmangel überlagert.

wichtige Besprechungstermine sind. Das zweite ist die Behandlung von Terminkonflikten. Bei dem Apple Terminplaner iCal (siehe Abb. 2.19(a)) gibt es zwei Arten der Darstellung solcher Problemfälle. In der breiten Tagesansicht (linker Bildteil) werden die einzelnen Termine nebeneinander aufgeführt, während sich die Terminfelder in der Wochenansicht (rechter Bildteil) überlappen und die Farben transparent überlagert werden. Der jeweils angewählte Termin (im Beispiel der blaue Eintrag) wird opak im Vordergrund gezeichnet.

Bei den genannten Beispielen werden Ereignisse entsprechend ihres zeitlichen Auftretens auf eine Zeitleiste abgebildet. Wendet man diese Technik nun auf die räumliche Position an, so lassen sich Objekte hinsichtlich ihrer Lage differenzieren. Im konkreten Fall soll die Zahlenskala die einzelnen Schichten eines Tomogramms repräsentieren. Die Termine entsprechen den segmentierten Objekten, welche die jeweiligen Schichten anzeigen in denen sich das Objekt befindet.

# "Halo" zur Lokalisation von Off-Screen-Locations

BAUDISCH und ROSENHOLTZ [2003] stellen in ihrer Arbeit eine Möglichkeit zur Lokalisation von außerhalb des sichtbaren Bildschirmbereichs liegenden Zielen vor. Die Lösung bezieht sich auf die Darstellung von Straßenkarten auf kleinen Displays. Ziele, welche außerhalb des Darstellungsbereichs liegen werden durch das Einzeichnen von Kreisbögen am Rand des Bildschirms dargestellt. Der Radius eines Kreises gibt Aufschluss über die Entfernung des Ziels von dem dargestellten Kartenausschnitt. Je größer der Abstand ist, desto größer wird entsprechend auch der Radius. Das Prinzip wird in Abbildung 2.20 verdeutlicht. Es muss im weiteren Verlauf beachtet werden, dass die Arbeit von BAUDISCH und ROSENHOLZ den gleichen Titel trägt, wie die bereits vorgestellte Hervorhebungstechnik.

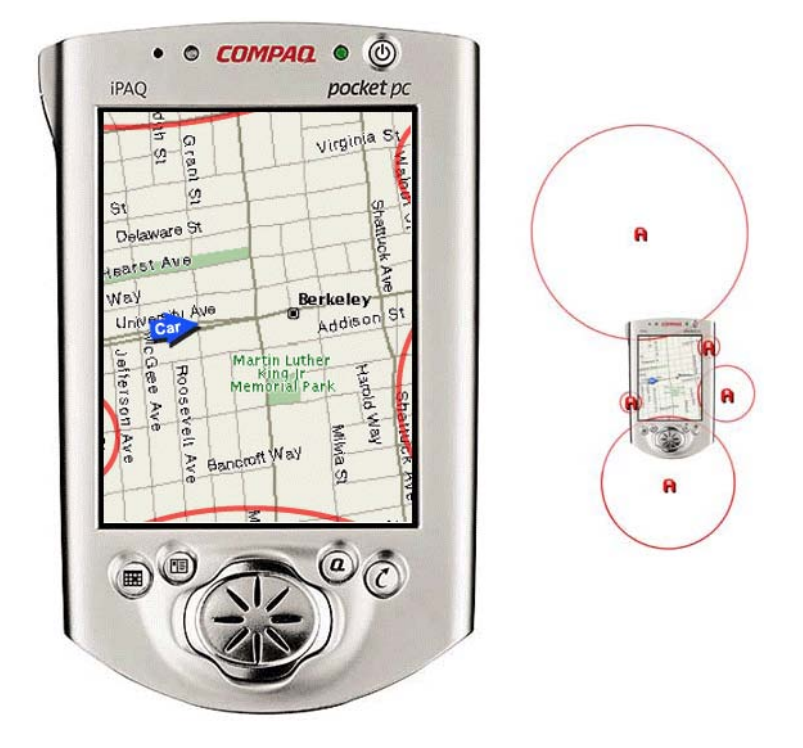

Abbildung 2.20: Visualisierung von außerhalb des dargestellten Kartenaausschnitts liegenden Zielen durch Kreisbögen. Quelle: BAUDISCH und ROSENHOLTZ 2003, S. 482

Bei der zweidimensionalen Schnittbilddarstellung von Volumendaten treten ähnliche Probleme auf wie bei dem von BAUDISCH und ROSENHOLTZ behandelten Anwendungsgebiet. Auch hier können definierte Zielpunkte außerhalb des dargestellten Ausschnitts liegen. Im Gegensatz zu den zweidimensionalen Straßenkarten, liegen sie jedoch nicht neben dem dargestellten Ausschnitt, sondern dahinter oder davor. Ob sich der L¨osungsansatz dennoch zur Erleichterung der Lokalisation von Zielen in medizinischen Volumendaten nutzen lässt, soll im Rahmen dieser Arbeit untersucht werden.

# 2.6 Zusammenfassung

Der Einsatz illustrativer Visualisierungstechniken fur die Darstellung zweidimensio- ¨ naler medizinischer Daten wurde bisher in der Entwicklung von Visualisierungstechniken für die Medizin kaum beachtet. Durch Erweiterung der Standard darstellung von Schnittbildern können effektive Illustrationen für die verschiedenen Anwendungsgebiete erzeugt werden. Die Untersuchung der zweidimensionalen Visualisierungstechniken liefert die möglichen Methoden, um diese Illustrationen zu erzeugen. Eine weitere Steigerung der Effektivität kann durch die Nutzung der Ergebnisse der Analyse der handgezeichneten medizinischen Illustrationen erzielt werden. Es wurden eine Reihe charakteristischer Techniken und Konventionen für die Darstellung von Objekten gefunden, welche zur Gestaltung der Visualisierungen genutzt werden können.

Zur Darstellung von außerhalb der aktuell angezeigten Schicht liegenden Objekten wurden bisher noch gar keine Hilfsmittel und Visualisierungsmethoden entwickelt. Die genannten Beispiele für Visualisierungstechniken in medizinischen Applikationen können, stellvertretend als Stand der Dinge, für die existierenden Methoden zur Abstandsdarstellung in zweidimensionalen medizinischen Schnittbildern angesehen werden. Dies verdeutlicht noch einmal die Dringlichkeit der Untersuchung von Techniken, welche den Anwender bei der Beurteilung von Abständen unterstützen.

Die folgenden Kapitel der Arbeit werden sich mit dem Entwurf und der Umsetzung von illustrativen Techniken zur Erweiterung von Schnittbilddarstellungen befassen. Die in diesem Kapitel untersuchten Visualisierungsmethoden werden dabei auf ihre Eignung für die jeweilige Aufgabenstellung geprüft und miteinander kombiniert.

# Kapitel 3

# Entwurf

In vielen Bereichen der Medizin spielen Schnittbilddarstellungen eine wichtige Rolle. In der Lehre werden Schnittbildillustrationen zur Ausbildung genutzt. Die Diagnose sowie die Planung stützen sich auf die Schnittbilder und auch beim intraoperativen Einsatz werden zweidimensionale Ansichten der Volumendatens¨atze genutzt. Die Methoden, welche hier entwickelt werden, lassen sich drei Bereichen zuordnen, die im Folgenden vorgestellt werden.

#### Illustrative Darstellung von Schnittbildern

Die in medizinischen Atlanten genutzten Illustrationstechniken optimieren die Effektivität der Darstellungen. Die Abbildungen  $3.1(a)$  und (b) zeigen eine handgezeichnete Illustration aus einem medizinischen Atlas und eine mit den hier entwickelten Werkzeugen generierte Illustration. Anhand eines segmentierten CT-Datensatzes aus dem Halsbereich werden in Abschnitt 3.1 Verfahren entwickelt, die eine Erzeugung dieser illustrativen Darstellungen aus patientenindividuellen Datensätter zen ermöglichen. Die Einsatzmöglichkeiten für Illustrationen dieser Art liegen in der Lehre sowie im Bereich der Patientenaufklärung.

#### Korrelation von 2D- und 3D-Darstellungen

Im Bereich der Diagnose und der Planung werden häufig sowohl 2D- als auch 3D-Darstellungen der Volumendatensätze gleichzeitig betrachtet. Der 2D-Darstellung kommt dabei eine wichtige Rolle zu, da sie die Originaldaten zeigt, während für die 3D-Ansicht mehrere Verarbeitungsschritte der Daten notwendig sind, welche die Daten mehr oder weniger stark verändern. Ein Problem bei dieser parallelen Darstellung ist, die Korrelation zwischen gleichen Objekten in beiden Ansichten herzustellen. Abbildung 3.2 zeigt eine dreidimensionale sowie eine zweidimensionale Ansicht eines Leber-Computertomografie-Datensatzes. Die zweidimensionale Ansicht wurde mit Hilfe illustrativer Techniken an die 3D-Darstellung angepasst. In Abschnitt 3.2 werden diese Anpassungstechniken entwickelt.

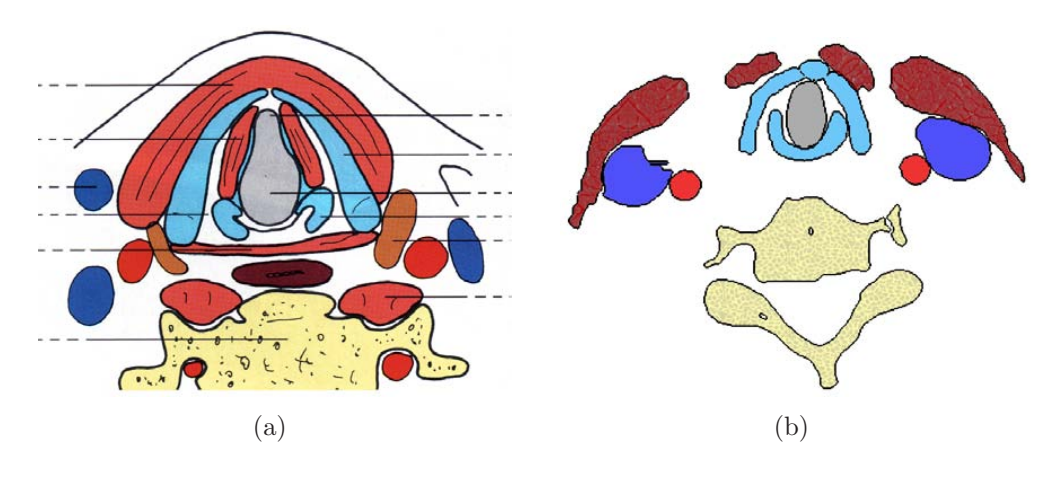

Abbildung 3.1: (a) Handgezeichnete Illustration des Halsbereichs aus einem Schnittbildanatomieatlas. Quelle: MÖLLER und REIF 1993, S. 137 (b) Aus einem segmentierten Volumendatensatz erzeugte Schnittbildillustration des Halses.

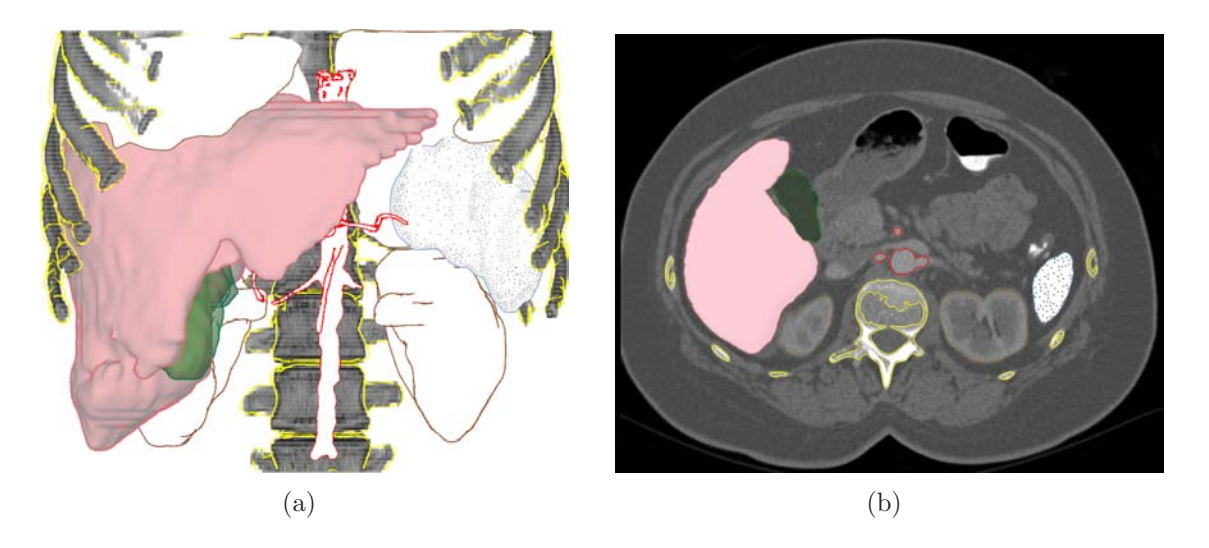

Abbildung 3.2: (a) 3D-Darstellung der Leber und des Abdominalraums unter Anwendung verschiedener Rendering-Techniken.

(b) Schnittbildansicht des gleichen Datensatzes mit angepasster Visualisierung der Objekte.

#### Visualisierungstechniken zur Unterstutzung der Lokalisation und Navi- ¨ gation

Ein großer Nachteil der Schnittbilddarstellung ist die mangelnde Übersicht über den gesamten Volumendatensatz. Bei der Analyse der Volumendatensätze zur Diagnose und bei der Planung von Eingriffen wird der Anwender kaum bei der Navigation in

den Daten unterstützt. Es fehlen Hilfsmittel, um die Position eines Zielobjekts im Verhältnis zur aktuellen Schnittebene anzuzeigen oder um ein Instrument bei der intraoperativen Visualisierung zum Ziel zu führen.

Die Erweiterung der Darstellung um illustrative Elemente soll diesen Nachteil verringern. In Abbildung 3.3 werden verschiedene entwickelte Hilfsmittel präsentiert. Der Entwurf dieser navigationsunterstützenden Elemente wird in Abschnitt 3.3 vorgenommen.

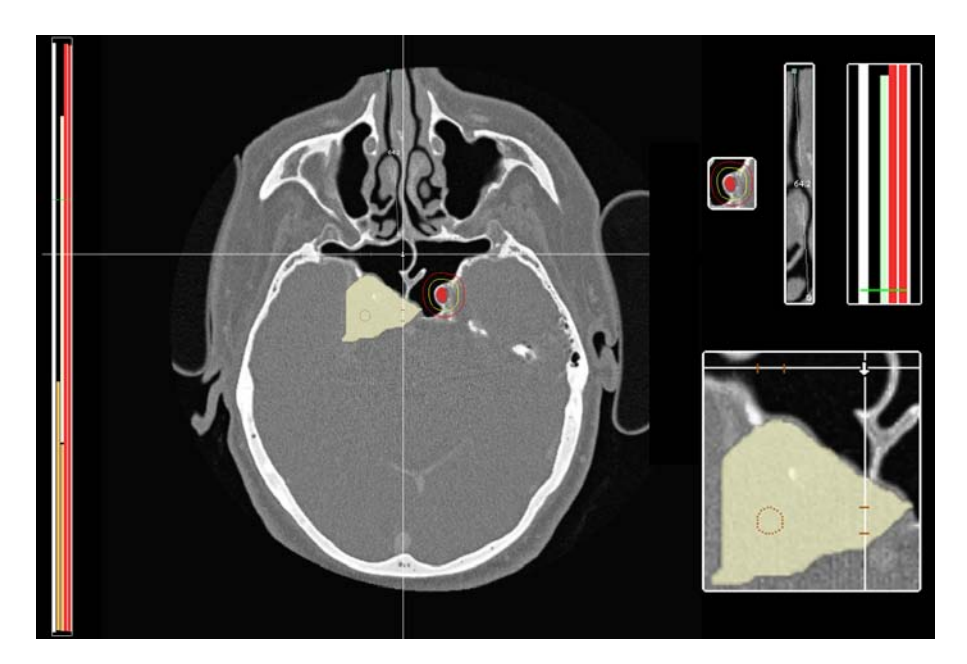

Abbildung 3.3: Die Schnittbilddarstellung des Nasennebenhöhlenbereichs ist um verschiedenste illustrative Hilfsmittel zur Unterstützung der Lokalisation und Abstandswahrnehmung erweitert worden. Auf der rechten Seite sind Ausschnittsvergrößerungen der einzelnen Elemente zu sehen.

#### Abstandsvisualisierung

Ebenso wie Hilfsmittel zur Lokalisation von Objekten fehlen, wurden bisher auch kaum Visualisierungstechniken zur Berechnung oder Darstellung des Abstands zwischen zwei Punkten oder Strukturen entwickelt. Insbesondere bei der intraoperativen Visualisierung können Illustrationstechniken zur Hervorhebung von Risikostrukturen, welche auf keinen Fall verletzt werden dürfen, sinnvoll eingesetzt werden. Abbildung 3.3 zeigt einige der in Abschnitt 3.4 zu entwickelnden Methoden.

# 3.1 Illustrative Darstellung von Schnittbildern

Bei der Untersuchung medizinischer Illustrationen in Abschnitt 2.3 wurden typische Illustrationstechniken dieser Darstellungen ermittelt. Durch das Implementieren von Methoden, welche diese Techniken nachbilden, und deren Anwendung auf den segmentierten Halsdatensatz sollen illustrative Darstellungen erzeugt werden, die den handgezeichneten Vorbildern ¨ahneln. Im Folgenden werden die verschiedenen Illustrationstechniken besprochen und entsprechende Umsetzungen diskutiert.

## 3.1.1 Silhouetten

In nahezu allen untersuchten Illustrationen wurden Silhouetten genutzt, um Strukturen zu begrenzen und hervorzuheben. In der Beispielabbildung 3.1(a) sind alle dargestellten Objekte von Silhouetten umgeben. Sie erhöhen den Kontrast in der Illustration und erleichtern das Unterscheiden zwischen den verschiedenen Strukturen.

Der Vorteil der Silhouetten beim Einsatz in Schnittbildillustrationen liegt zum einen in deren Auffälligkeit. Durch die gleichmäßige Linienstärke sowie die Möglichkeit der weiteren Hervorhebung durch Farbe setzen sie sich von dem eigentlichen Bildinhalt ab und verdeutlichen somit die umrandeten Strukturen. Zum anderen werden trotz dieser Hervorhebung kaum Bildinformationen verdeckt. Je nach Linienstärke verändert die Silhouette nur einen wenige Pixel breiten Rand der jeweiligen Struktur. Werden der Visualisierung keine weiteren Überlagerungen hinzugefügt, so lassen sich aus dieser noch immer die originalen Grauwerte ablesen. Ebenso wie der folgende Punkt ist dieser Vorteil der Silhouetten für Anwendungen wichtig, auf die in den weiteren Abschnitten dieses Kapitels noch eingegangen wird.

Neben der Hervorhebung und Abgrenzung von Objekten von ihrer Umgebung stellen Silhouetten ebenfalls die relevante Information fur die Abstandsvisualisierung ¨ dar. Wird die Entfernung zwischen einem Referenzpunkt und einem Objekt gemessen, so ist diese der kürzeste Abstand zwischen dem Punkt und der Objektoberfläche. Diese wird in der zweidimensionalen Ansicht durch die Silhouette dargestellt.

Das Einzeichnen der Objektsilhouetten in Schnittbilder erhöht die Effektivität der Visualisierung, da es das Erkennen der einzelnen Strukturen erleichtert. Des Weiteren stellen die Silhouetten die Datenbasis zur Berechnung von Abständen zwischen der segmentierten Struktur und anderen Objekten dar. Ziel ist folglich eine Berechnung der Silhouetten auf Basis der Segmentierungsdaten.

#### Algorithmischer Entwurf

Eine einfache Möglichkeit zur Erzeugung der Silhouetten in den axialen Schnittbildern wäre die direkte Nutzung der Segmentierungsmasken, welche durch Methoden der Bildverarbeitung auf die Silhouette reduziert werden. Hierfur sind beispielsweise ¨ die morphologischen Operatoren Dilatation und Erosion oder die Gradientenberechnung mittels eines Differenzfilters (z.B. Laplace oder Sobel) geeignete Methoden. Da die Erzeugung der Silhouetten jedoch fur Schnittebenen beliebiger Orientierung ¨ ermöglicht werden soll, die Segmentierungsmasken jedoch nur in axialen Schichten eingezeichnet sind, muss hier eine andere Methode gewählt werden. Zum einen könnte mit Interpolationsverfahren, wie sie auch für die multiplanare Reformation genutzt werden, ein neues, der aktuellen Schnittebene entsprechendes Bild des Segmentierungsdatensatzes berechnet werden. Auf dieses neue Maskenbild ließen sich dann wieder die oben genannten Operatoren anwenden. Eine weitere Möglichkeit ergibt sich daraus, dass die Segmentierungsdaten auch als polygonale Modelle für die dreidimensionale Darstellung vorliegen. Das Schneiden eines solchen Modells mit der aktuellen Schnittebene hat eine Menge von Punkten als Ergebnis, welche auf der Silhouette des geschnittenen Objekts liegen. Werden diese Punkte nun durch einen Kantenzug verbunden, so erhält man eine Approximation der Silhouette, deren Güte durch die Genauigkeit des Segmentierungsmodells bestimmt wird. Da sich das modellbasierte Verfahren flexibler nutzen lässt und auch vielfältigere Möglichkeiten für die weitere Verwendung der Ergebnisse bietet (z.B. die Berechnung des Baryzentrums der Schnittpunkte), soll die Berechnung der Silhouetten auf diesem Weg realisiert werden.

Um eine effiziente Bearbeitung der Schnittpunktberechnung zu ermöglichen, wird die von Baumgart [1972] entwickelte Winged-Edge-Datenstruktur genutzt. Die Struktur verwaltet die Kanten des Modells und ihre angrenzenden Flächen in einer Liste, welche die Verfolgung der Kanten einer Fläche im Uhrzeigersinn ermöglicht. Für jede Kante werden daher neben den beiden benachbarten Flächen auch ihr Vorgänger und Nachfolger für jede Fläche gespeichert. Abbidlung 3.4 demonstriert das Prinzip der Struktur an zwei benachbarten Flächen.

Die Erzeugung der Silhouette eines Objekts erfolgt in zwei Schritten:

- 1. In einem Vorverarbeitungsschritt werden die Schnittpunkte aller Kanten des Modells mit der Schnittebene berechnet. Es werden sowohl die berechneten Schnittpunkte als auch die dazugehörigen Kanten abgespeichert.
- 2. In einem zweiten Schritt werden die gefundenen Kanten durchlaufen und die entsprechenden Schnittpunkte in einer Liste abgespeichert. Um eine korrekte Reihenfolge der Punkte zu erhalten, welche das Zeichnen eines sinnvollen Linienzugs ermöglicht, werden die Eigenschaften der Winged-Edge-Struktur ausgenutzt. Von einer Kante ausgehend, arbeitet sich der Algorithmus solan-

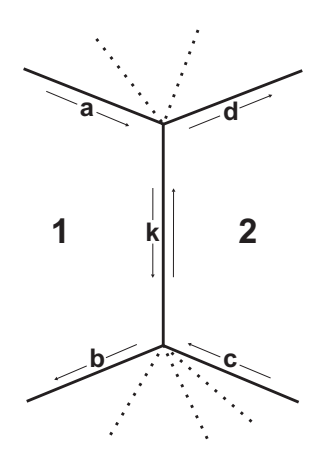

Abbildung 3.4: Die Winged-Edge-Struktur speichert für eine Kante  $k$  Informationen über die beiden angrenzenden Flächen 1 und 2 sowie die vorangehende und nachfolgende Kante für beide Flächen für die Traversierung im Uhrzeigersinn. Für Fläche 1 sind das die Kanten  $a$  und  $b$ , für Fläche 2 die Kanten  $c$  und  $d$ .

ge durch die Vorgänger und Nachfolger der jeweiligen Kandidaten, bis keine geschnittene Kante mehr gefunden wird. Bereits besuchte Kanten werden aus der Liste der gefundenen Kanten gestrichen. Im Idealfall läuft der Algorithmus demnach einen Kantenzug ab und erzeugt die entsprechenden Silhouettenpunkte, bis er bei einer Vorgänger- oder Nachfolgerkante der Startkante dieses Rings endet.

Wird ein Objekt so geschnitten, dass sich mehrere getrennte Silhouetten ergeben, so ist die Liste der gefunden Kanten nach diesem Schritt noch nicht leer. Dieser Punkt wird folglich wiederholt, bis sich keine Kante mehr in der im ersten Verarbeitungsschritt erzeugten Liste befinden.

Da die gegebenen Modelle Löcher haben können, kann es vorkommen, dass die gefundenen Kantenzuge der Winged-Edge-Struktur keinen geschlossenen Ring ergeben. Es ist deshalb nicht gewährleistet, dass der beschriebene Algorithmus die einzelnen Silhouetten eines Objekts nacheinander, in korrekter Reihenfolge erzeugt. Um dennoch geschlossene Kantenzüge für die jeweiligen Silhouetten zu erzeugen, wird der jeweils zu bearbeitende Kantenzug in einem Zwischenschritt abgelaufen, um eine Kante zu finden, welche den Anfang oder das Ende dieser Reihe darstellt. Diese Kante wird dann als Ausgangskante für den eigentlichen zweiten Schritt des Algorithmus genutzt.

Die folgende Abbildung 3.5 zeigt den Schnitt einiger Kanten durch die Schnittebene. Auf Grund der Eigenschaften eines Dreiecksnetzes werden immer benachbarte Kanten geschnitten und lassen sich durch die Winged-Edge-Struktur schnell finden.

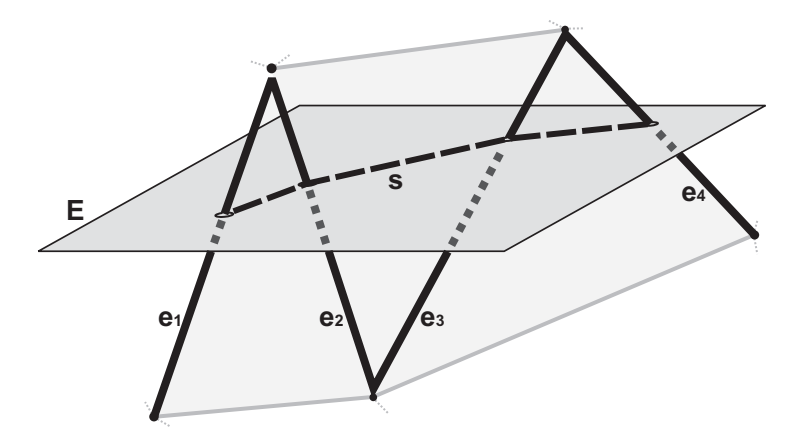

Abbildung 3.5: Schneiden der Objektkanten  $e_1-e_4$  mit der aktuellen Schnittebene E zur Erzeugung der Silhouette S. Alle die Ebene schneidende Kanten sind durch eine Vorgänger/Nachfolger-Beziehung in der Winged-Edge-Struktur miteinander verbunden und lassen sich als durchgehender Kantenzug  $e_1 - e_2 - e_3 - e_4$  ablaufen.

#### $3.1.2$  Färbung

Wie in Abschnitt 2.3 festgestellt wurde, gibt es bei den medizinischen Illustrationen einen groben Konsens über die Farben, mit welchen bestimmte Gewebe- und Organtypen eingefärbt werden. Da diese Farben bereits bekannt sind und entsprechende Assoziationen mit den jeweiligen Geweben und Organen hervorrufen, ist der Einsatz dieser Farben zur näheren Bestimmung eines Objekts geeignet und sinnvoll. Werden entsprechende Informationen nicht bereits über die Textur vermittelt, welche auch eine entsprechende Färbung aufweisen kann, so sollte das Objekt in dessen charakteristischer Farbe gezeichnet werden. Auch in dem Vorbild aus Abbildung 3.1(a) sind die abgebildeten Strukturen in den typischen Farben dargestellt. Venen beispielsweise sind blau, Arterien rot eingefärbt. Je nach abzubildendem Objekt sollte die Visualisierung folglich mit einer entsprechend eingefärbten Segmentierungsmaske überlagert werden.

#### 3.1.3 Texturierung

Charakteristische Texturen wie auch einfache Muster, die bestimmte Gewebetypen oder Organe repräsentieren, sind eines der offensichtlichsten Merkmale medizinischer Illustrationen. Diese Merkmale in die zweidimensionalen Darstellungen zu integrieren wird elementar für deren illustrative Wirkung sein. In der Beispielillustration ist eine solche Texturierung gut bei dem abgebildeten Teil der Wirbelsäule zu erkennen. Der Knochen ist um ein typisches Muster ergänzt worden, welches dessen leicht poröse Struktur illustriert.

Für die Erzeugung einiger dieser Oberflächendarstellungen in den Schnittbildern gibt es verschiedene Möglichkeiten. Wie in Abschnitt 2.4.1 beschrieben, gibt es mehrere Verfahren zur Berechnung von Stippling und Schraffuren. Bestimmte Muster können jedoch nur durch *Texture Mapping* mit entsprechenden Bildern in annehmbarer Zeit zu der Darstellung hinzugefügt werden. Hierzu zählen die meisten jener Muster, die einen bestimmten Gewebetyp charakterisieren. Aus diesem Grund ist der Einsatz des *Texture Mappings* für alle Oberflächendarstellungen der zweckmäßigste Weg.

Alle Texturen, die in der Illustration genutzt werden sollen, müssen vorher einmalig erstellt worden sein. Der Aufbau einer solchen Sammlung nutzt dann jedoch bei ¨ der Erzeugung verschiedenster Darstellungen. Zusätzlich zu diesen externen Texturen lassen sich einfache Muster, wie regelmäßige Linien oder Schachbrettmuster, als prozedurale Texturen integrieren. So soll zusätzlich eine unabhängige Basis an Texturen zur Objektklassifikation geschaffen werden.

#### Algorithmischer Entwurf

Um die Textur auf den Objektbereich abzubilden, soll eine der Segmentierungsmaske entsprechende Fläche aus der Textur ausgeschnitten werden. Dieses Vorgehen hat gegenüber der Projektion der gesamten Textur auf das Objekt den Vorteil, dass keine Verzerrung des Texturbilds auftritt. Des Weiteren ist diese Technik weniger aufwändig. Die Segmentierungsmaske wird binär mit dem Texturbild kombiniert und das Ergebnis über die Schnittbilddarstellung geblendet. Die Textur muss demnach die gleiche Größe wie die Maske und das Originalbild haben, damit eine eindeutige Zuordnung möglich ist.

Um auch die Nutzung kleinerer Texturen zu erlauben, werden diese bei der Kombination mit der Segmentierungsmaske wiederholt durchlaufen. Die auf diese Weise konstruierte Textur setzt sich aus einer entsprechenden Anzahl von Kacheln der kleinen Textur zusammen. Um einen konsistenten Übergang zwischen den einzelnen Kacheln zu erzeugen, wird die Originaltextur bei jeder Wiederholung in entgegengesetzter Richtung durchlaufen. Durch dieses Spiegeln werden sichtbare Kanten an den Kachelgrenzen vermieden. Der gesamte Texturierungsprozess wird in Abbildung 3.6 gezeigt.

## 3.1.4 Schattierung

Die als "Schattierung" beschriebene Technik zur besseren Darstellung von Hohlräumen wird nur gelegentlich in den medizinischen Illustrationen eingesetzt. In der hier betrachteten Abbildung 3.1(a) wurde diese Technik beispielsweise nicht genutzt. Um einen solchen Effekt bei der Erstellung der Illustration aus einem Schnittbild

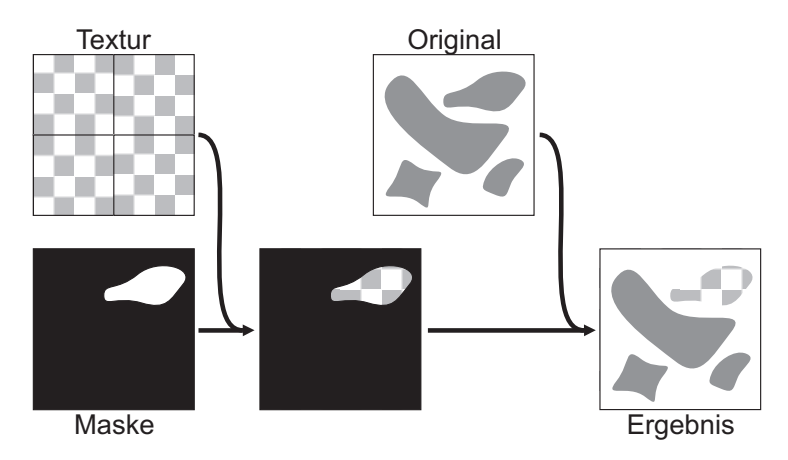

Abbildung 3.6: Vorgehensweise bei der Texturierung von Objekten. Zun¨achst wird die Textur durch Kachelung auf die korrekte Größe gebracht und mit der Segmentierungsmaske binär kombiniert. Diese neue Textur wird über das Originalbild geblendet und das entsprechende Objekt somit texturiert.

anzuwenden, werden zusätzlich Daten über den weiteren Verlauf der hohlen Strukturen in den Nachbarschichten benötigt. Eine Möglichkeit, diese Information zu bestimmen, ist die Skelettierung der segmentierten Objekte. Die hieraus resultierende Mittelachse der analysierten Struktur repräsentiert deren Verlauf und würde die Erweiterung der Visualisierung um entsprechende Schattierungen ermöglichen. Auf Grund der geringeren Bedeutung dieser Illustrationsmethode fur die gesamte ¨ Visualisierung und der aufwendigen Berechnung der notwendigen Ausgangsdaten soll auf eine Implementierung jedoch verzichtet werden.

## 3.1.5 Abstraktion

Um die Aussagekraft einer Illustration zu verstärken, werden unwichtige Strukturen, die von den relevanten Informationen ablenken würden, nicht gezeichnet. Die Beispielillustration demonstriert diese Abstraktion der Daten sehr anschaulich. Nur die für die Bildaussage wichtigen Strukturen werden von Silhouetten umrandet dargestellt. Das in diesem Fall bedeutungslose Bindegewebe wird nicht abgebildet, so dass die Hintergrundfarbe zu sehen ist. In der Annahme, dass die vorliegende Segmentierung eben jene Strukturen enthält, die wichtig für die Betrachtung des Datensatzes sind, sollen alle anderen Bereiche aus der Darstellung ausgeblendet werden. Diese Reduktion der Daten in Kombination mit den anderen Techniken sollte eine Visualisierung ermöglichen, die der Illustration aus Abbildung  $3.1(a)$ ¨ahnelt.

# 3.2 Korrelation von 2D- und 3D-Darstellungen

Abbildung 3.7(a) zeigt ein dreidimensionales Rendering einer Leber. Die verschiedenen Organe und Strukturen sind mit Hilfe unterschiedlicher Renderingtechniken dargestellt. In Abbildung 3.7(b) ist das korrespondierende zweidimensionale Schnittbild durch den Volumendatensatz zu sehen. Ohne weitere Hilfestellung ist eine Zuordnung der korrelierenden Objekte beider Ansichten nur sehr schwer möglich. Es sollen nun Darstellungsmethoden entwickelt werden, die eine Anpassung der 2D- an die 3D-Visualisierung ermöglicht.

Um dem Anwender das mentale Verbinden der beiden Ansichten zu erleichtern, ist es wichtig, die segmentierten Objekte in den beiden Ansichten möglichst einheitlich darzustellen. Zunächst ist also eine Untersuchung der möglichen dreidimensionalen Darstellungsarten erforderlich, welche in der zweidimensionalen Visualisierung nachgebildet werden sollen. Es lassen sich drei mögliche Darstellungsarten unterscheiden, die in Abbildung 3.7(a) miteinander kombiniert worden sind. Dies sind flächenhaftes Rendering, NPR und Volumenrendering, welche zur Trennung von Fokusobjekten und dem Kontext genutzt werden. W¨ahrend die Leber und die Gallenblase als Fokusobjekte durch das flächenhafte Rendering hervorgehoben werden, bilden die anderen Organe durch das nichtphotorealistische Rendering den Kontext. Als wichtige Orientierungshilfe wurde der Knochen durch um eine Silhouette erweitertes Volumenrendering gezeichnet.

Während das Volumenrendering hinsichtlich des visuellen Eindrucks der Graustufen-Schnittbilddarstellung entspricht, unterscheiden sich flächenhaftes Rendering und NPR von dieser. Um eine Korrelation zwischen den so dargestellten Strukturen der dreidimensionalen Ansicht und den entsprechenden zweidimensionalen Aquivalenten zu schaffen, muss die zweidimensionale Visualisierung erweitert werden.

- Flächenhaftes Rendering bezeichnet die Darstellung des Objekts in einer definierten Farbe und Transparenz. In dem Beispiel sind die Leber und die Gallenblase mit flächenhaftem Rendering dargestellt. Um diese Effekte auch in der Schnittbildansicht zu erzielen, können die Originaldaten mit einer entsprechend gefärbten Segmentierungsmaske überblendet werden. Durch semitransparente Darstellung der Maske kann bei Bedarf dennoch ein Eindruck der originalen Grauwerte vermittelt werden.
- Nichtphotorealistische Darstellung der Objekte ist komplexer als die flächenhafte Darstellung. In Abbildung 3.7(a) sind alle Objekte mit Silhouetten versehen, die Milz ist zusätzlich durch *Stippling* dargestellt. Um diese Techniken in der Schnittbilddarstellung umzusetzen, können die verschiedenen in Abschnitt 2.4.1 beschriebenen Algorithmen genutzt werden. Bei jeder Verände-

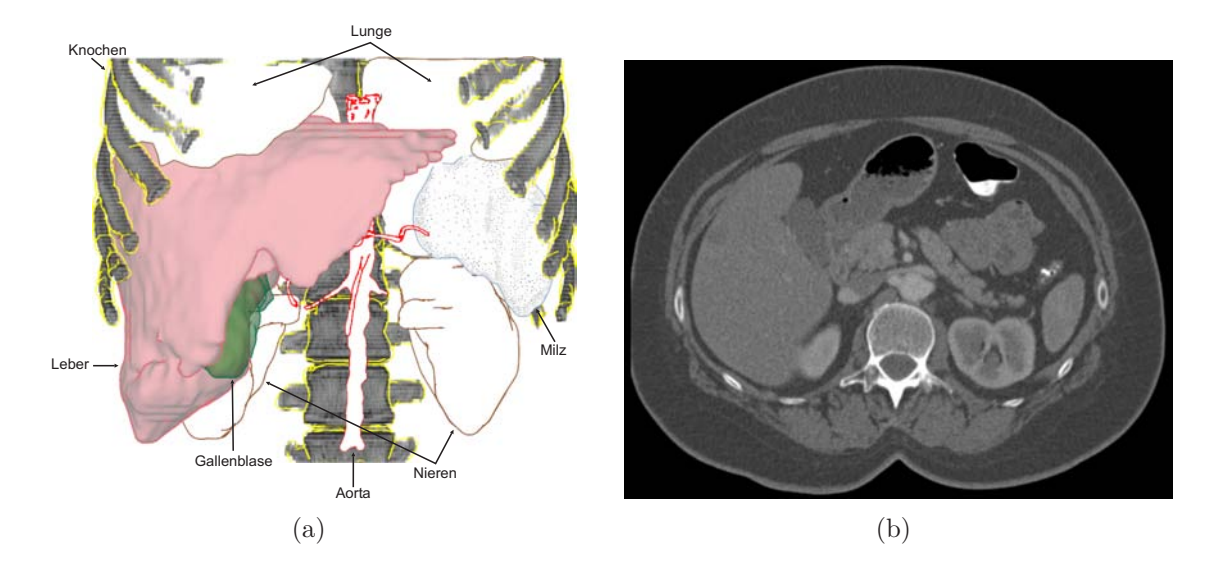

Abbildung 3.7: Gegenüberstellung einer (a) 3D- und einer (b)  $2D$ -Darstellung eines Leber-CT-Datensatzes. Ohne weitere illustrative Darstellung der Objekte in der Schnittbilddarstellung ist die Korrelation beider Ansichten nur schwer möglich.

rung der Schnittebene verändern sich auch die Objekte der 2D-Ansicht und damit ebenso die der Berechnung zugrunde liegenden Segmentierungsmasken bzw. Objektsilhouetten. Um eine konsistente Darstellung des Objekts zu erhalten, muss daher ein Verfahren gewählt werden, welches unabhängig von dieser Veränderung arbeitet. Das Ziel, eine durchgängig homogene Darstellung der Objekte mit zu dem dreidimensionalen Rendering äquivalenter Texturierung, lässt sich durch Nutzung der Texture Mapping Technik erreichen. Indem die Texturen entsprechend der jeweiligen dreidimensionalen Visualisierung ausgewählt werden, ist das Verfahren flexibel an verschiedenste 3D-NPR-Techniken anpassbar.

Wie sich herausstellt, ist die Anpassung der zweidimensionalen Darstellung an die Objektvisualisierung in der dreidimensionalen Ansicht durch jene Methoden möglich, die im vorherigen Abschnitt zur Nachbildung von medizinischen Illustrationen entworfen wurden. Als zusätzliche Anpassung erfolgt das Einzeichnen von farbigen Silhouetten. Während bei den untersuchten Illustrationen grundsätzlich schwarze Silhouetten eingezeichnet wurden, sollen diese nun auch farbig dargestellt werden, um eine bessere Angleichung zu ermöglichen. Werden sowohl flächenhaft als auch nichtphotorealistisch gerenderte Objekte, die in der dreidimensionalen Ansicht durch Silhouetten repräsentiert werden, in der Schnittbilddarstellung durch Silhouetten dargestellt, so kann es theoretisch zu Mehrdeutigkeiten bei der Zuordnung kommen. Da jedoch zusätzlich auch die Farbe der korrelierenden Objekte angeglichen wird, ist eine korrekte Verbindung der Objekte möglich.

Im Gegensatz zu der Reduktion der Darstellung auf die segmentierten Objekte, wie sie bei Nachbildung von Lehrbuchillustrationen angewandt wird, werden in diesem klinischen Anwendungsbereich alle Daten präsentiert. Eine Abstraktion ist nicht sinnvoll oder notwendig. Die zusätzlichen Daten führen keine Verdeckungen herbei, wie dies bei der dreidimensionalen Darstellung der Fall ist und dort eine Reduktion der Daten erfordern. Des Weiteren bilden diese Informationen den Kontext für die segmentierten Strukturen. Ein Vorteil der zweidimensionalen Darstellung ist die vollständige Darstellung der jeweils ausgewählten Datenschicht, eine Reduktion der Daten würde diesen Vorzug aufheben.

# 3.3 Visualisierungstechniken zur Lokalisations- und Navigationsunterstützung

Die Erweiterung der Visualisierung um Elemente, welche die Lokalisation von Objekten ermöglichen, soll vor allem die Navigation erleichtern. Der Nutzer soll dabei unterstützt werden, Objekte oder Markierungen im Datensatz zu finden und die Schnittebene so zu bewegen, dass diese Daten dargestellt werden. Die notwendigen Informationen fur diese Aufgabe sind die Positionsangaben des Ziels. Die ¨ z-Koordinate soll dabei in Abstand und Richtung aufgegliedert werden, so dass folgende drei Parameter die Positionsdefinition bilden:

- 1. Die xy-Koordinate des Ziels.
- 2. Der Abstand des Ziels von der aktuellen Schnittebene.
- 3. Die Richtung, in welche die Schnittebene bewegt werden muss, um zum Ziel zu gelangen.

Während die xy-Koordinate des Ziels auch in der Schnittbildansicht direkt eingezeichnet werden kann, müssen die letzten beiden Parameter auf andere Größen abgebildet werden.

Als mögliche Zielstruktur, welche so in die Darstellung eingefügt werden soll, dass anhand der dargestellten Informationen eine zielgerichtete Navigation zu deren Position möglich ist, kann bespielsweise ein Tumor oder ein vom Benutzer platzierter Marker dienen.

Die folgenden beiden Abschnitte erläutern die Integration der Positionsinformationen in die Darstellung von Objekten und Markern. Im Anschluss werden Erweiterungen der Schnittbilddarstellung entwickelt, welche ebenfalls zur gezielteren Navigation im Datensatz beitragen.

## 3.3.1 Visualisierung von Objekten

Bei der Planung eines Eingriffs zur Resektion oder Ablation eines Tumors sind dessen Position und Ausmaße wichtige Informationen. Der Tumor stellt das Zielobjekt dar, dessen Lokalisation durch die Erweiterung der Visualisierung um seine Positionsparameter erleichtert werden soll. Die Darstellung eines Objekts erfolgt, wie in den beiden vorangegangenen Abschnitten erläutert, durch das Einzeichnen der Silhouette sowie gegebenenfalls durch Färbung oder Texturierung der segmentierten Fläche. Wird das Zielobjekt nicht von der aktuellen Schnittebene geschnitten, so soll dieses nur durch seine Silhouette repräsentiert werden. Die Auswahl einer repräsentativen Silhouette für das Objekt soll im nächsten Abschnitt kurz diskutiert werden. Eine weitere Beschreibung des Objekts durch Texturen oder Einfärbung würde zu viele Daten aus der aktuellen Ansicht verdecken und zu einer unubersichtlichen ¨ Visualisierung führen. Die Darstellung der Silhouette muss nun die Positionsparameter des Objekts vermitteln. Ein weiteres Kriterium für die Visualisierung der Objektsilhouette ist die Unterscheidbarkeit von Objekten aus der aktuellen Schnittebene und Objekten die nicht in dieser Ebene liegen. Eine Verwechselung dieser beiden Typen muss ausgeschlossen werden.

Die möglichen Parameter, welche die zu visualisierenden Informationen darstellen können, sind jene, die zum Zeichnen einer Linie benötigt werden. Die abzubildenden Informationen können sowohl die Richtung als auch die Entfernung zur aktuellen Schnittebene sein. Die  $xy$ -Koordinate entfällt, da diese der Position der Silhouette entspricht. Eine Abbildung auf andere Parameter ist hier nicht sinnvoll. Abzubilden sind demnach Richtung und Abstand auf Farbe, Linienstil<sup>1</sup> und Linienstärke. Nach den Ausführungen zur Auswahl einer repräsentativen Silhouette werden die drei veränderlichen Größen betrachtet und mögliche Varianten für die Darstellung der beiden Positionsinformationen diskutiert. Dabei wird zunächst die Richtung und danach der Abstand behandelt. Abschließend wird mit den Cutaway-Views eine weitere Möglichkeit zur Darstellung außerhalb der aktuellen Schnittebene liegender Objekte vorgestellt.

#### Bestimmung einer charakteristischen Silhouette

Soll ein Objekt in der zweidimensionalen Ansicht dargestellt werden, welches nicht in der aktuellen Schnittebene liegt, so stellt sich die Frage, wie dies geschehen soll. Um eine konsistente Darstellung von Objekten zu erreichen, ist das Einblenden einer Silhouette für diese außerhalb der Schnittebene liegenden Objekte angebracht. Hierbei muss nun die Wahl einer Silhouette und damit einer Schnittebene durch dieses Objekt erfolgen, welche nicht durch die aktuelle Ansicht definiert ist. Ein

<sup>1</sup>Mit Linienstil soll hier bezeichnet werden, ob es sich um eine durchgezogene oder eine gestrichelte bzw. gepunktete Linie handelt.

Kriterium für diese Schnittebene ist die Bedingung, dass diese parallel zu der aktuellen Schnittebene sein muss, um eine korrekte Abbildung zu gewährleisten. Für die eindeutige Wahl der möglichen Schicht lassen sich jedoch verschiedene weitere Kriterien aufstellen. Eine Auswahl soll in der folgenden Liste aufgeführt werden:

- Die Schicht mit dem geringsten Abstand zur aktuellen Schnittebene.
- Die zentrale Schicht des Objekts, welche dieses in zwei Hälften unterteilt.
- Die Schicht mit dem größten Umfang des Objekts.
- Die 3D-Silhouette des Objekts.
- Wurde das Objekt in der dreidimensionalen Ansicht durch *Picking* ausgewählt, so soll die Schicht angezeigt werden, in welcher der hierbei ausgewählte Punkt liegt.
- Eine Schicht mit einer für das Objekt charakteristischen Form.

Wie sich zeigt, gibt es verschiedenste Kriterien für die Auswahl einer geeigneten Silhouette, um das Objekt zu repräsentieren. Die Wahl des jeweiligen Kriteriums hängt von Einsatz und Ziel der Visualisierung und auch von den Vorlieben des Nutzers ab. Eine weitere Betrachtung dieser Wahl soll in dieser Arbeit nicht vorgenommen werden, da der Schwerpunkt auf der Darstellung der gewählten Silhouette liegt.

#### Farbe

Die Farbe ist ein sehr variabler Parameter zur Darstellung von Informationen. Es lassen sich sowohl unterschiedliche Farben als auch verschiedene Helligkeits- oder Intensitätswerte der gleichen Farbe zur Abbildung nutzen.

• Bei der Abbildung der Richtung auf eine Farbe wurde zunächst versucht, jeweils eine charakteristische Farbe für die beiden Richtungen (hoch/auf bzw. runter/ab) zu finden. Es lässt sich jedoch kein Paar finden, welches bei allen Betrachtern die gleiche Assoziation hervorruft. Die möglichen Verknüpfungen mit den Farben sind zu unterschiedlich. Ein Beispiel sind die Farben Rot und Blau für "auf" und "ab" (im Folgenden als Farbe<sub>auf</sub> und Farbe<sub>ab</sub> bezeichnet).<br>Mag man sunäckst die Associationsketten Mag man zunächst die Assoziationsketten

rot  $\rightarrow$  warm  $\rightarrow$  plus  $(+)$   $\rightarrow$  auf

und

blau  $\rightarrow$  kalt  $\rightarrow$  minus (-)  $\rightarrow$  ab

als plausibel und entsprechend als gute Wahl ansehen, so erscheinen die beiden Ketten
rot  $\rightarrow$  Hölle  $\rightarrow$  unten  $\rightarrow$  ab

und

blau  $\rightarrow$  Himmel  $\rightarrow$  oben  $\rightarrow$  auf

jedoch als ebenso sinnvoll. Versucht man eine solche Verallgemeinerung auch über unseren Kulturkreis und die damit verbundene Symbolwelt hinaus auszuweiten, ist schnell klar, dass es eine solche eindeutige und universell verständliche Zuweisung nicht gibt. Die Nutzung von Farben zur Visualisierung der Richtungen wird jedoch trotzdem in Betracht gezogen. Es kann davon ausgegangen werden, dass sich nach einer gewissen Lernphase die richtigen Assoziationen beim Nutzer aufbauen.

• Die Abbildung der Entfernung des Zielobjekts zur aktuellen Schnittebene auf den Parameter Farbe lässt, ebenso wie die Abbildung der Richtung, mehrere Varianten zu. Während die Richtungsangabe jedoch zwei entgegengesetzte Werte annehmen kann, einen positiven und einen negativen, lässt sich der Abstand in nur einem, positiven Wert ausdrucken. Im Gegensatz zur Visua- ¨ lisierung der Richtung benötigt die Entfernungsvisualisierung demnach nur einen einzelnen Parameter, welcher den Abstand symbolisiert.

Neben der Variante einer kontinuierlichen Abbildung der Abstandswerte auf den Farbwert soll ebenfalls die Abbildung in Intervallen genutzt werden, welche nur wenige Entfernungsstufen unterscheidet. Eine Abstufung in drei Bereiche, die beispielsweise durch die Grenzen "mehr als 5 mm", "zwischen 3 mm<br>und 5 mm" gewie "wenigen als 2 mm" definiert werden, wennittelt exertuell und 5 mm" sowie "weniger als 3 mm" definiert werden, vermittelt eventuell<br>schneller die relevante Information als sine stetige Annassung der Enries schneller die relevante Information als eine stetige Anpassung der Farbe.

Bei der bisherigen Betrachtung wurde die Darstellung von Objekten, die in der aktuellen Schnittebene liegen, noch nicht berücksichtigt. Abgesehen von möglichen Texturierungen oder Einfärbungen werden die Objekte durch deren Silhouetten dargestellt. Der Linienstil ist dabei eine durchgezogene Linie. Die Farbe entspricht der jeweiligen Gewebeart oder dem Organ. Eine Änderung der Farbe zur Darstellung von Abstand oder Richtung würde diese Klassifikation aufheben. Das Objekt wäre schwieriger zu identifizieren. Aus diesem Grund soll der Linienstil zur Abbildung der Positionsparameter näher untersucht werden.

#### Linienstil

Durch die Veränderung des Linienstils wird die Abbildung mehrerer Parameter ermöglicht. Zum einen ist eine einfache Unterscheidung zwischen zwei Fällen durch die Nutzung von gepunkteten beziehungsweise gestrichelten Linien möglich. Zum anderen lässt sich ein weiterer Parameter durch die Frequenz der Punkte oder Striche abbilden. Die Anpassung beider Größen ist in Abbildung 3.8 dargestellt.

- Die Richtungsinformation besteht nur aus einem einfachen positiven oder negativen Wert. Es müssen keine Intensitäten dargestellt werden. Daher ist eine Abbildung auf die beiden Möglichkeiten der gepunkteten oder gestrichelten Linie zweckmäßig. Muss die Schnittebene aufwärts bewegt werden, um das Objekt zu erreichen, so wird dessen Silhouette mit einer punktierten Linie gezeichnet. Ist eine Verschiebung nach unten notwendig, so wird eine gestrichelte Linie genutzt<sup>2</sup>.
- Für die Darstellung der Abstandsinformation ist die Frequenz der einzelnen Punkte bzw. Striche geeignet. Da in der Schnittebene liegende Objekte mit durchgezogener Silhouette gezeichnet werden, ist eine Verringerung der Frequenz mit zunehmendem Abstand des Objekts eine schlussige Abbildung. Je ¨ weiter sich das Objekt von der Schnittebene entfernt, desto mehr verändert sich das Aussehen der Silhouette von einer durchgezogenen Linie zu einer immer grober gepunkteten oder gestrichelten Umrandung.

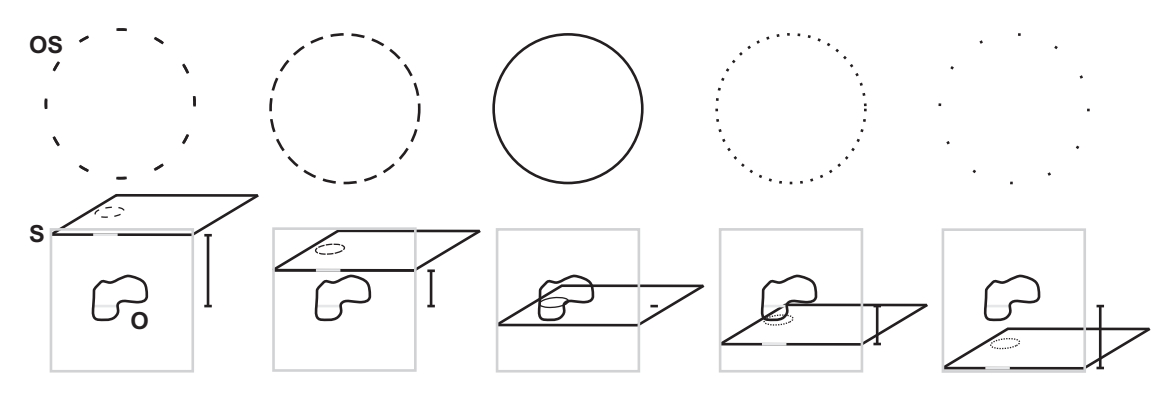

Abbildung 3.8: Abbildung von Entfernung und Richtung eines Objekts O hinsichtlich der aktuellen Schnittebene S auf den Linienstil. Die Rechtecke symbolisieren eine seitliche Ansicht auf den Schnittbilddatensatz, die waagerechte Linie repräsentiert die aktuelle Schnittebene. Neben den Datensätzen wird der Abstand zwischen Schnittebene und darzustellender Objektsilhouette OS angezeigt. Die obere Reihe zeigt die Variation des Linienstils in Abhängigkeit von der Entfernungs- und Richtungsinformation.

#### Linienstärke

Der Parameter Linienstärke bietet keinen großen Spielraum zur Abbildung von Informationen. Da die normale Darstellung der Silhouetten aus 1 Pixel breiten Linien besteht, kann eine Anderung nur durch breitere Linien dargestellt werden. Um die

<sup>2</sup>Die Zuordnung kann auch andersherum erfolgen. Jedoch lassen die Striche die Assoziation mit einem Minus und damit mit "runter" zu.

Veränderung gut sichtbar zu machen, müsste eine deutliche Änderung des Parameters erfolgen. Sehr breite Linien haben jedoch den Nachteil, dass sie entsprechend viele Bildinformationen überdecken. Bei kleinen Objekten, zum Beispiel Gefäßen, kann es zu einer kompletten Ausfüllung des Objekts kommen, die auch eine weitere Unterscheidung verschiedener Linienstärken unmöglich macht. Die Verwendung der Linienstärke zur Abbildung einer der Positionsparameter wird deshalb verworfen.

#### Cutaway-Views

Eine weitere Idee zur Darstellung von Objekten, die außerhalb der aktuellen Schnittebene liegen, nutzt die so genannten *Cutaway-Views* (vgl. [DIEPSTRATEN et al., 2003]). Cutaway-Views werden beispielsweise in dreidimensionalen technischen Illustrationen genutzt, um innerhalb eines Objekts liegende Strukturen zu zeigen. Die verdeckenden Elemente werden dazu so ausgestanzt, dass ein genugend großes Loch ¨ entsteht, durch welches die relevanten Objekte gezeigt werden können. Abbildung 3.9 zeigt ein Beispiel einer solchen Darstellung. Das gezeigte Volumenrendering des Abdomens wird durch die Maximum Importance Projection von Viola et al. [2004] so optimiert, dass der Blick auf die inneren Strukturen freigegeben wird.

Auch bei der Darstellung von Objekten, die unterhalb der aktuellen Schnittebene liegen, verdecken die dazwischenliegenden Bildebenen die Sicht auf das darzustellende Objekt. Werden diese nun ausgestanzt, so ergibt sich innerhalb der aktuellen Schnittebene ein freier Blick auf das anzuzeigende Objekt. Als Schablone für die Entfernung der überflüssigen Daten kann die Silhouette des Objekts dienen. So wird gewährleistet, dass sich die Veränderungen in der angezeigten Schnittebene möglichst lokal beschränken und kein zu großer Bereich entfernt wird. Da die Cutaway-Views nur Objekte darstellen können, die unterhalb der aktuellen Schnittebene liegen, muss eine äquivalente Darstellung für oberhalb dieser Ebene liegende Objekte erzeugt werden. Dies kann durch den entgegengesetzten Arbeitsschritt erreicht werden. Anstatt einen Bereich aus dem Volumen auszustanzen, wird eine Säule auf die angezeigte Schnittebene gesetzt, welche bis zu dem anzuzeigenden Objekt reicht und dieses auf ihrer Oberseite anzeigt.

Wenngleich die Idee der Cutaway-Views zunächst sinnvoll erscheinen mag, so soll ihre Umsetzung jedoch verworfen werden. Bezogen auf die Zielstellung, die Vereinfachung der Lokalisation eines Zielobjekts im Datensatz, werden zu viele Informationen dargestellt. Die Grauwerte des Lebertumors sind für die Navigation der Schnittebene zu dessen Position innerhalb des Volumens nicht relevant. Die Visualisierung wäre nicht effektiv.

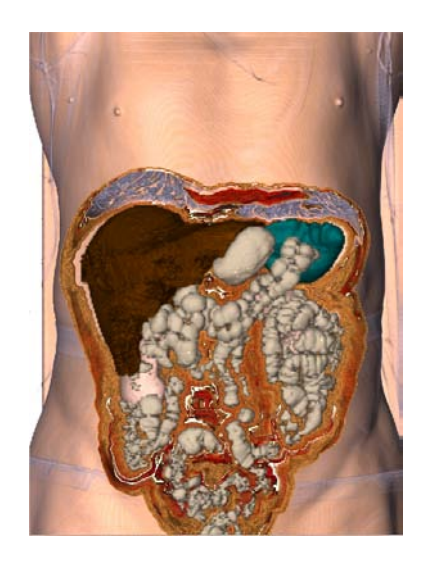

Abbildung 3.9: Cutaway-Darstellung des Abdomens durch den Einsatz der Maximum Importance Projection. Quelle: Viola et al. 2004, S. 140

#### 3.3.2 Visualisierung von Markern

Im Gegensatz zu segmentierten Objekten, werden Marker bei der Arbeit mit dem Datensatz durch den Anwender positioniert. Jeder Marker beschreibt nur einen Punkt im Volumen, es gibt keine weiteren Instanzen dieses Markers. Die Darstellung des Markers l¨asst sich daher auf die Vermittlung der Positionsparameter reduzieren. Es müssen weder Farbwerte beachtet werden, die nicht verändert werden dürfen, noch kann es zu dem Fall kommen, dass zwei Visualisierungen den selben Marker referenzieren. Ein Marker wird durch ein kleines, ungefülltes Quadrat dargestellt. Die veränderbaren Parameter der Markerdarstellung gleichen daher denen der Objektdarstellung. Es lassen sich ebenfalls Farbe, Linienstil und Linienstärke variieren. Auf Grund der geringen Größe eines Markers wird im Gegensatz zur Visualisierung der Objekte der Farbparameter zur Abbildung der Position gewählt. Dabei stellen zwei verschiedene, vom Anwender definierbare Farben (Farbe $_{auf}$  und Farbe $_{ab}$ ) die beiden Richtungen dar. Der Abstand des Markers zur aktuellen Schnittebene wird durch die Veränderung der Helligkeit dargestellt. Je näher der Marker der aktuellen Schnittebene ist, desto heller wird die Farbe. Diese Steigerung endet in Weiß, sobald sich der Marker in der Ebene befindet. Abbildung 3.10 zeigt beispielhaft die Veränderung eines Markers in Abhängigkeit von seiner Position.

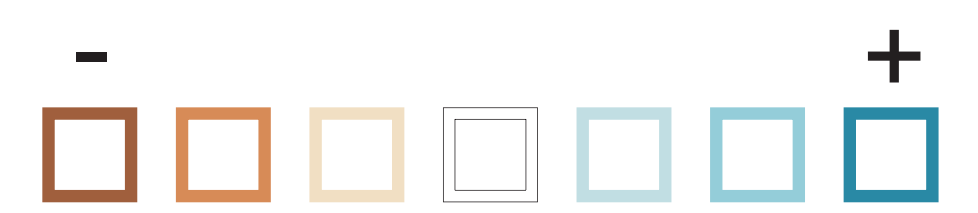

Abbildung 3.10: Veränderung der Darstellung eines Markers bei Veränderung seines Abstands zur aktuellen Schnittebene. Der Marker wird in diesem Beispiel braun dargestellt, wenn er sich unterhalb der Schnittebene befindet, und turkis-blau, bei ¨ einer Position oberhalb der Schnittebene.

# 3.3.3 Erweiterung der Darstellung durch zusätzliche Elemente

Zusätzlich zur Veränderung der Darstellung von Objekten und Markern bietet sich die Möglichkeit, der Visualisierung weitere Elemente hinzuzufügen, welche ebenfalls Abstands- und Positionsinformationen vermitteln. Zunächst sind dies kleine Symbole die neben Marker oder Objekte gezeichnet werden, um einen Teil der Positionsparameter zu visualisieren. Weiterhin wird die Darstellung des Fadenkreuzes erweitert und neue Visualisierungen entwickelt.

#### Pfeile

Anstatt die Richtung auf einen Linienparameter wie die Farbe oder den Linienstil abzubilden, l¨asst sich diese auch durch das Einzeichnen von Pfeilen darstellen. Die Pfeile geben dabei die Richtung an, in welche die Schnittebene zu bewegen ist, um die Zielstruktur zu erreichen. Bei der Gestaltung der Pfeile muss auf deren Sichtbarkeit über beliebigen Hintergrundfarben und Helligkeiten geachtet werden. Eine zweifarbige Darstellung, die einen weißen Pfeil mit einem schwarzen Rand einschließt, erfüllt diese Anforderung.

Die Platzierung der Pfeile ist ein weiterer zu beachtender Parameter. Bei der Ergänzung von Markern können die Pfeile nur neben deren quadratische Darstellung gezeichnet werden. Die Größe der Marker erlaubt kein Einzeichnen in das Quadrat. Eine zweite Möglichkeit ist das Ersetzen der Marker durch die Pfeile. Bei dieser Variante geht jedoch die durch Farbe dargestellte Abstandsinformation verloren, es werden andererseits weniger Daten durch die Symbole verdeckt.

Wird die Darstellung eines Objekts um die Pfeile erweitert, so sind ebenfalls verschiedene Positionen für deren Abbildung möglich. Eine Platzierung neben oder auf der Silhouette ist denkbar. Eine weitere Möglichkeit, die eine eindeutige Zuordnung von Marker und Objekt ermöglicht, ist die Wahl eines zentralen Punkts der von der Silhouette eingeschlossenen Fläche. Diese Variante soll umgesetzt werden, wobei als Position das Baryzentrum der Silhouetten-Punkte der Schnittebene gewählt wird. Das Baryzentrum liegt zwar bei nicht-konvexen Objekten nicht zwangsläufig innerhalb des Objekts, die Form der meisten behandelten Objekte hat jedoch eine annähernd konvexe Form. Diese Lösung soll deshalb für die hier vorgenommene Untersuchung der verschiedenen Visualisierungsmöglichkeiten ausreichend sein, bei zukünftiger Verwendung wäre jedoch das Erarbeiten einer robusteren Lösung notwendig.

In der folgenden Abbildung 3.11 sind die verschiedene Varianten zur Gestaltung und Positionierung der Pfeile gezeigt.

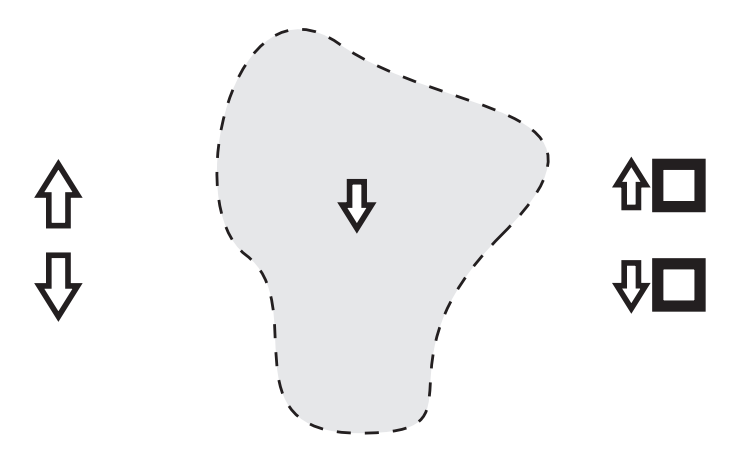

Abbildung 3.11: Pfeile werden zur Darstellung der Richtung verwendet, in welche die aktuelle Schnittebene verschoben werden muss, um das Zielobjekt oder den Marker zu erreichen.

#### Plus–Minus

Ebenso wie die Pfeile ergänzen Plus- und Minus-Symbole die Darstellungen der Objekte und Marker. Das Plus symbolisiert dabei das Verschieben der Schnittebene nach Oben, Minus steht entsprechend für "Unten". Die beiden Symbole sind da-" bei auch in die Quadrate der Marker integrierbar, so dass eine Darstellung neben diesen nicht erforderlich ist. Die Positionierung bei der Objektvisualisierung wird entsprechend jener der Pfeile vorgenommen. Beispielhaft werden die Symbole in Abbildung 3.12 gezeigt.

#### Fadenkreuz

Das Fadenkreuz lässt sich ebenso wie ein Marker zur Definition eines Punktes nutzen. Es kann dabei entweder an einer festen Position eingezeichnet werden oder den Mauszeiger ersetzen. Die Achsen des Kreuzes werden dabei bisher nur für die Vermittlung der xy-Koordinaten genutzt. Es lassen sich aber ebenfalls die beiden

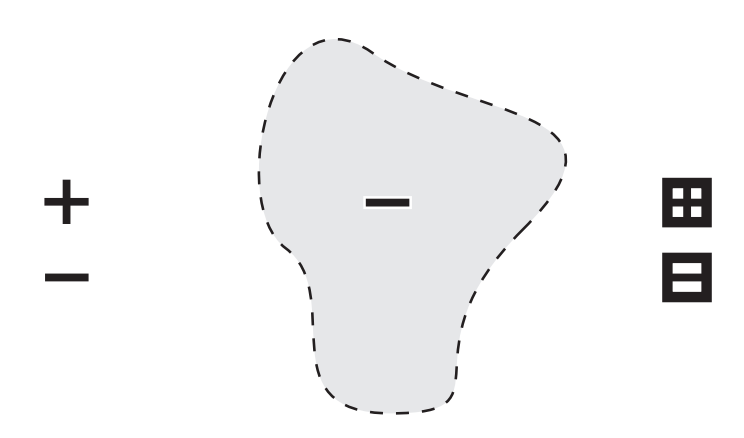

Abbildung 3.12: Plus- und Minus-Darstellungen werden zur Darstellung der Richtung verwendet, in welche die aktuelle Schnittebene verschoben werden muss, um das Zielobjekt oder den Marker zu erreichen.

anderen Positionsparameter Richtung und Abstand in die Darstellung integrieren. Zwei Anwendungsbeispiele sollen die möglichen Ergänzungen der Visualisierung demonstrieren.

Beispiel 1: Das Fadenkreuz markiert einen Punkt in dem Tumor des Leberdatensatzes (siehe Abb. 3.13). Anstatt die Silhouette des Tumors einzuzeichnen, um dessen Position zu vermitteln, wird die Darstellung des Fadenkreuzes um die Positionsinformationen des Tumors erweitert. Es werden 4 Marker auf die Achsen des Kreuzes gezeichnet, welche die Richtung und den Abstand des Tumors zu der aktuellen Schnittebene darstellen. Der Abstand wird dabei durch den Abstand der Markierungen vom Zentrum des Fadenkreuzes dargestellt, je weiter der Tumor entfernt ist, desto weiter rücken die Markierungen vom Zentrum weg. Abbildung 3.15(a) zeigt diese Variante des Fadenkreuzes. Um die Richtung abzubilden, werden die Markierungen in den vom Nutzer definierten Farben Farbe $_{aut}$  und Farbe $_{ab}$  gezeichnet. Um auch die Form des Tumors in die Visualisierung zu integrieren, bietet sich eine Kombination des Fadenkreuzes mit der Silhouette an. Die Achsen des Kreuzes werden nur bis zu den Punkten eingezeichnet, wo sie auf die Silhouette des Tumors treffen. Das Zentrum des Fadenkreuzes bleibt frei. Die Abstandsmarkierungen müssten entsprechend angepasst werden, so dass sie sich beim Erreichen des Ziels am Rand der Objektsilhouette befinden.

Beispiel 2: Das Zentrum des Fadenkreuzes wird bei der intraoperativen Visualisierung einer Nasennebenh¨ohlen-Operation (NNH-Operation) zur Abbildung der Position eines Instruments genutzt. Des Weiteren wird der Tumor, welcher mit dem Instrument erreicht werden soll, durch die Markierungen auf den Achsen angezeigt (siehe Abb. 3.14). Da die xy-Koordinaten des Instruments nicht notwendigerweise

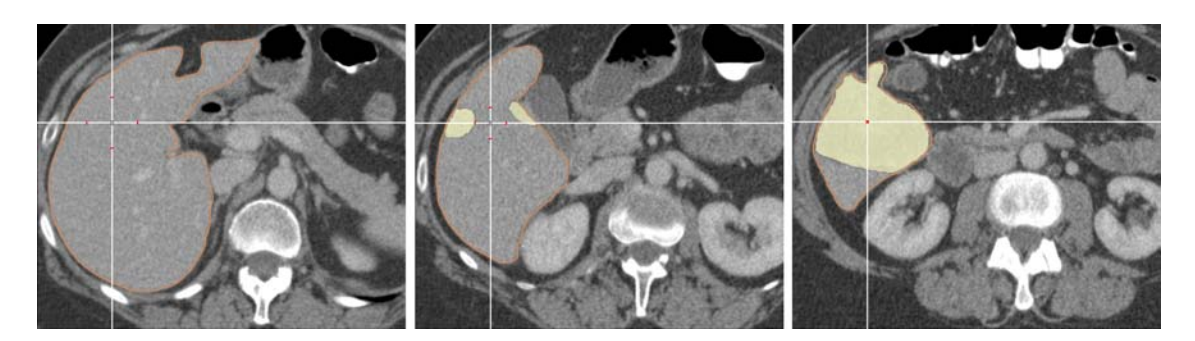

Abbildung 3.13: Das Fadenkreuz markiert einen Punkt im Lebertumor (hell-gelb) des Datensatzes. Die Leber ist zusätzlich durch eine Silhouette (braun) gekennzeichnet. Bei der Annäherung der dargestellten Schicht an den Marker bewegen sich die roten Markierungen auf den Fadenkreuzachsen näher an dessen Zentrum.

denen des Tumors entsprechen, muss das Fadenkreuz auch diesen dritten Positionsparameter darstellen. Dies wird im Vergleich zur ersten Variante durch die Verschiebung der Markierungen auf den Achsen erreicht. Der Abstand des Tumors von der aktuellen Schnittebene wird weiterhin durch den Abstand der Markierungen symbolisiert. Diese treffen sich jetzt jedoch nicht mehr im Zentrum des Fadenkreuzes, wenn das Ziel erreicht ist, sondern an der jeweiligen x- beziehungsweise y-Koordinate des Ziels auf der entsprechenden Achse. In Abbildung 3.15(b) ist diese zweite Variante des erweiterten Fadenkreuzdarstellung zu sehen.

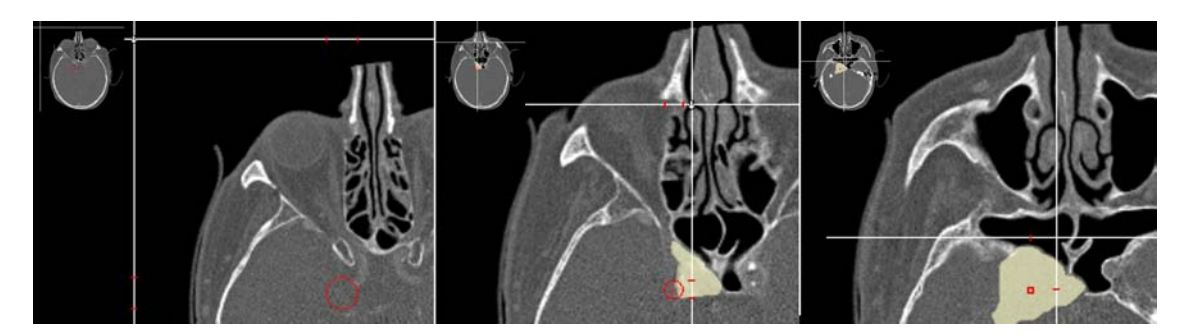

Abbildung 3.14: Das Fadenkreuz bei der intraoperativen Visualisierung einer NNH-Operation. Das Zentrum des Fadenkreuzes markiert die Position des Instruments in der aktuellen Schicht. Die roten Markierungen auf den Achsen zeigen die xy-Position sowie die Entfernung zum markierten Ziel (dem Tumor, hell-gelb) an. Die drei Bilder zeigen eine Annäherung des Instruments an den Tumor, die Schichtdifferenz wird dabei verringert.

Eine zusätzliche Möglichkeit, um den Nutzen des Fadenkreuzes zu erhöhen, ist das Einzeichnen von festen Abstandsmarkierungen auf dessen Achsen. Ahnlich ei- ¨ nem Lineal können diese bei der groben Einschätzung des Abstands zwischen zwei

Strukturen helfen. Des Weiteren geben sie genauere Auskunft uber die Entfernung ¨ zur Zielstruktur, wenn der Abstand der wandernden Markierungen mit der Skala abgeglichen wird.

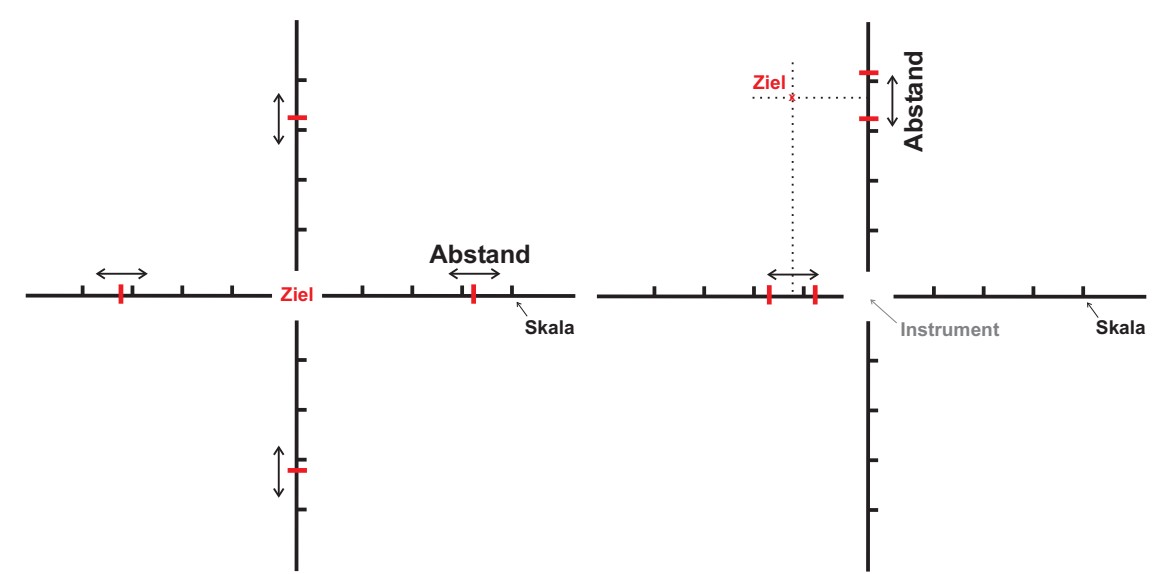

Schnittebene.

(a) Variante 1 – Die Markierungen vermitteln (b) Variante 2 – Die Markierungen vermitteln durch den Abstand zum Zentrum des Faden- zusätzlich zum Abstand des Ziels auch dessen kreuzes die Entfernung des Ziels zur aktuellen xy-Position durch ihre Position auf den Achsen. Das Fadenkreuzzentrum kann auf diese Weise ein anderes Objekt, wie zum Beispiel ein Instrument bei einer Operation, hervorheben.

Abbildung 3.15: Skizzen für die 2 Varianten der erweiterten Fadenkreuzdarstellung, welche durch Markierungen auf den Achsen den Abstand zu einer Zielstruktur anzeigen.

#### Halo

Eine weitere Möglichkeit, Abstand und Richtung eines definierten Ziels in das aktuelle Schnittbild einzuzeichnen, bietet die "Halo" genannte Technik. Vorbild dieser Visualisierungsmethode ist die gleichnamige Technik von BAUDISCH und ROSENholtz [2003], die zur Visualisierung außerhalb der Darstellungsfl¨ache liegender Ziele bei kartenbasierten Navigationsanwendungen genutzt wird. Auch bei der Schnittbilddarstellung liegen die Ziele außerhalb des dargestellten Bereichs, jedoch nicht weise den Tumor bei der NNH-Operation zu visualisieren, werden die Kreise so neben dem Bildschirm", sondern dahinter beziehungsweise davor. Um beispielsangepasst, dass deren Zentrum der xy-Koordinate des Zielpunkts entspricht und ihr Radius den Abstand zur angezeigten Ebene wiederspiegelt. Sie werden immer in die aktuelle Schicht eingezeichnet, um zum Ziel zu leiten (siehe Abbildung 3.17). Des Weiteren wird die Farbe der Kreise den definierten Farben Farbe $_{auf}$  und Farbe $_{ab}$ angepasst, um auch die Richtungsinformation zu vermitteln. Durch das Andern des ¨ Linienstils von einer durchgezogenen Linie in eine gepunktete oder gestrichelte Linie kann das Hervortreten der Visualisierung bei Bedarf etwas vermindert werden. Darüber hinaus kann hierdurch eine doppelte Abbildung der Richtung sowohl durch die Farbe als auch den Linienstil stattfinden. Bei Bedarf kann der Richtungsparameter durch die zusätzliche Einblendung der beschriebenen Pfeile in das Zentrum der Kreise deutlicher abgebildet werden. Die Veränderung des Halos in Abhängigkeit von der Distanz des Objekts zur Schnittebene wird in der folgenden Abbildung 3.16 dargestellt.

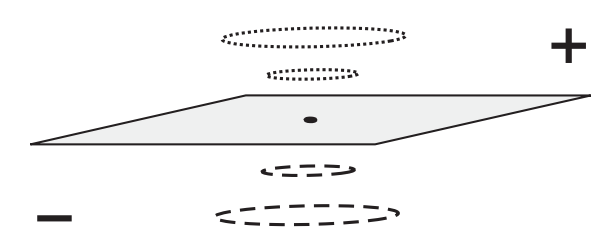

Abbildung 3.16: Der Radius der Halos verändert sich proportional mit dem Abstand der aktuellen Schnittebene (grau). Durch einen gepunkteten oder gestrichelten Linienstil kann die Richtung zum Objekt vermittelt werden.

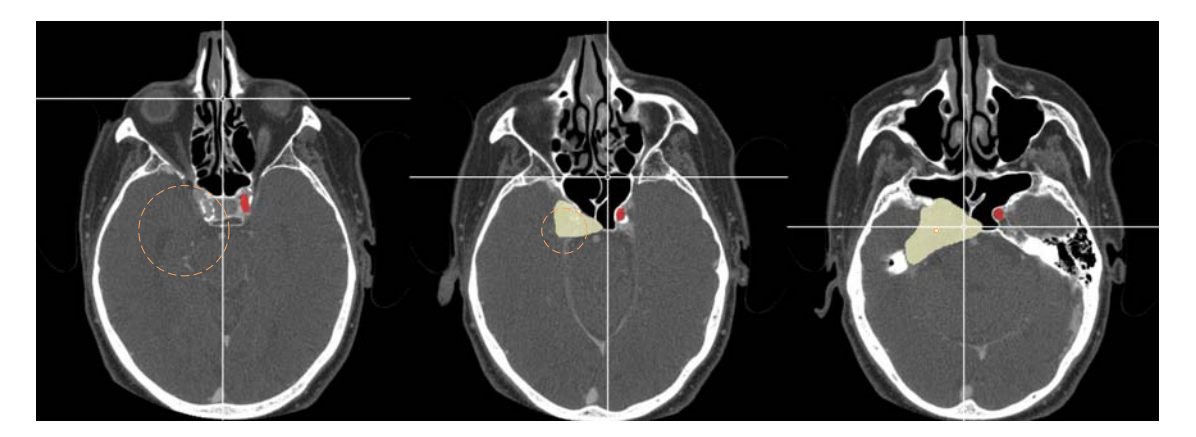

Abbildung 3.17: Die Bilder zeigen die Veränderung des Halos bei Annäherung der Schnittebene an den Marker innerhalb der Tumors (hell-gelb). Ebenfalls dargestellt ist die linke Arteria carotis interna (rot).

#### Balkenübersichtsdiagramm

Um den grundlegenden Nachteil des mangelnden Überblicks über das Volumen bei der zweidimensionalen Darstellung aufzuheben, soll eine Ubersichtsdarstellung ¨ erstellt werden, welche die Positionen der segmentierten Objekte im Datensatz abbildet. Abbildung 3.18(a) zeigt die Idee zu dieser Visualisierung, welche sich an der Darstellung von Terminplanern orientiert, die in Abschnitt 2.5.2 vorgestellt wurde. Der äußere Rahmen stellt in der Vertikalen die Ausdehnung des Volumendatensatzes in z-Richtung dar. Die oberste Schicht des Datensatzes entspricht dem Bereich vor der oberen Begrenzung der Visualisierung, die unterste Schicht dem vor der unteren Begrenzung. Jedes segmentierte Objekt wird durch einen Balken dargestellt. Dieser wird so in das Diagramm eingezeichnet, dass seine vertikale Position innerhalb der Begrenzung der Position des Objekts in den Schichten entspricht. Die Breite der Balken wird durch die Anzahl der Objekte bestimmt, welche nebeneinander abgebildet werden. Eine horizontale Ordnung der Balken gibt es nicht. Um Platz zu sparen und die Balken auch bei einer größeren Anzahl von Objekten möglichst breit darzustellen, sollen Objekte, die keine Schichten miteinander teilen, ubereinander dargestellt werden. Die aktuelle Schnittebene wird durch eine waagerechte Linie symbolisiert, welche sich entsprechend in dem Diagramm auf und ab bewegt.

Um die einzelnen Objekte in dem Diagramm erkennbar zu machen und eine Korrelation zur Schnittbilddarstellung zu ermöglichen, sollen die einzelnen Balken in der jeweiligen Objektfarbe eingefärbt werden. Eine zusätzliche Texturierung durch charakteristische Muster wäre prinzipiell auch möglich. Da jedoch die Breite der einzelnen Balken von der Anzahl der nebeneinander dargestellten Objekte abhängig ist und deshalb auch sehr klein werden kann, müsste bei der Texturierung diese zur Verfügung stehende Fläche berücksichtigt werden. Werden Objekte in der Schnittbilddarstellung hervorgehoben, so ist auch eine Hervorhebung innerhalb des Diagramms sinnvoll. Ebenso kann auch die Schnittebenen- und Objektauswahl uber diese Darstellung realisiert werden, so dass beim Klicken auf einen Balken die Schnittbildansicht zu der entsprechenden Schicht springt und das ausgewählte Objekt hervorhebt.

#### Algorithmischer Entwurf

Um die Positionen eines Objekts in der Visualisierung zu berechnen, werden der minimale und der maximale Abstand der Schnittebene zum Ursprung für den Fall berechnet, dass diese das Objekt schneidet. Diese beiden Grenzfälle werden durch die Nutzung der Eckpunkte betrachtet, welche von der Bounding Box (bBox) des Objekts gegeben sind. Die Oberflächennormale  $(n)$  der Schnittebene bestimmt durch ihre Richtung die zwei zu verwendenden, gegenuberliegenden Eckpunkte ¨ (minCorner und maxCorner). Ist die jeweilige Komponente der Normale positiv, so wird der Eckpunkt mit dem größeren Wert für die Berechnung des maximalen Abstands  $(maxDist)$  genutzt, während der Eckpunkt mit dem kleineren Wert für die Berechnung des minimalen Abstands (minDist) genutzt wird. Bei einer negativen Komponente erfolgt die Zuweisung andersherum. Der eigentliche Abstand wird durch das Skalarprodukt zwischen dem Richtungsvektor vom Ursprung zum jeweiligen Eckpunkt und der normierten Ebenennormalen berechnet.

Folgender Pseudocode beschreibt dieses Vorgehen:

Für jedes Objekt {

```
if (n_{xyz} < 0)\text{minCorner}_{xyz} = \text{bBoxMin}_{xyz}maxCorner_{xuz} = bBoxMax_{xuz}else
          \text{minCorner}_{xyz} = \text{bBoxMax}_{xyz}maxCorner_{xyz} = bBoxMin_{xyz}minDist = dotProduct(minCorner, planeNormal)maxDist = dotProduct(maxCorner, planeNormal)
}
```
Diese Berechnung wird für alle Objekte sowie für den Würfel, welcher den gesamten Datensatz repräsentiert, durchgeführt. Die minimale und maximale Distanz des Datenwürfels werden dann auf die vertikale Begrenzung des äußeren Rahmens der Visualisierung abgebildet. Die berechneten Abstände der einzelnen Objekte werden relativ zu diesen Grenzwerten in Positionen innerhalb des Rahmens umgerechnet. In Abbildung 3.18(b) wird das Prinzip verdeutlicht. Es werden vier parallele Ebenen gezeigt, welche den minimalen und den maximalen Abstand des Datenwurfels sowie ¨ eines Objekts zum Ursprung bestimmen. Das Verhältnis dieser Werte zueinander bestimmt die Position des Balkens, welcher das Objekt repräsentiert, innerhalb des Rahmens. Diese Relation ist im rechten Teil der Grafik zu sehen.

Ein Problem welches bei der Nutzung der Bounding Box als Objektbegrenzung auftritt, ist deren Ungenauigkeit wenn Schnittebenen genutzt werden, die von den drei orthogonalen Hauptebenen abweichen. Fur eben diese drei Ebenen stellt die ¨ Boundinng Box eines Objekts die minimale und maximale Ausdehnung entlang der jeweiligen Achse dar. Fur alle anderen Schnittebenen kann jedoch eine mehr oder ¨ weniger große Differenz zwischen dem verwendeten Eckpunkt der Bounding Box und der Objektoberfläche liegen (siehe Abb. 3.19). Diese Abweichung kann durch die Verwendung von Oriented Bounding Boxes verringert werden, welche sich nicht

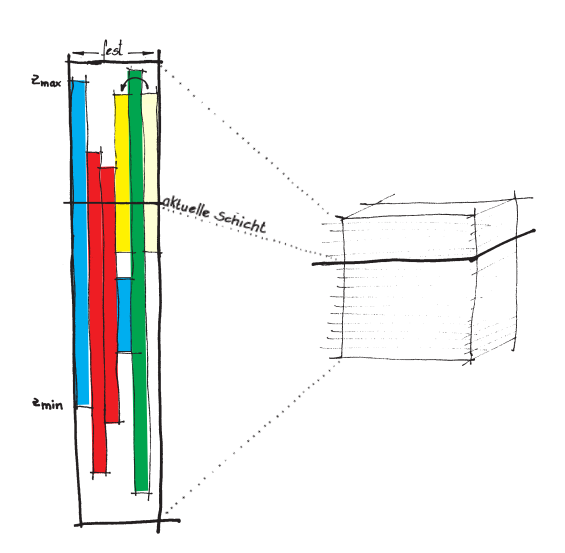

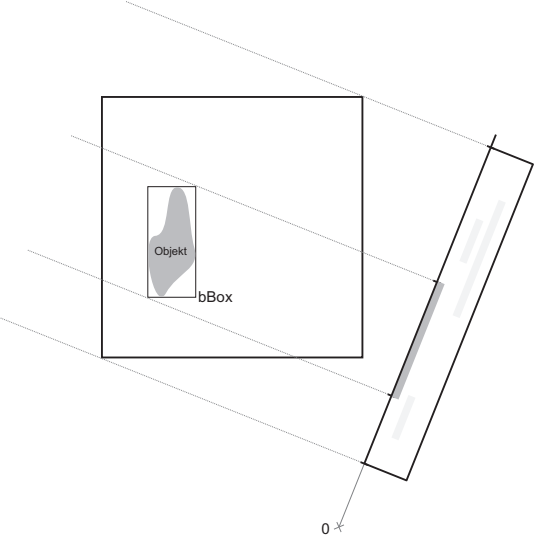

(a) Skizze des Balkenübersichtsdiagramms. Die farbigen Balken repräsentieren die vertikale Verteilung von Objekten im Volumendatensatz. Ihre horizontale Position ist dabei variabel.

(b) Berechnung der vertikalen Position der Balken anhand der Bounding Box (bBox) des Objekts.

Abbildung 3.18: Abbildungen zum Entwurf des Balkenübersichtsdiagramms, welches den Überblick über die im Volumendatensatz enthaltenen Objekte und deren Position liefern soll.

an den Hauptachsen des Koordinatensystems sondern an den Hauptrichtungen des Objekts orientieren.

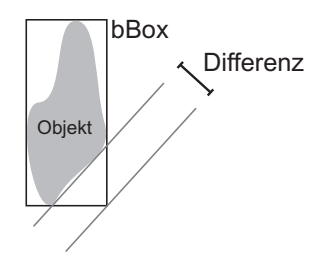

Abbildung 3.19: Differenz zwischen dem Eckpunkt der Bounding Box (bBox) und der eigentlichen Objektoberfläche.

Um die einzelnen Balken innerhalb des Diagramms möglichst platzsparend anzuordnen, das heißt eine möglichst geringe Spaltenanzahl zu nutzen, müssen die einzelnen Objekte sortiert werden. Fur jedes Objekt werden daher sein Start- und Endpunkt ¨  $((o_{i,min})$  und  $(o_{i,max})$  sowie die Spalte, in welcher dieses Objekt gezeichnet werden soll, gespeichert. Die Verwaltung der Spalten merkt sich für jede Spalte, ob diese frei ist und gezeichnet werden darf.

Das Einzeichnen mehrerer Objekte  $O = \{o_1, ..., o_n\}$  in eine Spalte ist möglich, wenn gilt:

 $o_{i,max} < o_{i,min}$  oder  $o_{i,min} > o_{i,max}$  $o_i,o_j \in O$ 

Um dieses Optimierungsproblem zu lösen, bei dem die beste Verteilung von Objekten in Spalten gesucht wird, eignet sich ein Sweepline-Algorithmus. Die horizontale Sweepline durchläuft die Objekte entlang der Vertikalen und weist, sobald ein Startpunkt eines Objekts getroffen wird, diesem Objekt die nächste freie Spalte zu. Die entsprechende Spalte wird als besetzt gekennzeichnet. Sobald die Sweepline den Endpunkt eines Objekts trifft, wird die entsprechende Spalte frei gegeben und steht wieder für neue Objekte zur Verfügung. Abbildung 3.20 zeigt die Sortierung durch den Algorithmus an einem Beispiel.

Die wichtigen Punkte, die bei diesem Vorgehen betrachtet werden mussen, sind ¨ demnach die Start- und Endpunkte der Objekte. Um diese effizient zu durchlaufen, werden zwei Listen erstellt, von denen die eine (OS) nach den Startpunkten und die andere (OE) nach den Endpunkten der Objekte sortiert ist. Der folgende Pseudocode beschreibt den Algorithmus:

 $i,j = 1$ 

}

Solange  $\cos_{i+1}$  existiert {

```
if (\cos_{i,min} < \mathrm{oe}_{i,max})\cos_{i,Snalte} = nächste freie Spalte
     Spalte(os_{i,Spalte}) = besetzt\cos_i = \cos_{i+1}else
     Spalte(oe<sub>j, Spalte</sub>) = freioe_i = oe_{i+1}
```
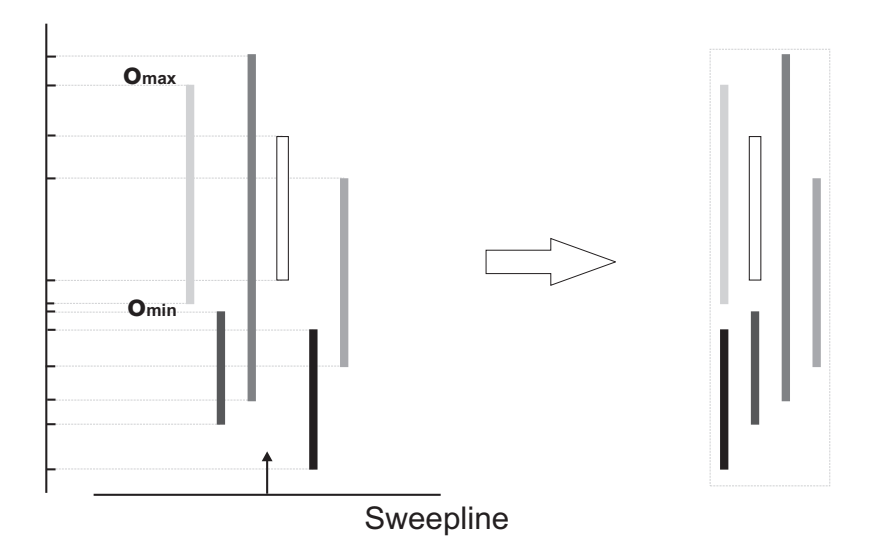

Abbildung 3.20: Veranschaulichung des Sweepline-Algorithmus zur Sortierung der Objekte beim Balkenübersichtsdiagramm.

# 3.4 Abstandsvisualisierung

Die in diesem Abschnitt beschriebenen Funktionen und Werkzeuge dienen der direkten Darstellung von Distanzen. Die Hilfsmittel sollen der Vermessung des Datensatzes und der Visualisierung von so genannten Sicherheitsabständen um kritische Strukturen dienen. Diese Strukturen durfen bei einem Eingriff keinesfalls verletzt ¨ werden und bedürfen daher einer besonderen Kennzeichnung. Der Anwendungsbereich der Techniken ist somit sowohl die Planung als auch der Einsatz bei der intraoperativen Visualisierung.

## 3.4.1 Abstandslinie

Bei der Untersuchung von Volumendatensätzen zur Diagnose oder Planung spielen Abstände zwischen verschiedenen Strukturen eine wichtige Rolle. Zur Bestimmung dieser Abstände wird ein Messwerkzeug entwickelt, welches das Messen in der zweidimensionalen Schnittbildansicht ermöglicht und zusätzlich zu dem gemessenen Abstand auch die eigenen Lageinformationen verständlich vermittelt.

Zur Visualisierung der beiden Messpunkte werden die schon beschriebenen Marker genutzt. Der Abstand zwischen den beiden Punkten wird durch eine Linie zwischen den Markern symbolisiert. Um neben dem gemessenen Abstand auch die Lage der beiden Punkte zueinander zu verdeutlichen, wird die z-Differenz der beiden Marker

durch den Linienstil der Abstandslinie abgebildet. Diese wird durchgängig gezeichnet, wenn beide Punkte in der gleichen Ebene liegen. Ist dies nicht der Fall, so wird die Linie gepunktet oder gestrichelt gezeichnet, wobei die Punkt-/Strichfrequenz mit zunehmendem Abstand ebenfalls abnimmt. Die Auswahl des Linienstils wird wieder durch die Richtung bestimmt, in welche die Schnittebene bewegt werden muss, um die Punkte zu erreichen. Demnach wird die Linie sowohl gepunktet als auch gestrichelt gezeichnet, wenn sie die aktuelle Schnittebene schneidet. Eine zweite Variante oder zusätzliche Alternative, um den z-Abstand zwischen den beiden Markern in die Darstellung der Linie zu integrieren, ist die Nutzung von Farbe. Ebenso wie die Marker in Abhängigkeit von ihrer Position farbig dargestellt werden, kann auch die Linie gefärbt werden. Die zwei Farben, welche die Richtung (auf oder ab) angeben, werden von der Markerdarstellung ubernommen. Um die Ent- ¨ fernung durch den Farbwert auszudrücken, kann dessen Helligkeit variiert werden. Je heller die Farbe wird, desto näher befindet sich der Linienabschnitt an der aktuellen Schnittebene. Ein Farbverlauf von Farbe<sub>ab</sub> über Weiß hin zu Farbe $_{auf}$  würde das mögliche Spektrum abdecken und eine Linie kennzeichnen, welche die aktuelle Schnittebene schneidet. In Abbildung 3.21 wird das Beispiel einer solchen Linie gezeigt.

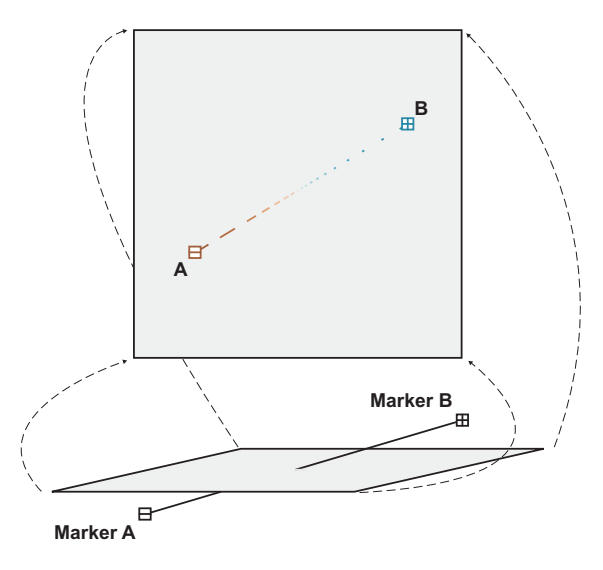

Abbildung 3.21: Beispiel für die Darstellung einer die aktuelle Schnittebene schneidenden Abstandslinie. Der Teil der Linie von Marker A bis zum Schnittpunkt mit der Ebene wird gestrichelt in  $\text{Farbe}_{ab}$  (braun) dargestellt. Der oberhalb der Ebene liegende Teil von dieser bis zu Marker B wird gepunktet in  $\text{Farbe}_{auf}$  (türkisblau) dargestellt.

Der gemessene Abstand zwischen den beiden Markern soll entweder direkt an der Linie oder am Rand des Fensters angezeigt werden. Bei der ersten Variante wird die Linie in der Mitte unterbrochen, um Platz für die Längenangabe zu schaffen. Ist der

Punktabstand in der zweidimensionalen Ansicht zu gering, so wird der gemessene Wert stattdessen neben einen der beiden Marker geschrieben. Um Uberschneidungen mit der Linie zu vermeiden, wird der Wert rechts neben den Marker mit dem größeren  $x$ -Wert geschrieben.

Wird der Abstand zwischen zwei segmentierten Objekten gemessen, so sollte es die Möglichkeit geben, diese ebenfalls in die Visualisierung einzublenden. Die Auswahl dieser Objekte k¨onnte in der zweidimensionalen Ansicht durch das Platzieren der Marker stattfinden. Die Objekte werden wie in Abschnitt 3.3 beschrieben dargestellt.

#### 3.4.2 Multiplanare Reformation

Die nahe liegendste Art, Abstände darzustellen, ist das direkte Anzeigen der Strecke. Da die zwei Messpunkte, zwischen denen der Abstand berechnet wird, in einem Volumendatensatz nicht zwangsläufig in der gleichen axialen Schnittebene liegen, wird die Strecke beim Projizieren in diese Standardansicht in diesen Fällen verkürzt dargestellt. Um diese Strecken unverzerrt anzeigen zu können und die zwischen beiden Messpunkten liegenden Strukturen in einer einzelnen Visualisierung darzustellen, soll das Erzeugen beliebiger Schnitte durch den Volumendatensatz ermöglicht werden. Die Berechnung der Schnittebenen erfolgt mit Hilfe der Multiplanaren Reformation (siehe Abschnitt 2.3.2). Neben einer variablen Steuerung der Schnittebene, welche auf Grund der vielfältigen Möglichkeiten in der dreidimensionalen Darstellung erfolgt, soll auch die automatische Berechnung einer Schnittebene realisiert werden, welche die beiden Messpunkte einer Abstandslinie enthält. Da zwei Punkte keine eindeutige Ebene definieren, soll als dritte Komponente die x-Achse parallel zur Ebene liegen. Auf diese Weise wird eine Schnittebene erzeugt, welche sich zwischen den dem Radiologen bekannten axialen und koronalen Ansichten bewegt. In Abbildung 3.22 wird gezeigt, wie eine Abstandslinie zwischen zwei Markern eine MPR bestimmt, welche diese beiden Punkte enthält.

Da die Erzeugung beliebiger Schnittebenen auch für die anderen Anwendungsbereiche eine Erhöhung der Flexibilität bedeutet, sollten alle entwickelten Methoden an diese Darstellungsweise angepasst werden. Dies bedeutet insbesondere, dass alle Verfahren, die sich auf Abstände zwischen verschiedenen z-Koordinaten beziehen, stattdessen den Abstand bezuglich der jeweiligen Schnittebene und dessen Normale ¨ nutzen.

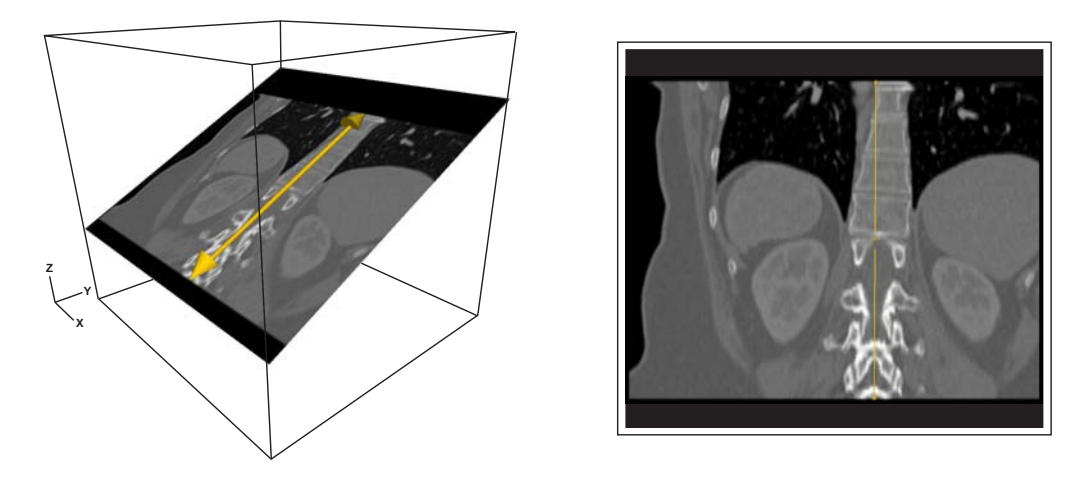

Abbildung 3.22: Der Würfel repräsentiert das Datenvolumen, in welchem die zwei Marker positioniert sind, zwischen denen der Abstand gemessen wird. Die MPR wird durch die beiden Punkte und die zur x-Achse senkrechte Normale definiert und als Schnittbild angezeigt.

## 3.4.3 Sicherheitszonen

Bei der Durchführung von Operationen ist die geringstmögliche Beschädigung von umliegenden Strukturen eines der wichtigsten Ziele neben der eigentlichen Absicht des Eingriffs. Bei dem hier verwendeten Beispiel der NNH-Operation ist die Arteria carotis interna der linken Seite jene Risikostruktur, die nicht verletzt werden darf (siehe Abb. 3.23). Bei der intraoperativen Visualisierung ist die besondere Hervorhebung solcher Strukturen geeignet, um den Operateur bei der Navigation zu unterstützen und auf mögliche Risiken aufmerksam zu machen. Es sollen zusätzlich zur normalen Darstellung der Arterie Elemente in die Visualisierung eingefügt werden, welche einen Sicherheitsbereich um dieses Objekt herum verdeutlichen. Dieser Sicherheitsbereich kann durch eine entsprechend ausgedehnte Kontur dargestellt werden. Bei Verletzung dieses Bereichs werden zwei Zonen unterschieden, die den Abstand des Instruments von der Struktur verdeutlichen. Die erste Zone beschreibt eine Näherung des Instruments an das Objekt auf weniger als 5 mm, die zweite Zone eine N¨aherung auf unter 3 mm. Das Einzeichnen eines Haloeffekts um die Risikostruktur soll die Penetration des Sicherheitsbereichs durch das Instrument verdeutlichen. Bei der Berechnung des Sicherheitsabstands muss beachtet werden, dass nicht nur die Informationen der aktuellen Schnittebene, sondern auch die benachbarten Schichten in diese Rechnung einfließen. Hierzu eignet sich eine Distanztransformation des entsprechenden Segmentierungsdatensatzes, welche für jedes Voxel den Abstand von der segmentierten Struktur berechnet [Borgefors, 1983]. Als weitere Darstellungsvariante soll die Hervorhebung durch eine blinkende Darstellung der Konturen und Halos bei Verletzung des Sicherheitsbereichs möglich sein, um eine noch größere Aufmerksamkeit beim Operateur zu erlangen.

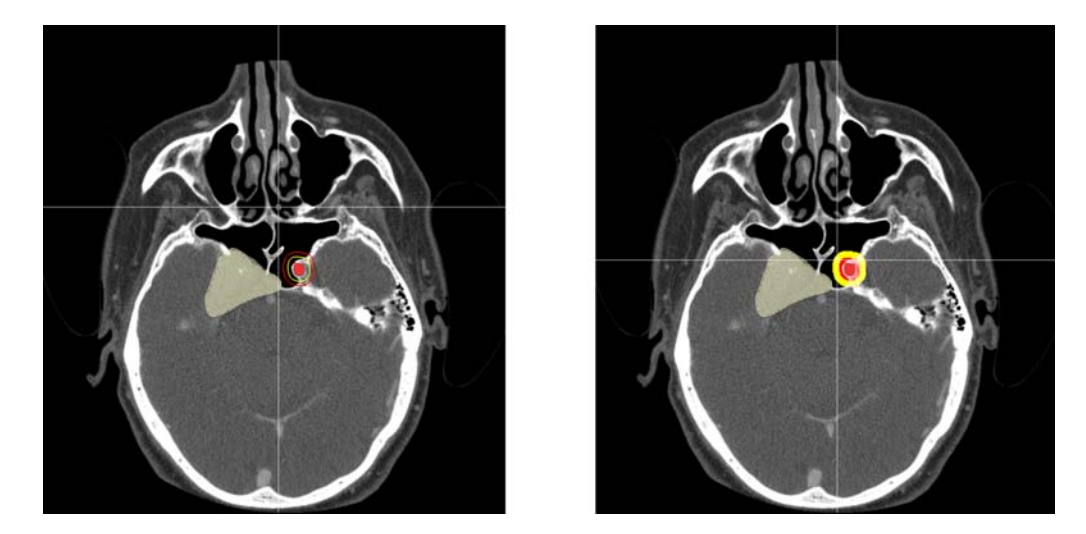

Abbildung 3.23: Die beiden Bilder zeigen die Annäherung eines Instruments im Fadenkreuzzentrum an den transparent, hellgelb dargestellten Tumor. Als Risikostruktur ist die linke Arteria carotis interna rot eingezeichnet. Im linken Bild befindet sich das Instrument außerhalb des Sicherheitsbereichs der Arterie, dieser wird daher nur durch zwei farbige Konturen dargestellt. Im rechten Bild hat eine Annäherung an den Tumor stattgefunden, wobei nun der Sicherheitsbereich um die Arterie verletzt wird. Die Hervorhebung dieser Zone erfolgt durch das Einzeichnen eines zweifarbigen Halos um die Risikostruktur.

Der Vorteil dieses Verfahrens liegt zum einen in der ständigen Sichtbarkeit des Risikobereichs, so kann bei der Navigation des Instruments leichter darauf geachtet werden, diesen nicht zu verletzen und damit eine Gefährdung der zugehörigen Strukturen auszuschließen. Des Weiteren werden auch kleine Objekte auf diese Weise gut sichtbar dargestellt, da sich die Visualisierung nicht auf das Objekt beschränkt, sondern seine Umgebung entsprechend hervorhebt. Hierin liegt andererseits auch ein geringer Nachteil des Verfahrens, da die originalen Grauwerte der durch die Halos hervorgehobenen Bereiche nicht mehr sichtbar sind, sobald sich das Instrument innerhalb des Sicherheitsabstands befindet.

# 3.4.4 Silhouetten zur Visualisierung von Abständen

Eine zweite Möglichkeit, um die Annäherung eines Instruments an ein Objekt zu visualisieren, ist die farbliche Veränderung der Objektsilhouette. Je nach Abstand wird diese in der Standardfarbe, in gelb (für den Bereich zwischen 3 mm und 5 mm) oder in rot (für Abstände unter 3 mm) gezeichnet. Um diesen Effekt deutlich hervorzuheben, soll die Linienstärke der Silhouette stark verbreitert werden.

Das Risikoobjekt wird folglich durch zwei Regionen dargestellt: Eine äußere Region (die breite Silhouette), deren Farbe den Abstand des Instruments zu dieser Struktur darstellt, und eine innere Region, welche das Objekt durch Farbe oder Textur charakterisiert. Auch hier ist ein Blinken der Silhouette denkbar, um eine höhere Aufmerksamkeit zu erzeugen. Abbildung 3.24 zeigt diese Veränderung anhand des NNH-Datensatzes. Während sich die Veränderungen der Darstellung hier nur auf das Objekt beschränken und somit eine Begutachtung der umliegenden Bereiche zu jedem Zeitpunkt ermöglichen, so ist dadurch jedoch die wirksame Hervorhebung von kleinen Strukturen wie zum Beispiel Nerven nur schlecht möglich.

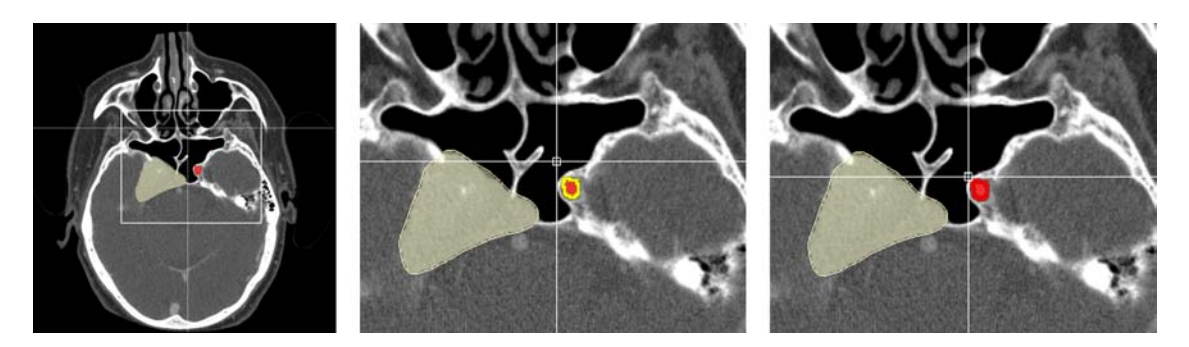

Abbildung 3.24: Die linke Arteria carotis interna wird als Risikostruktur durch eine zweigeteilte Darstellung visualisiert. Der innere, rote Bereich verdeutlicht den Objekttyp, während der äußere Rand bei Annäherung des durch das Fadenkreuz symbolisierte Instrument in einer entsprechenden Warnfarbe (gelb oder rot) gezeichnet wird. Die beiden rechten Bilder stellen eine Ausschnittsvergrößerung der Originaldaten dar, um die Veränderung zu verdeutlichen.

# 3.5 Zusammenfassung

In diesem Kapitel wurden verschiedenste Methoden und Hilfsmittel zur Erzeugung von illustrativen Schnittbildvisualisierungen entwickelt. Es wurden Möglichkeiten aufgezeigt, Illustrationen zu generieren, welche in ihrem Stil den handgezeichneten Illustrationen aus medizinischen Atlanten gleichen. Mit ähnlichen Techniken ist ebenfalls die Anpassung der Schnittbilddarstellung an die dreidimensionale Visualisierung möglich, welche eine bessere Korrelation der Objekte in beiden Ansichten ermöglicht. Hierdurch wird die Arbeit mit den Volumendatensätzen erleichtert und auch ungeübten Betrachtern, wie es beispielsweise Patienten bei einem Gespräch mit dem Radiologen sind, ermöglicht, die Verbindung zwischen den verschiedenen Darstellungsarten herzustellen. Durch die unterschiedlichen Methoden zur Visualisierung von Abständen, Positionen und Richtungen wurden schließlich Möglichkeiten aufgezeigt, wie die Darstellung von zweidimensionalen Daten so erweitert

werden kann, dass der Nachteil der mangelnden Übersicht über den gesamten Datensatz verringert wird. Insbesondere für die intraoperative Visualisierung wurden Visualisierungsmethoden entwickelt, die eine zielgerichtete Navigation ermöglichen und dabei Risikostrukturen so berücksichtigen, dass eine Schädigung dieser möglichst vermieden wird. Im folgenden Kapitel 4 soll nun auf die Implementierung der einzelnen Werkzeuge im speziellen Umfeld der hier genutzten Softwareumgebung eingegangen werden.

# Kapitel 4

# Implementierung

Dieses Kapitel soll die spezifischen Probleme und Lösungen, welche von der genutzten Entwicklungsumgebung abhängen, aufzeigen. Insbesondere sind das die für ME-VisLab entwickelten Module zur Umsetzung der entwickelten Visualisierungstechniken sowie der Aufbau von Netzwerken in dieser Prototypingumgebung. Zunächst werden kurz die beiden für die Umsetzung grundlegenden Entwicklungswerkzeuge vorgestellt, bevor dann auf die Realisierung der Methoden und Hilfsmittel eingegangen wird.

# 4.1 Entwicklungswerkzeuge

Die Implementierung der Lösungen erfolgt wie schon erwähnt in MEVISLAB. Da die Konzepte von OPEN INVENTOR die Basis für die dort zu erstellenden Netzwerke und die im Rahmen der Arbeit entwickelten Module bildet, soll zunächst eine kleine Einfuhrung zu dieser Bibliothek erfolgen. ¨

# 4.1.1 Open Inventor

Open Inventor ist eine Grafikbibliothek zur objektorientierten Programmierung von interaktiven 3D-Grafik-Anwendungen (siehe [Wernecke, 1994]). Sie setzt auf OpenGL auf und realisiert ein Szenengraphenmodell, um einfache Modellierung und Animation zu ermöglichen. Ein Szenengraph verwaltet alle Objekte und sonstigen Elemente einer Szene hierarchisch in einer Baumstruktur. Transformationen, die auf die Wurzel beziehungsweise die Wurzel eines Teilbaums angewendet werden, beeinflussen alle in diesem Baum befindlichen Objekte. Anderungen ganzer Objekt- ¨ gruppen sind somit effizient durchzufuhren. Um die in einen Teilbaum vorhandenen ¨ Knoten an anderer Stelle des Baums noch einmal einzufügen und zu traversieren, wird dieser einfach an den entsprechender Stelle erneut angehängt. Auf diese Weise können beispielsweise mehrere Instanzen eines Objekts erzeugt werden, welche durch verschiedene Transformationen an unterschiedlichen Positionen gezeichnet werden (z.B. die vier Räder eines Autos). Die Traversierung eines Szenengraphen erfolgt nach dem Schema einer Tiefensuche. Das heißt, der Graph wird von oben nach unten und von links nach rechts durchlaufen.

Objekte, die in den Szenengraphen eingehängt werden können, werden Scene Objects genannt und sind durch das Präfix So charakterisiert. Die Attribute dieser Objekte werden in so genannten Feldern gespeichert. Deren Namensgebung startet mit SoSF für Felder mit einzelnen Werten beziehungsweise mit SoMF für Felder mit mehreren Werten. Die Datentypen der Felder werden durch die Scene Basic Types bestimmt, welche durch das Präfix Sb angezeigt werden.

Um verschiedene Felder miteinander abgleichen zu können lassen sich diese durch Feldverbindungen synchronisieren. Bei der Anderung des einen Felds wird so auch der Wert des anderen Felds beeinflusst. Des Weiteren lassen sich die Felder durch Sensoren überwachen. Diese sind Teil des ereignisgesteuerten Modells zur Realisierung von Interaktion. Bei der Veränderung von Parametern oder durch Eingaben des Anwenders werden Ereignisse ausgelöst, auf die mit entsprechenden Rückfrage-Routinen reagiert werden kann. Dabei lassen sich neben einzelnen Feldern auch ganze Knoten überwachen. Die Änderung eines dem Knoten zugehörigen Felds produziert dann ein Ereignis, welches sowohl von dem Feldsensor als auch von dem Knotensensor abgefangen werden kann. Außerdem werden dem Knoten auch Änderungen des zugehörigen Unterbaums mitgeteilt. Die beschriebenen Sensoren gehören der sogenannten *Delay Queue* an. Die Ereignisse dieser Gruppe werden bearbeitet, wenn der Prozessor freie Ressourcen zur Verfügung hat. Die Reihenfolge der Abarbeitung wird durch Prioritäten der einzelnen Ereignisse bestimmt. Die Abfolge von Ereignissen gleicher Priorität ist nicht vorhersehbar.

#### 4.1.2 MeVisLab

Die vom Centrum für Medizinische Diagnosesysteme und Visualisierung (MeVis) in Bremen entwickelte Entwicklungsplattform MeVisLab stellt eine Umgebung zum schnellen Entwickeln und Testen von Bildverarbeitungsalgorithmen und Anwendungsprototypen für den medizinischen Bereich dar. MEVISLAB nutzt OPEN INVENTOR zur grafischen Darstellung und übernimmt dessen Szenengraphkonzept.

Die grafische Oberfläche des Programms erlaubt die Modellierung komplexer Bildverarbeitungsanwendungen per Drag & Drop. Eine einzelne grafische Einheit, Modul genannt, stellt Funktionalität zur Verarbeitung, Darstellung oder Interaktion von (Bild-) Daten zur Verfügung. Die Entwicklung neuer Module erfolgt in  $C_{++}$ , wobei es drei Typen von Modulen gibt:

- 1. MeVis-Library(ML)-Module, die Funktionen aus der umfassenden internen Bibliothek von MeVisLab bereitstellen. Sie werden durch ein blaues Rechteck dargestellt.
- 2. Inventor-Module, welche die Scene Objects von Open Inventor sowie zusätzliche Funktionalität zur Visualisierung und Interaktion mit OPEN INVENtor Objekten repräsentiern. Diese Module werden durch grüne Rechtecke dargestellt.
- 3. Makromodule, die Teile eines Netzwerks zu einer funktionellen Einheit zusammenfassen. Sie werden durch ein magentafarbenes Rechteck repräsentiert.

Die Module können mehrere Ein- und Ausgänge besitzen, die deren Verknüpfung zu einem Netzwerk ermöglicht. Es werden dabei drei Typen unterschieden: Bild-, Inventor- und MLBase-Anschlüsse. Zusätzlich zu diesen Standardverbindungen lassen sich auch die wertespeichernden Felder direkt mit bidirektionalen Feldverbindungen verknüpfen. Dies ermöglicht den Aufbau von komplexen Abhängigkeiten innerhalb des Netzwerks und beispielsweise die Synchronisierung verschiedener Ansichten. Abbildung 4.1 veranschaulicht die verschiedenen Möglichkeiten der Module und Verbindungen.

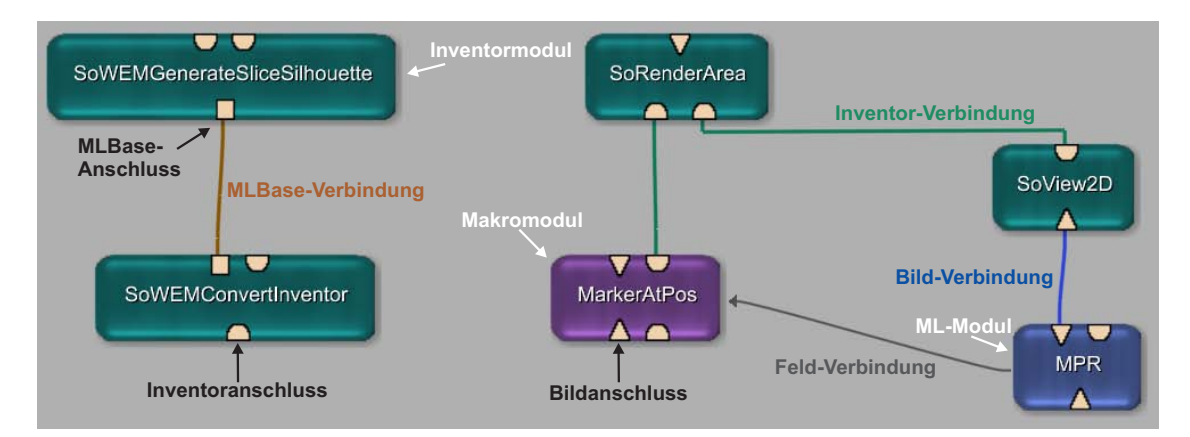

Abbildung 4.1: Dargestellt sind die verschiedenen Modultypen sowie die möglichen Arten von Verbindung zwischen diesen Modulen in MeVisLab.

Für die Darstellung von zweidimensionalen Bilddaten oder Schichten aus drei- und vierdimensionalen Datensätzen existiert in MEVISLAB der SoView2D-Operator. Dieser ist in OPEN INVENTOR integriert und bietet die Möglichkeit, Ereignisbehandlung (event handling) zu realisieren sowie in den angezeigten Bilddaten zu zeichnen. Hierzu werden Erweiterungsmodule, so genannte SoView2DExtensions, in den Szenengraphen eingehängt. Beispiele für häufig genutzte, existierende Erweiterungen sind SoView2DSlicer und SoView2DAnnotation. Erstere erlaubt das schichtweise Durchwandern (Scrollen) der Schichten des angezeigten Datensatzes mit Hilfe der Maus. Die zweite blendet Informationen, wie Patienteninformationen oder die Fensterung der Hounsfieldeinheiten, uber den Bilddaten ein. Um eige- ¨ ne Erweiterungsmodule zu entwickeln, leitet man von der SoView2DExtensions-Basisklasse ab, welche Zugriff auf die Ereignisse des SoView2D-Objekts und die Bilddaten gewährt. Die meisten der hier entwickelten Module gehören dieser Gruppe an.

# 4.2 MPR und SoView2D

Bei der Nutzung von MPR-Darstellungen des Volumendatensatzes tritt ein Problem bei der Nutzung von SoView2DExtensions auf. Während dem SoView2D-Operator im Normalfall die kompletten Schnittbilddatensätze zur Verfügung stehen, aus denen eine Schicht dargestellt wird, so wird bei der Nutzung des MPR-Moduls nur ein einzelnes Schnittbild erzeugt und an den Operator weitergegeben. Auf Grund dieser Beschränkung stehen den Erweiterungsmodulen keine Informationen über die eigentliche Größe des Datensatzes, über die aktuelle Position der Schnittebene und uber die Transformation des Voxelkoordinatensystems in das Weltkoordinatensystem zur Verfügung. Um die Nutzung der verschiedenen entwickelten Funktionen dennoch zu ermöglichen, müssen den Modulen die benötigten Informationen über Feldverbindungen mitgeteilt werden. Hilfreich sind hier die Module WorldVoxel-Convert, zur Umrechnung von Positionen des einen Koordinatensystems in das andere, sowie SoCalculator, welches mehrere Felder zur Verfugung stellt, um ska- ¨ lare Werte und Vektoren entgegenzunehmen, diese miteinander zu verrechnen und wieder zur Verfügung zu stellen.

Durch diese Einschränkung werden auch vorhandene SoView2DExtensions in ihrer Funktionsweise beeinträchtigt. Das SoView2DSlicer-Modul, welches das Scrollen durch die Schichten des Datensatzes ermöglicht, hat beispielsweise keine Möglichkeit die Position der MPR-Schnittebene zu verändern. Eine Veränderung der Ansicht in der Schnittbildansicht ist folglich nicht möglich. Um die bekannte Funktionalität wieder herzustellen, lässt sich eine Konstruktion aus dem SoMouseGrabber-Modul, welches Mausereignisse über Felder zur Verfügung stellt, und dem schon genannten SoCalculator erstellen, welche die Schnittebene der MPR verändert. Dazu wird die Veränderung des Mausrads zum Inkrementieren oder Dekrementieren des z-Wertes der Translation der Schnittebene genutzt.

Dieses Beispiel zeigt, dass der Einsatz der MPR, welcher einerseits die Darstellungsmöglichkeiten der zweidimensionalen Ansicht flexibilisiert, die Komplexität eines Netzwerks in MEVISLAB erhöht und die Nutzung zahlreicher Feldverbindungen notwendig macht, um die verlorenen Informationen wieder bereitzustellen.

# 4.3 Module für die illustrative Darstellung und Anpassung an die 3D-Visualisierung

Es werden drei Module entwickelt, um die Funktionalität zur Berechnung und Darstellung der Objektsilhouetten sowie zur Texturierung segmentierter Objekte in MEVISLAB zur Verfügung zu stellen. Die beiden Module SoWEMGenerateSlice-Silhouette und SoDraw2DSilhouette erzeugen die Silhouette und zeichnen diese in der zweidimensionalen Ansicht. Das SoTextureMaskedArea-Modul überlagert das Originalbild mit einer texturierten Segmentierungsmaske.

# 4.3.1 Silhouettenerzeugung

Die Generierung der Objektsilhouetten wird mit Hilfe der dreidimensionalen Segmentierungsmodelle durchgefuhrt. Um eine Trennung zwischen den beiden Aufga- ¨ benbereichen der Erzeugung und Darstellung zu realisieren, werden zwei verschiedene Module entwickelt. Das eine zur Berechnung der Daten aus dem Modell, das andere zur Anzeige dieser Daten in der Schnittbilddarstellung.

#### SoWEMGenerateSliceSilhouette

Dieses Modul realisiert den unter 3.1.1 vorgestellten Algorithmus zur Erzeugung der Objektsilhouette aus einem Winged-Edge-Modell. Es ist von SoSeparator, einem Open Inventor Gruppenknoten, abgeleitet. Der Vorteil eines SoSeparators liegt darin, dass er den aktuellen Status des Szenengraphen speichert bevor sein Teilbaum traversiert wird und diesen danach wieder herstellt. Anderungen die innerhalb des Teilbaums vorgenommen werden sind somit auf diesen beschränkt und beeinflussen nicht den nachfolgenden Szenengraphen. Ein durch einen SoSeparator abgetrennter Teilbaum kann deshalb in einen beliebigen Szenengraphen eingehängt werden ohne dessen Transformationsmatrix oder die Materialeigenschaften zu ändern.

Um Daten zu empfangen, besitzt das Modul einen ML-Base-Eingang, an welchem die Winged-Edge-Struktur erwartet wird. Zum Aufbau und dem Umgang von  $Winged-Edge$ -Modellen stellt  $\text{MEVISLAB}^1$  ein Gruppe von Modulen zur Verfügung (Präfix SoWEM bzw. WEM). Die berechneten Daten werden in einem SoIndexedLine-Set gespeichert, welches an einem zweiten Ausgang des Moduls direkt bereitgestellt wird. Zusätzlich muss dem SoWEMGenerateSliceSilhouette-Modul auch die Beschreibung der aktuellen Schnittebene ubermittelt werden. Bei der Nutzung einer ¨ MPR zur Darstellung der Schnittbilddaten werden die Felder beider Module durch eine Feldverbindung verknüpft, so dass bei einer Änderung der MPR auch eine

 $1$ Eine optimierte Version zum schnellen Erzeugen von Winged-Edge-Strukturen aus SoIndexed-TriangleStrips hat Schulz [2005] entwickelt.

Neuberechnung der Silhouette vorgenommen wird.

#### SoDraw2DSilhouette

Dieses Modul ist eine SoView2DExtension, welche die Darstellung der berechneten Silhouette in der Schnittbildansicht übernimmt. Dazu wird das eingehängte SoIndexedLineSet mit Hilfe von OpenGL in den Fensterkoordinaten des Anzeigefensters gezeichnet.

#### 4.3.2 Texturierung

Die Erzeugung von texturierten Objekten wird durch das Modul SoTextureMasked-Area vorgenommen. Es ist eine SoView2DExtension, die an ihren zwei Eingängen die Segmentierungsmaske sowie ein Bild mit der gewunschten Textur erwartet. Diese ¨ beiden Bilder werden miteinander kombiniert, so dass als Ergebnis die aus der Textur ausgeschnittene Maske resultiert, welche mit Hilfe der SoView2D-Funktionalität mit dem Schnittbild verrechnet werden kann. Es gibt folgende Modi zur Kombination der Textur mit dem Schnittbild:

- Wahl des maximalen Werts.
- Wahl des minimalen Werts.
- Addition beider Werte.
- Subtraktion der Texturwerte vom Original.
- Subtraktion der Originalwerte von der Textur.
- Ersetzen der Originalwerte durch die Textur.
- Überblenden der Originalwerte mit der Textur anhand ihrer Transparenzwerte.

Die Überblendung des Schnittbilds ist dabei die sinnvollste Variante, um die Kombination durchzuführen. Während an jenen Positionen, an denen die Textur keinen Wert (RGBA =  $[0,0,0,0]$ ) hat, das Schnittbild nicht verändert wird, so werden die Bereiche durch die Textur ersetzt, an denen Texturwerte mit einem Alphawert (Transparenzwert) von 1 auftreten. Folgende Berechnung beschreibt diesen Vorgang:

$$
Bildwert_{neu} = (Textur_{alpha}) * Textur_{RGB} + (1 - Textur_{alpha}) * Bildwert_{alt}
$$

Ein Problem, welches bei der Uberblendung des Schnittbilds mit Texturen beachtet ¨ werden muss, ist die Anpassung der Look-Up-Table (LUT) an die Texturen. Die LUT regelt die Abbildung der Voxelwerte auf darstellbare Grau- oder Farbwerte. Bei der Darstellung von CT-Daten wird hierdurch die Fensterung geregelt. Diese bezeichnet die Abbildung der gemessenen Hounsfieldwerte auf Grauwerte. Wird keine gesonderte LUT für die Texturen erstellt, so verändert sich die Darstellung der texturierten Objekte bei der Veränderung der Fensterung für die CT-Darstellung. Des Weiteren ist im Normalfall keine farbige Darstellung mit der LUT der CT-Daten möglich, da diese als Grauwerte dargestellt werden. Aus diesem Grund wird für die Textur eine neue LUT erstellt, welche keine Veränderung der Abbildung vornimmt, sondern die Farbwerte der Textur auf gleiche Farbwerte abbildet.

# 4.4 Hilfsmittel für die Abstandswahrnehmung und die Lokalisation

Das in diesem Abschnitt vorzustellende Modul SoDrawMetaObjekts realisiert die verschiedenen Funktionen zur Erweiterung der Schnittbilddarstellung, um die Wahrnehmung von Abständen und Objektpositionen innerhalb des Volumendatensatzes zu unterstützen. Auch dieses Modul ist eine SoView2DExtension, um Zugriff auf die zweidimensionalen Bilddaten zu haben. Als Eingang besitzt das Modul einen Inventor-Anschluss, welcher die Modelldaten der Segmentierungsobjekte entgegennimmt, um deren Ausmaße anhand ihrer Bounding Box zu berechnen. Die Konzepte für die Umsetzung der einzelnen Funktionen wurden bereits in Kapitel 3 beschrieben, hier soll im Folgenden auf die Techniken zur Darstellung der Hilfmittel sowie die Einbindung des Moduls in ein MeVisLab-Netzwerk eingegangen werden.

# 4.4.1 Einzeichnen der illustrativen Elemente in die Schnittbildansicht

Die verschiedenen Methoden zur Darstellung von Markern, Linien und Objekten oder den zusätzlichen Elementen wie dem Fadenkreuz, den Halos und dem Balkenübersichtsdiagramm basieren alle auf dem Einzeichnen von Linienelementen in die Schnittbildansicht. Diese Darstellungen werden durch die OpenGL-Methoden zum Zeichnen von Linien und Polygonen realisiert. Beim Zeichnen von Linien ist eine Parametrisierung der Linienfarbe und der Linienbreite sowie der Angabe eines Musters, welches den Linienstil beschreibt, möglich. Hierdurch können gepunktete oder gestrichelte Linien unterschiedlicher Farbe und Breite gezeichnet werden und damit die entwickelten Illustrationsmethoden umgesetzt werden.

Da das Zeichnen mit OpenGL in den Fensterkoordinaten der SoRenderArea erfolgt, müssen die verschiedenen Positionsinformationen, welche in Welt- oder Voxelkoordinaten vorliegen, zunächst in dieses Koordinatensystem umgewandelt werden. Der SoView2D-Operator bietet Funktionen, um diese Abbildung vorzunehmen.

## 4.4.2 Einbindung in ein Netzwerk

Um das SoDrawMetaObjects-Modul in MeVisLab-Netzwerken zu nutzen, bedarf es einiger weiterer Module, um die einzelnen Funktionen anwenden zu können. Zunächst muss eine SoView2D-Umgebung existieren, welche einen Bilddatensatz in einer SoRenderArea darstellt, auf die das Modul zugreifen kann und in welcher gezeichnet wird.

Die Funktionen zur Darstellung der Abstandslinie sowie der Visualisierung eines Zielpunkts benötigen die Koordinaten der entsprechenden Punkte. Mit Hilfe des Makromoduls MarkerAtPos können Marker in der Schnittbildansicht positioniert und verschoben werden. Dieses Modul wird zur Kontrolle der einzelnen Punkte genutzt, seine Darstellung der Marker jedoch durch die eigenen Funktionen ersetzt. Um die Koordinaten der Punkte an das SoDrawMetaObjects-Modul zu übergeben, werden die entsprechenden Felder mit Feldverbindungen verknüpft.

Das Balkenübersichtsdiagramm erwartet eine Gruppe von Inventormodellen, welche in dem Diagramm dargestellt werden sollen, an dem Eingangsanschluss des Moduls. Des Weiteren werden für die Berechnung der Positionswerte der einzelnen Balken die Größe des Volumendatensatzes und seine beiden aufspannenden Eckpunkte im Weltkoordinatensystem benötigt. Diese Informationen müssen dem Modul aus den in Abschnitt 4.2 genannten Gründen über Feldverbindungen mitgeteilt werden. Als weitere Information sind die Parameter der aktuellen Schnittebene erforderlich, welche ebenfalls für die Berechnung des Diagramms sowie das Einzeichnen der Position der Schnittebene notwendig sind.

# 4.5 Netzwerke zur Erzeugung illustrativer Schnittbilddarstellungen

Um die Standarddarstellung eines Schnittbilddatensatzes mit den entwickelten Modulen zu erweitern, ist deren Kombination in MeVisLab-Netzwerken notwendig. Diese Netze werden je nach Anzahl der darzustellenden Segmentierungsobjekte sehr komplex. Ein Beispiel, welches den Einsatz anhand eines konkreten Beispiels zeigt, ist in Abbildung A.1 zu sehen. Eine einfachere Variante, die jeweils eine Instanz der hier entwickelten Module nutzt, zeigt die im Folgenden näher erläuterte Abbildung 4.2.

Bei der Betrachtung des Netzwerks fällt die zentrale Rolle der SoRenderArea auf, welche den Knotenpunkt für das Zusammentreffen aller SoView2D-Erweiterungen bildet. Des Weiteren sind mehrere graue Feldverbindungen sichtbar, welche die Volumen- und Schnittebenen-Informationen an die einzelnen Module weiterreichen. Es lassen sich vier Bereiche unterscheiden, in denen die einzelnen behandelten Module oder Modulgruppen zusammengefasst sind:

- 1. Diese Gruppe von Modulen ist fur die Darstellung des Volumendatensatzes ¨ zuständig. Das SoView2D-Modul empfängt die Daten der MPR und zeichnet diese in der SoRenderArea. Die SoView2D-Umgebung, die hier erstellt wird, ist Voraussetzung für die weiteren Module, welche als SoView2DExtensions realisiert sind.
- 2. Dieser Bereich fasst die Module zur Erzeugung und Anzeige der Objektsilhouetten zusammen. In diesem Beispiel wird das Modell einer Kugel in eine Winged-Edge-Struktur umgewandelt und deren Silhouette berechnet.
- 3. Die hier zusammengefassten Module sind für die Texturierung zuständig. TestPattern2 stellt die Segmentierungsdaten dar, welche mit dem Test-Pattern texturiert werden.
- 4. Diese Modulgruppe erweitert die Schnittbilddarstellung um die Elemente zur Positions- und Abstandsbestimmung. Der Gruppenknoten übergibt dem So-DrawMetaObjects-Modul eine Kugel sowie einen Wurfel, welche in dem Bal- ¨ kenübersichtsdiagramm dargestellt werden. Die drei MarkerAtPos-Makromodule liefern die Punktinformationen zur Nutzung der Abstandslinie und des Markers.

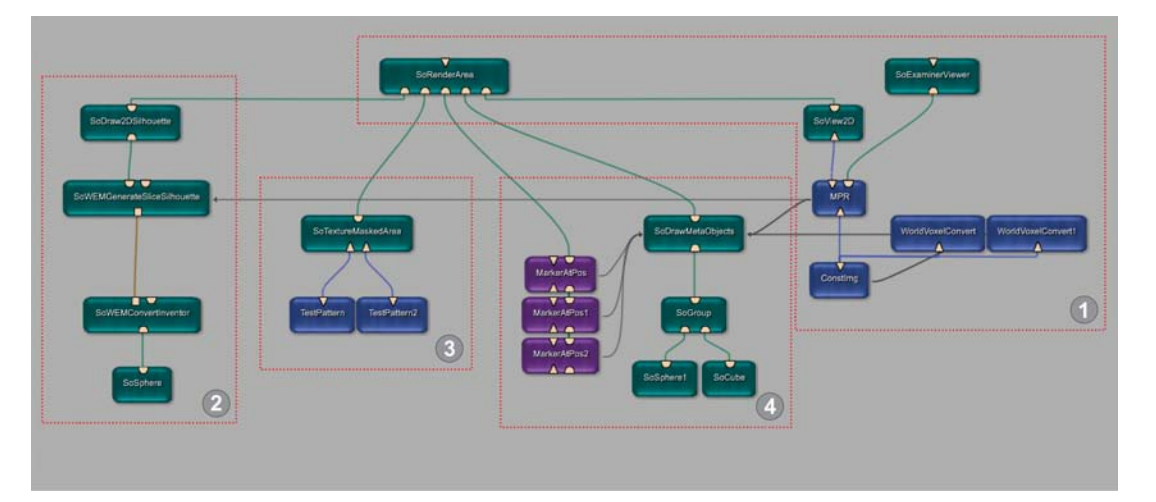

Abbildung 4.2: Aufbau eines Netzwerks zur Darstellung der Zusammenarbeit der verschiedenen entwickelten Module. Die vier Bereiche stellen die funktionellen Gruppen innerhalb des Netzes dar.

# Kapitel 5

# Ergebnisse

Nachdem in den vorangegangenen Kapiteln die verschiedenen Methoden und Hilfsmittel vorgestellt wurden, mit denen die Schnittbilddarstellung medizinischer Volumendaten verändert und erweitert werden soll, werden in diesem Kapitel die Ergebnisse der implementierten Techniken präsentiert und diskutiert. Auch hier werden zunächst die illustrativen Darstellungen nach Vorbild der Schnittbildatlanten behandelt, es folgt die Gegenüberstellung von 2D- und 3D-Visualisierungen eines Datensatzes um die Korrelation von Objekten in beiden Ansichten zu untersuchen. Abschließend werden die Ergebnisse der navigationsunterstutzenden Illustrations- ¨ elemente und der Abstandsdarstellung betrachtet.

# 5.1 Illustrative Schnittbilddarstellung

Die Nachbildung einer handgezeichneten Illustration des Halses soll als Beispiel zur Demonstration der entwickelten Methoden dienen. Vergleicht man Abbildung  $5.1(a)$  und Abbildung  $5.1(b)$ , so ist zunächst festzustellen, dass sich aus patientenindividuellen Schnittbilddatens¨atzen und den geeigneten Segmentierungen illustrative Darstellungen erstellen lassen, welche den handgezeichneten Vorbildern sehr nahe kommen. Durch den Einsatz von Silhouetten, die Einfärbung und Texturierung der einzelnen Objekte sowie die Abstraktion der Darstellung auf diese Objekte, wird ein Großteil der Eigenheiten dieser Illustrationen nachgebildet. Auf Grund der gewählten Texturierungsmethode ist eine konsistente Darstellung der Objekte bei Veränderung der Schnittebene durch den Datensatz gewährleistet. Ebenso werden die Texturen nicht verzerrt dargestellt, was gerade bei der Darstellung von typischen Mustern wichtig ist. Der Nachteil dieser Methode ist jedoch, dass sich die Texturen damit nicht an die Objektform anpassen lassen. Um den im Beispiel gezeigten Musculus sternocleidomastoideus mit den in der Abbildung 5.1(a) sichtbaren, die Kontraktionsrichtung des Muskels darstellende Linien zu texturieren, müsste eine Textur so auf das Objekt projiziert werden, dass sie sich der Form des Muskels anpasst. Die Entscheidung gegen diese Anpassung bringt jedoch mehr Vorteile, des Weiteren erfordert nur eine geringe Zahl von Objekten eine solche individuelle Anpassung an die Form. Ein Faktor der nicht durch die hier realisierten Methoden beeinflussbar ist, ist die Verfügbarkeit und Güte der Segmentierungsergebnisse. Die Qualität der Illustration ist direkt von diesem Faktor abhängig. In dem hier gezeigten Beispiel fehlen beispielsweise die Haut als wichtige Orientierungshilfe sowie verschiedene Strukturen wie der Ösophagus oder die Schilddrüse. Liegen jedoch genügend Segmentierungsinformationen vor, so ist mit den entwickelten Methoden die Generierung guter und anspruchsvoller Illustrationen möglich.

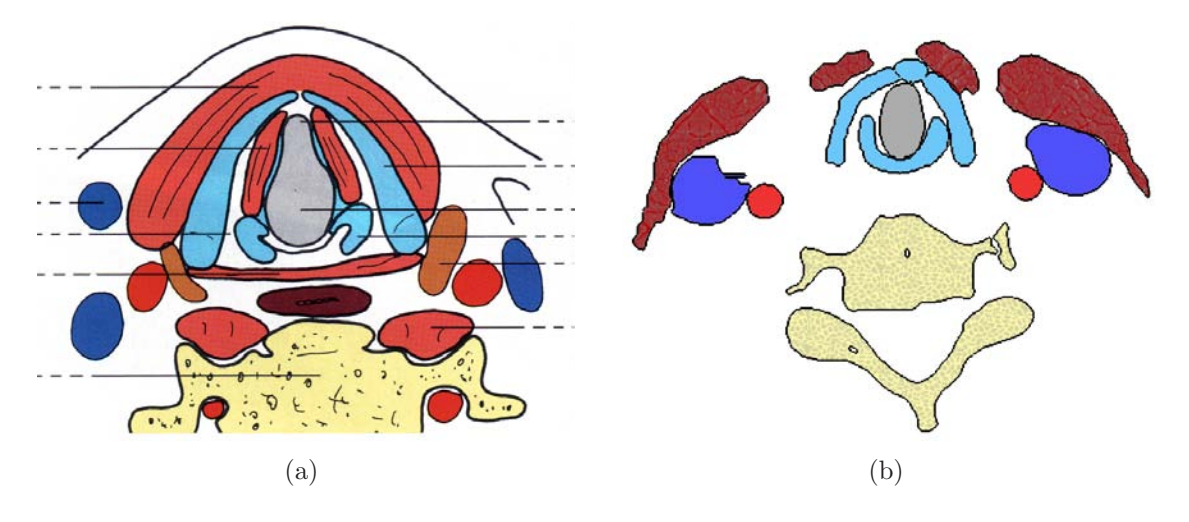

Abbildung 5.1: Gegenüberstellung des Handgezeichneten Vorbilds (a) und der mit Hilfe der im Rahmen der Arbeit entwickelten Techniken erstellten illustrativen Darstellung (b) einer Hals-CT. Die Anzahl und Gute der vorhandenen Segmentierungsmas- ¨ ken sind ausschlaggebend für die Qualität der erzeugten Darstellung.

# 5.2 Korrelative Darstellung in der 2D- und 3D-Ansicht

Um die Techniken, welche die Verknupfung von Objekten in der 2D- und 3D-Ansicht ¨ erleichtern soll, zu demonstrieren, wird das Beipiel eines Leber-CT-Datensatzes gewählt. Abbildung 5.2(a) zeigt die dreidimensionale Darstellung der segmentierten Objekte, wobei unterschiedliche Renderingtechniken genutzt wurden. Ziel ist nun eine Schnittbilddarstellung zu erzeugen, die dem Betrachter die Beziehungen zwischen identischen Objekten in beiden Darstellungen möglichst leicht und eindeutig vermittelt. In Abbildung 5.2(b) ist das Ergebnis der im Rahmen der Arbeit entwickelten Methoden zu sehen. Durch den Einsatz von Silhouetten, Texture Mapping und dem Überblenden der Darstellung mit farbigen Segmentierungsmasken ist eine gute Anpassung der Visualisierung an die 3D-Ansicht möglich. Einzig die Hervorhebung von Strukturen die durch Volumenrendering dargestellt sind fällt in der 2D-Ansicht schwer, wenn diese nicht zusätzlich mit Silhouetten versehen sind. Da die Schnittbilddarstellung nicht auf die segmentierten Objekte reduziert wird, fallen entsprechende Strukturen hier nicht weiter auf. Sollen die entsprechenden Objekte in der 2D-Ansicht hervorgehoben werden, so ist eine Anpassung der 3D-Darstellung notwendig, in welcher ebenfalls Silhouetten um die durch Volumenrendering dargestellten Objekte gezeichnet werden müssen.

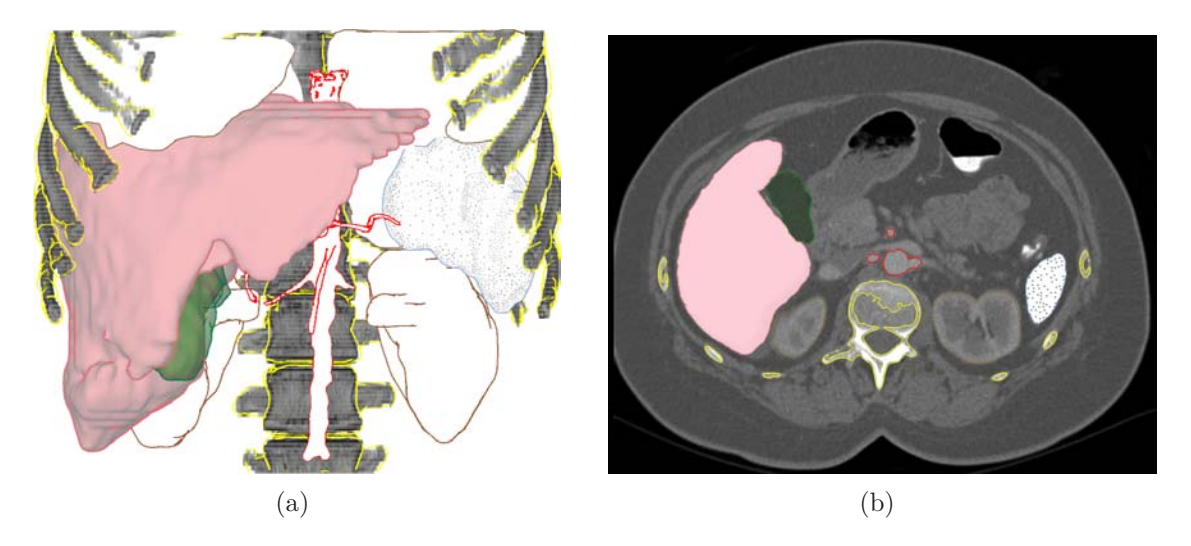

Abbildung 5.2: Die Objekte der 3D-Darstellung (a) sind durch den Einsatz äquivalenter Visualisierungstechniken in der Schnittbildansicht (b) schnell und einfach wiederzufinden.

# 5.3 Lokalisations- und Navigationsunterstützung

Die Techniken zur Vermittlung der Position einzelner Elemente im Volumendatensatz sollen anhand mehrere Beispiele präsentiert werden. Zunächst soll die Darstellung von Objekten und Markern, welche sich außerhalb der aktuellen Schnittebene befinden, gezeigt werden. Dazu wird ein Marker in einem Tumor des Halses positioniert. Es sollen sowohl die Position des Markers als auch die Form des Tumors in der durch den Marker festgelegten Schnittebene visualisiert werden. Abbildung 5.3 zeigt zwei Varianten für die Darstellung des Markers.

Durch die entwickelten Darstellungsmethoden und Hilfsmittel konnte die Darstellung der einzelnen Objekte innerhalb der Schnittbildansicht so verbessert werden, dass eine Einsch¨atzung der Position eines Objekts innerhalb des Volumens oder relativ zur gezeigten Schnittebene möglich ist. Die Veränderung von Farbe und

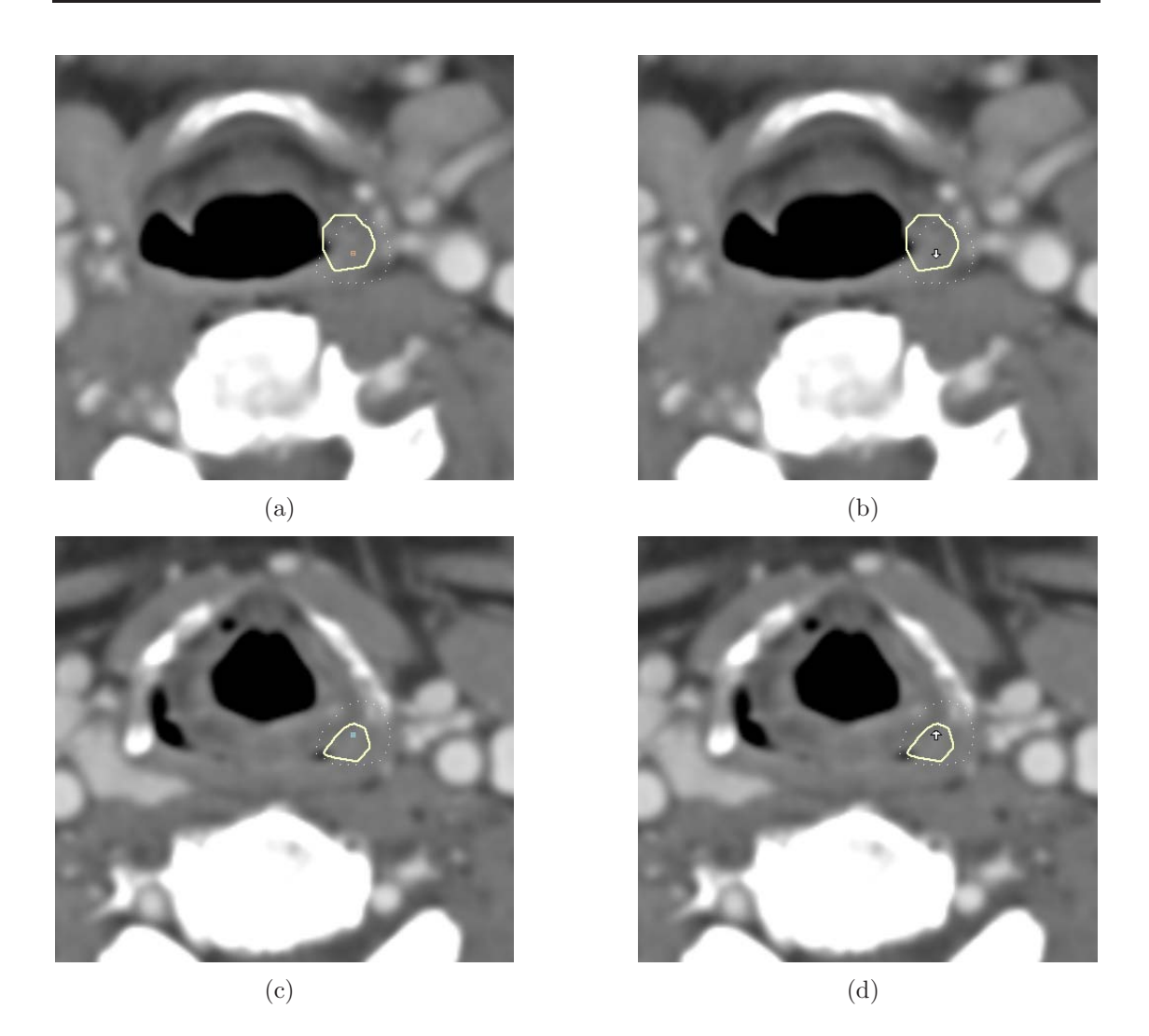

Abbildung 5.3: Ausschnittsvergrößerungen aus einer Schnittbilddarstellung des Halses mit eingezeichnetem Marker, welcher einen Tumor markiert. Der Tumor ist in der aktuellen Schnittebene durch eine durchgezogene Silhouette dargestellt, die Schicht in welcher der Marker platziert ist wird durch eine gepunktete Silhouette visualisiert. Die Bilder (a) und (b) zeigen eine Schicht die über dem Marker liegt, (c) und (d) eine unter dem Marker liegende. Die Darstellung der Positionsinformationen des Markers wird bei (b) und (d) durch Pfeile vorgenommen, während bei (a) und (c) die Farbe sowie Plus/Minus-Symbole genutzt werden.

Stil bei der Visualisierung von linienhaften Elementen wie den Objektsilhouetten ermöglicht die Kodierung von Positionsinformationen, welche bei der Lokalisation eines Objekts oder Markers helfen. Lässt die Visualisierung dies zu, so ist die Darstellung des Richtungsparameters durch zusätzliche Symbole wie Pfeile oder die Plus–Minus-Darstellung den anderen Varianten vorzuziehen. Die Information wird
hierdurch direkter präsentiert, die Visualisierung wird effektiver. Eine endgültige Entscheidung kann jedoch nur der Anwender treffen, ein Abwägen zwischen den Vorzügen der verschiedenen Varianten wird nur im Kontext der jeweiligen Anwendungsumgebung möglich sein.

Als weitere Aufgabe soll bei der intraoperativen Visualisierung einer NNH-Operation sowohl die Position eines Instruments als auch die Position des zu operierenden Tumors dargestellt werden. Die Nutzung von zwei Fadenkreuzen zur Markierung der beiden Objekte erzeugt eher Verwirrung als Uberblick. Da sich die Achsen bei- ¨ der Kreuze überschneiden, ist keine schnelle Sichtung eines Zielpunkts möglich. Des Weiteren vermitteln die herkömmlichen Fadenkreuze keine Informationen zu Richtung und Abstand des hervorgehobenen Objekts bezüglich der aktuellen Schnittebene. Die Integration beider Positionsinformationen in die Darstellung eines einzelnen Fadenkreuzes ermöglicht demgegenüber eine zielgerichtete Navigation bei dem Eingriff ohne die Visualisierung mit zusätzlichen Elementen zu überladen. Abbildung 5.4 stellt den Einsatz der im Rahmen der Arbeit entwickelten Fadenkreuzvariante zur Bestimmung der Positionen von Instrument und Tumor der herkömmlichen Option gegenüber. Auch bei der Nutzung des Fadenkreuzes zur Hervorhebung eines einzelnen Objekts helfen die zusätzlichen Markierungen auf den Achsen dabei Abstand und Richtung des Objekts von der aktuellen Schnittebene zu vermitteln. Ein Beispiel hierfür ist schon in Abbildung 3.13 gezeigt worden.

Soll nur ein einzelner Zielpunkt in der Visualisierung hervorgehoben und seine Position vermittelt werden, so eignet sich der Einsatz der Halos. Die Technik hebt ein dargestellte Objekt stärker in der Visualisierung hervor als das Einzeichnen von dessen Silhouette mit den beschriebenen Techniken. Durch die regelmäßige Form fällt der Halo mehr auf und eignet sich daher zur Markierung einzelner Ziele, die eine besondere Priorität bei der Darstellung haben. Die Nutzung von Halos zur Positionsbestimmung wird sowohl in Abbildung 5.4 als auch in Abbildung 3.17 gezeigt.

Um dem Anwender einen Überblick über die Position der einzelnen segmentierten Strukturen in einem Halsdatensatz zu zeigen, wird das Balkenübersichtsdiagramm genutzt. Der grundsätzliche Nachteil der 2D- gegenüber der 3D-Darstellung wird durch dieses Hilfsmittel aufgehoben. Da sich das Diagramm auf die Vermittlung der Positionsinformationen der Objekte innerhalb des Datensatzes beschränkt, hat es sogar Vorteile gegenüber der 3D-Darstellung, bei der Verdeckungen auftreten können und die allgemeine Übersicht unter der Komplexität leidet. Ein Vergleich von 2D- und 3D-Darstellung ist in Abbildung 5.5 zu sehen. In die 3D-Darstellung wurde zusätzlich die Schnittebene eingeblendet, jedoch leidet die Ubersicht an der Vielzahl der Objekte. Zur Darstellung der Objektverteilung im Volumendatensatz ist das Balkenübersichtsdiagramm die effektivere Darstellung. In den Abbildungen

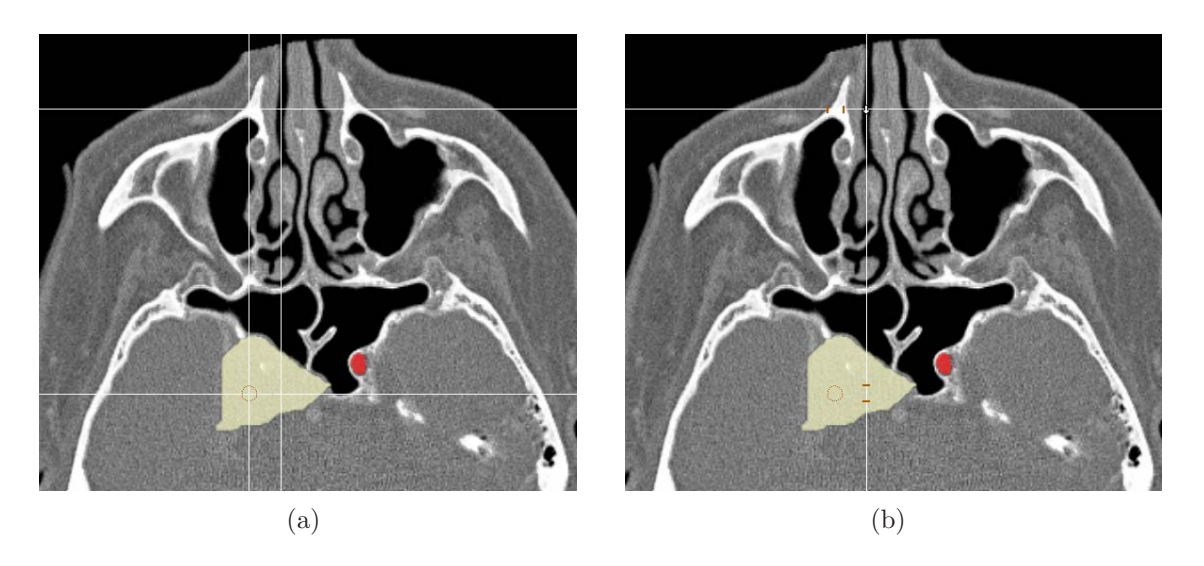

Abbildung 5.4: Hervorhebung der Position eines Operationswerkzeugs sowie des Tumor in einem NNH-Datensatz durch Fadenkreuze. (a) zeigt die herkömmliche Variante mit zwei getrennten Fadenkreuzen, (b) das im Rahmen der Arbeit entwickelte erweiterte Fadenkreuz. Zur zusätzlichen Erläuterung ist das Ziel im Tumor durch einen Halo dargestellt, ohne das bei Variante (a) keinerlei Informationen zur Position des Ziel vorhanden wären. In Abbildung (b) wird diese Information auch durch die Markierungen auf den Fadenkreuzachsen vermittelt, das Einzeichnen des Halos ist nicht notwendig.

5.6(a) bis (d) wird die Veränderung des Diagramms bei der Rotation der Schnittebene um die x-Achse von einer axialen in die coronale Position gezeigt. Hier ist ebenfalls der Vorteil der objektbasierten Silhouettenberechnung zu sehen, welche eine Darstellung der Silhouetten in beliebigen Schnittebenen ermöglicht.

Das Navigieren in dem Volumendatensatz wird durch die verschiedenen Techniken vereinfacht. Es ist möglich gezielter und damit schneller ein ausgewähltes Objekt mit der Schnittebene zu erreichen, da dessen Abstand und Richtung in seiner Visualisierung berücksichtigt werden und durch die Farb- und Linieninformationen vermittelt werden. Sowohl für den Einsatz in der Planung als bei der Durchführung von Eingriffen können so die Schnittbilddarstellung verbessert werden und zu einem effizienteren Umgang mit den Daten führen.

#### 5.4 Abstandsdarstellung

Es wurden verschiedene Techniken entworfen, welche dabei helfen Distanzen zwischen zwei Strukturen zu messen, zu visualisieren oder dabei helfen diese nicht zu

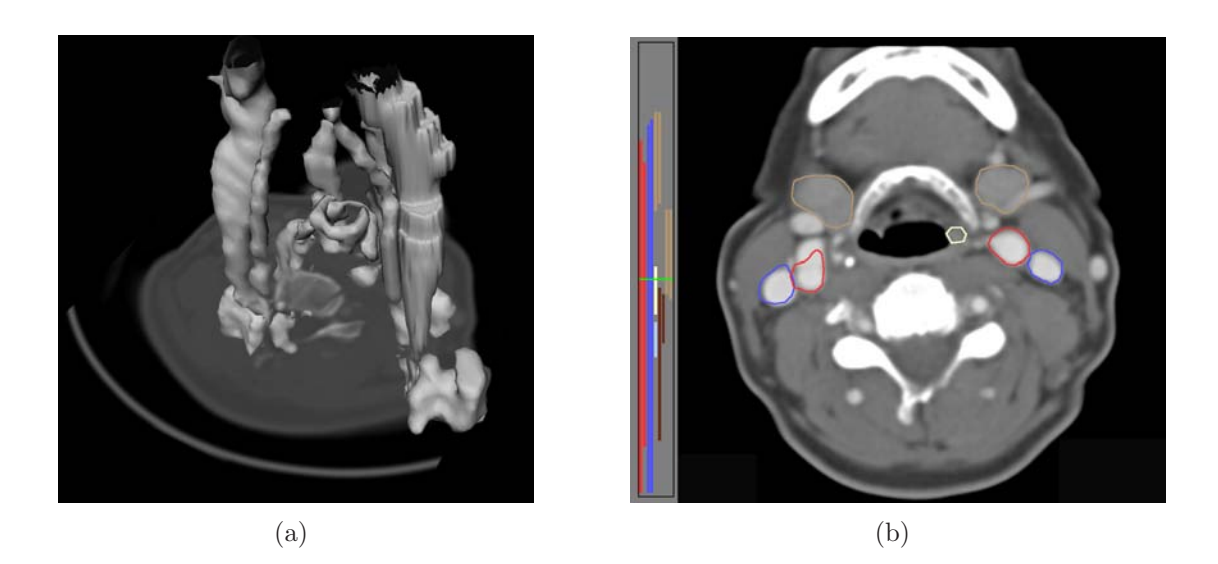

Abbildung 5.5: 3D- (a) und 2D- (b) Darstellung eines CT-Halsdatensatzes beziehungsweise der segmentierten Objekte. Das Balkenübersichtsdiagramm verringert den Nachteil des mangelnden Überblicks über das gesamte Datenvolumen bei der 2D-Darstellung und bildet die Positionen aller Objekte eines Datensatzes ab.

unterschreiten. Als Aufgabenstellung zur Demonstration der Vorteile der entwickelten Darstellungsarten für die Abstandsmessung, soll ein Leberdatensatz dienen, in welchem ein Tumor vermessen werden soll.

Beim Messen des Abstands zwischen zwei Punkten fehlt in der Schnittbildansicht häufig der Überblick über die zu vermessende Struktur und ebenfalls über die Position der beiden Messpunkte, wenn sie einmal platziert sind. Durch die Darstellung der Marker und der Abstandslinie mit Hilfe der entwickelten Techniken, werden dem Anwender zusätzlich zur gemessenen Distanz auch Informationen über die Lage der Linie und Marker mitgeteilt. Dies ermöglicht eine Beurteilung der Lage des Messwerkzeugs und dessen bessere Handhabbarkeit. Um sich die gemessene Strecke direkt anzeigen zu lassen wurde die multiplanare Reformation der Daten genutzt. Diese Visualisierung einer die beiden Messpunkte enthaltenden Schnittebene erlaubt eine bessere Bewertung der Position der Marker sowie des vermessenen Gewebes. In Abbildung 5.7(a) ist eine 3D-Darstellung des Lebertumors mit den beiden Messpunkten und zwei Schnittebenen durch das Volumen gezeigt. Abbildung 5.7(b) zeigt eine MPR des Datensatzes, welche die beiden Messpunkte enthält. Neben der Abstandslinie sind die Silhouetten des Tumors, der Leber sowie der Gallenblase eingezeichnet. Am linken Rand ist das Balkenubersichtsdiagramm zu sehen, welches ¨ die Verteilung der einzelnen Strukturen im Datensatz visualisiert.

Die Abbildungen 5.8(a) und (b) zeigen den gleichen Leberdatensatz und dieselbe gemessene Strecke in einer axialen Ansicht. Hier kommt die Visualisierung der Marker

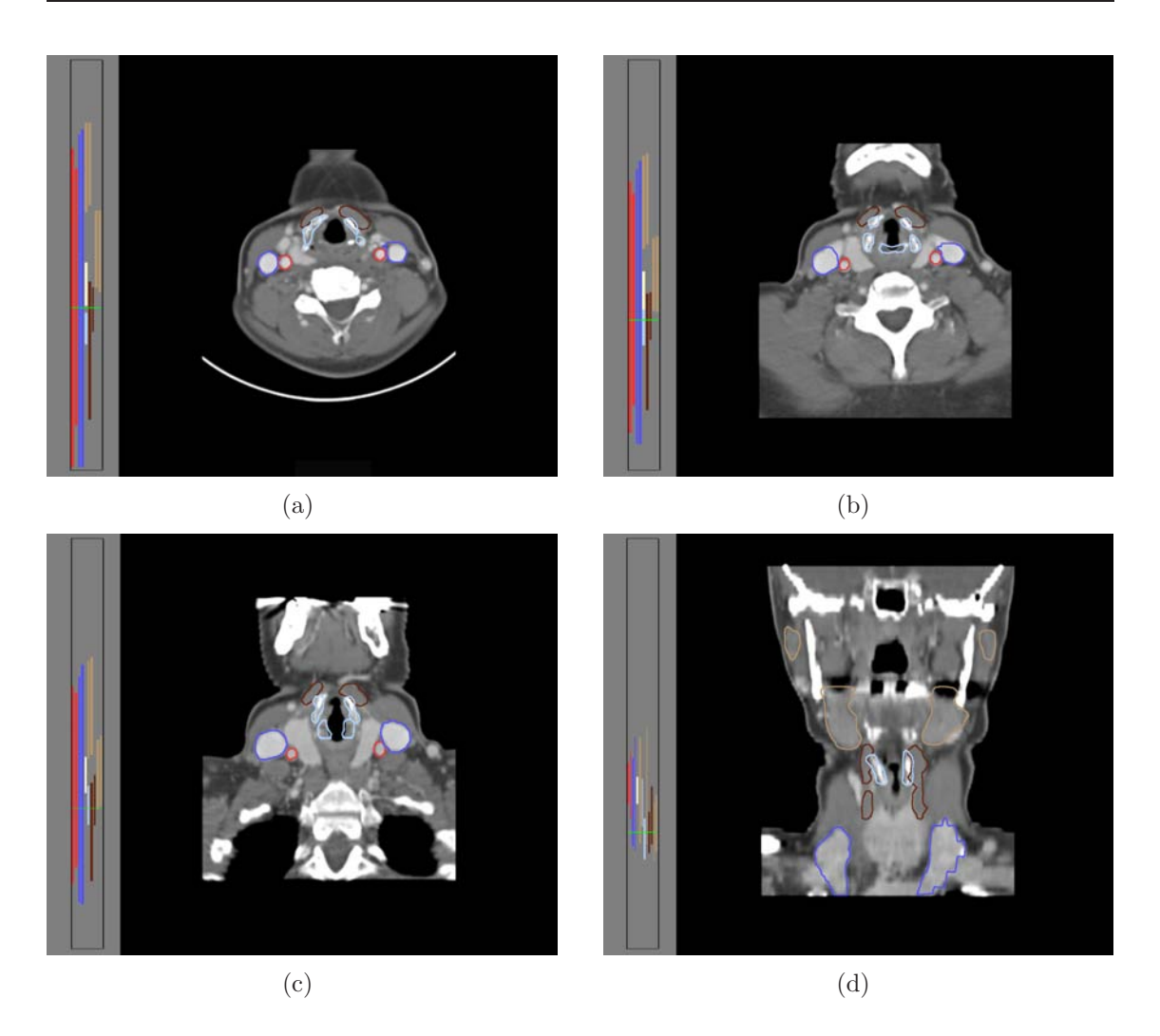

Abbildung 5.6: Die Bilder (a) bis (d) zeigen die schrittweise Rotation der Schnittebene um die x-Achse. Dabei wird das Balkenubersichtsdiagramm entsprechend neu angepasst ¨ und berechnet. Zur besseren Darstellung

sowie der Abstandslinie in Abhängigkeit von ihrer Position zur Schnittebene zum tragen. Die Marker bezeihungsweise Pfeile zeigen die Richtung an, in welche die Schnittebene bewegt werden muss um den Marker zu erreichen. Die Abstandslinie ist gestrichelt gezeichnet um den Abstand der beiden Marker zueinander bezüglich der Normalen der Schnittebene zu visualisieren.

Die Vermessung von Abständen in der Schnittbildansicht wird durch die erweiterte Darstellung der Abstandslinie sowie der Möglichkeit sich die Schnittebene durch die beiden Messpunkte legen zu lassen erleichtert. Eine Veränderung der Markerpositionen ist einfacher durchführbar, da die Marker schneller zu erreichen sind, und es lässt sich auf Grund der zusätzlichen Positionsinformationen ein besseres mentales

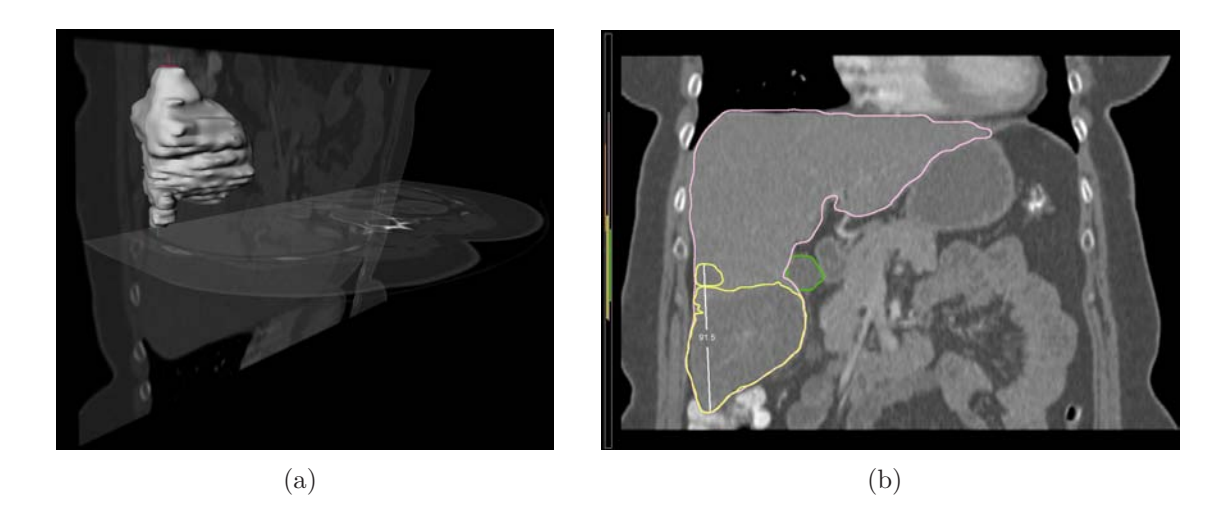

Abbildung 5.7: Darstellung von zwei Messpunkten und der verbindenden Abstandslinie. In Bild (a) ist eine 3D-Ansicht des vermessenen Lebertumors gezeigt und den zwei Schnittebenen (axial und MPR) gezeigt. (b) zeigt die beide Messpunkte enthaltende MPR des Datensatzes mit der eingezeichneten Abstandslinie. Tumor, Leber und Gallenblase sind zur Verdeutlichung durch Silhouetten gekennzeichnet. Die Objekte sind ebenfalls im Balkenübersichtsdiagramm zu sehen.

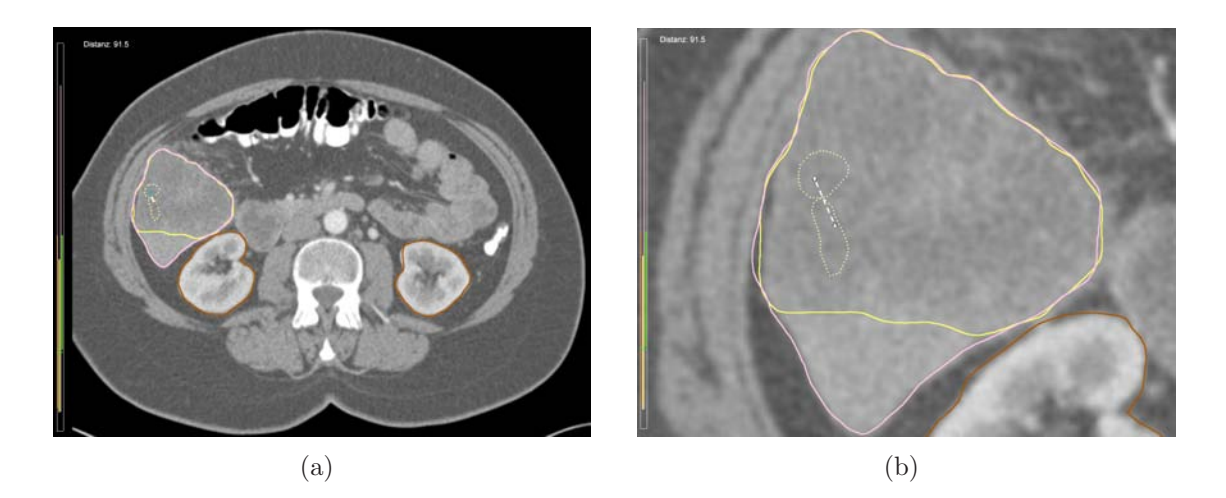

Abbildung 5.8: Axialer Schnitt durch den Lebertumor mit eingezeichneter Abstandslinie. Die Messpunkte liegen beide außerhalb der aktuellen Schnittebene, ihre Position wird durch die Darstellung der Marker visualisiert. In (b) ist eine Ausschnittsvergrößerung zu sehen, bei der die Marker durch Pfeile dargestellt werden. Die gepunkteten Silhouetten sind die Konturen des Tumors in der jeweiligen Schnittebene des Markers.

Bild der vermessenen Strecke vorstellen.

Bei der intraoperativen Visualisierung sind neben der Darstellung des Ziels gerade jene Informationen wichtig, welche die Umgebung des Instruments betreffen. Die Verletzung von Risikostrukturen muss bei einem Eingriff unbedingt vermieden werden. Als Beispiel dient der NNH-Datensatz, bei dem bei der Annäherung des Instruments an den Tumor die linke Arteria carotis interna als Risikostruktur berücksichtigt werden soll.

Es wurden zwei Möglichkeiten zur Visualisierung des Abstands zwischen einem Instrument und einer Risikostruktur entwickelt. Das Eindringen in die Sicherheitsbereiche um solche Strukturen wird durch diese beiden Techniken visualisiert. In Abbildung 5.9(a) werden die Sicherheitszonen direkt durch Konturlinien und Halos eingezeichnet, während Abbildung 5.9(b) die Näherung des Instruments an die Riskostruktur (in diesem Fall die linke Arteria carotis interna) durch eine farbliche Veränderung der breiten Objektsilhouette anzeigt. Der Vorteil beider Techniken ist, dass dem Operateur deutlich gemacht wird, wenn eine Verletzung des markierten Strukturen zu befürchten ist. Wichtig ist dabei, dass auch der Abstand zu dem Objekt in den benachbarten Schichten betrachtet wird. Die einfache Schnittbilddarstellung stellt nur die Informationen der angezeigten Schnittebene dar, der weitere Verlauf der Strukturen ist damit nicht sichtbar, was dazu führt, dass eine Annäherung an die Struktur vielleicht gar nicht bemerkt wird. Im Gegensatz dazu stellen die entwickelten Visualisierungstechiken eine Annäherung unabhängig von der gewählten Schicht dar. Beide Techniken ermöglichen eine frühzeitige Erkennung der Gefährdung von Risikostrukturen. Jedoch scheint der Einsatz von Konturlinien und Halos zur Markierung der Sicherheitsbereiche sinnvoller, da diese eine Planung der Instrumentennavigation ermöglichen, um eine zu starke Annäherung an entsprechende Strukturen zu vermeiden. Die Veränderung der Objektsilhouette wird erst sichtbar, wenn bereits eine gewisse Nähe zu dem Risikoobjekt erreicht ist. Andererseits ist ihr Einsatz lokal auf das Objekt beschränkt, was gerade bei in der Nähe liegenden Zielstrukturen von Vorteil sein kann, da die eingezeichneten Sicherheitsbereiche dort zu Uberlagerungen von wichtigen anderen Informationen kommen kann.

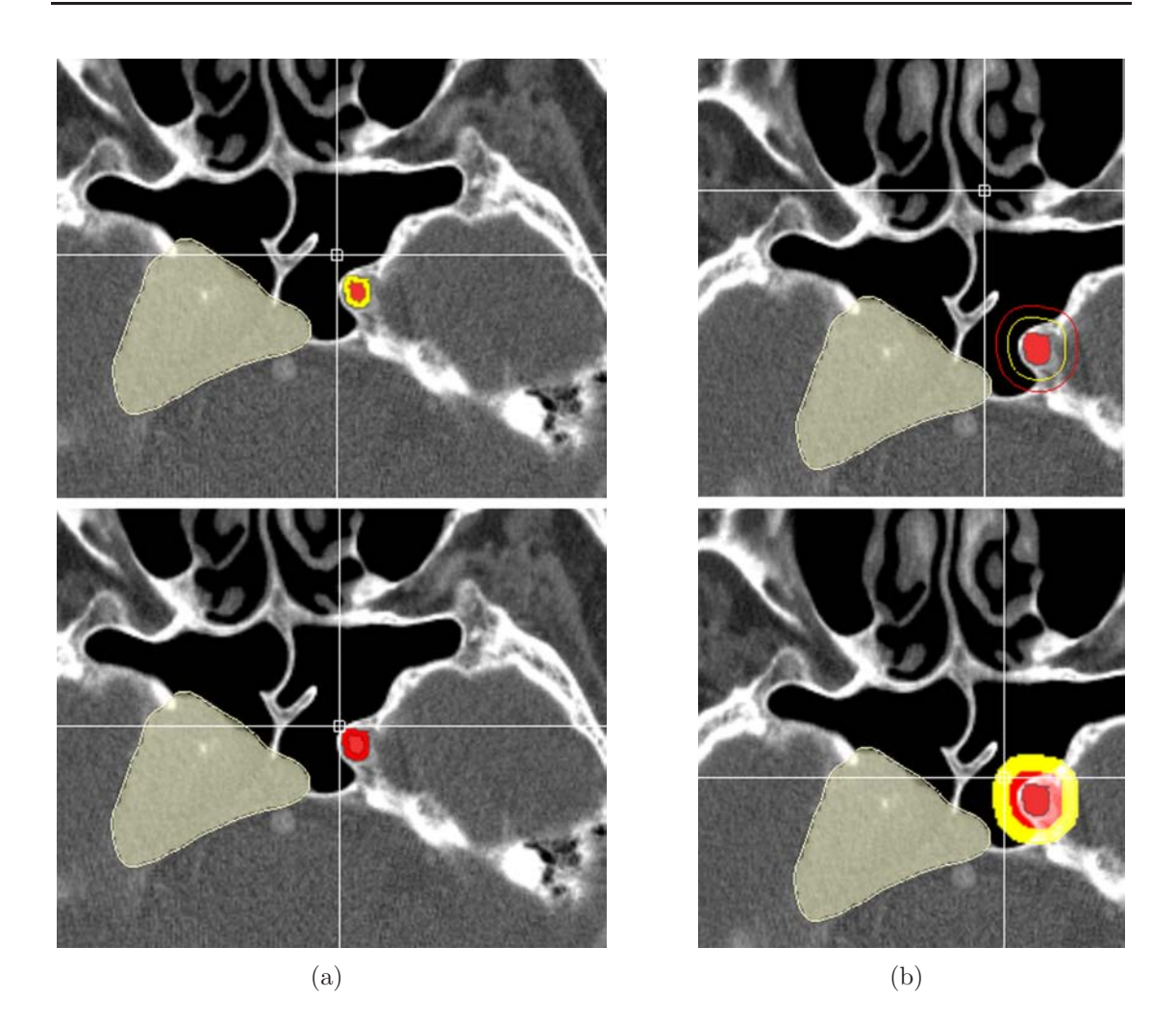

Abbildung 5.9: Visualisierung der Annäherung eines durch das Fadenkreuz repräsentierten Instruments an die linke Arteria carotis interna. In (a) wird die farbliche Veränderung der breiten Objektsilhouette genutzt um die Distanz zu visualisieren, während in (b) Konturlinien und Halos eingesetzt werden. Hierbei sind die Gefahrenbereiche direkt in der Visualisierung zu sehen und erleichtern die Navigation.

# Kapitel 6

# Fazit

Dieses abschließende Kapitel soll einen Überblick über die erzielten Ergebnisse liefern. Im zweiten Teil sollen einige, an diese Ergebnisse anknüpfende Entwicklungsmöglichkeiten aufgeführt werden.

#### 6.1 Zusammenfassung

In dieser Diplomarbeit wurde der Einsatz von illustrativen Visualisierungstechniken für die Schnittbildvisulisierung von medizinischen Volumendaten untersucht. Die Möglichkeiten des Einsatzes reichen von der Erstellung von Illustrationen für Lehre und Patientenaufklärung über die korrelierende Darstellung von Objekten in der 2D- und 3D-Ansicht bis zur intraoperativen Visualisierung.

Bei der Untersuchung von medizinischen Handzeichnungen und Illustrationen im Allgemeinen wurden zunächst charakteristische Techniken für die Darstellung medizinischer Daten und die Hervorhebung von Objekten in Visualisierungen ermittelt. Dieser Fundus an Darstellungsmöglichkeiten wurde dann genutzt, um die verschiedenen Zielstellung zu lösen und die vorhandene Schnittbilddarstellung, unter dem Kriterium eine effektivere Visualisierung zu erstellen, zu erweitern.

Anhand der Nachahmung einer handgezeichneten Illustration des Halses wurde gezeigt, welches Potential die Erstellung dieser Art von Illustrationen aus patientenindividuellen Daten bietet. Das Vorhandensein segmentierter Datensätze vorausgesetzt, ist die M¨oglichkeit gegeben, ansprechende Illustrationen interaktiv zu erzeugen und zu verändern. Dieser Aspekt eröffnet neue Wege für die Anwendung in der Lehre und Patienteninformation.

Die Adaptierung von illustrativen Renderingmethoden der 3D-Darstellung in der Schnittbildvisualisierung ermöglicht dem Betrachter eine einfache Verknüpfung der beiden Darstellungsarten. Die gleichzeitige Arbeit mit 2D- und 3D-Ansichten kann durch den Einsatz der entwickelten Techniken sehr verbessert werden.

Durch die Entwicklung verschiedener Darstellungsmöglichkeiten zur Unterstützung der Lokalisation von Objekten konnte der Nachteil der 2D-Darstellung gegenuber ¨ der 3D-Ansicht, welche eine bessere Übersicht über die Objekte bietet, behoben werden. Der Überblick über die räumliche Verteilung von Objekten in dem Volumendatensatz wird zum einen durch die positionsabhängige Darstellung der Objekte und zum anderen durch das Balkenübersichtsdiagramm gegeben. Das Diagramm erleichtert die Navigation in dem Datensatz und steigert so die Effizienz bei der Arbeit. Fragestellungen der Art, wie sie in der Einleitung aufgefuhrt wurden, lassen ¨ sich mit Hilfe der entwickelten Techniken schnell und einfach beantworten.

Speziell für die intraoperative Visualisierung wurden Methoden und Hilfsmittel entwickelt, die eine gezieltere und geplantere Navigation des Operationswerkzeugs bei einem Eingriff ermöglichen. Die Erweiterung der herkömmlichen Fadenkreuzdarstellung erlaubt die gleichzeitige Hervorhebung von mehreren Zielen und die Integration ihrer Lagebeziehung in die Visualisierung. Das Einzeichnen oder Anzeigen der Distanz zwischen dem Instrument und einer ausgewählten Risikostruktur ermöglicht dem Operateur einen möglichst gefahrfreien Weg bei dem Eingriff zu wählen. Hierbei werden die Vorteile der Schnittbilddarstellung mit der räumlichen Abstandsmessung verbunden. Auch nicht sichtbare Strukturen werden in die Visualisierung einbezogen, während die Verdeckungsproblematik der 3D-Darstellung umgangen wird.

Zusammenfassend lässt sich konstatieren, dass die Erweiterung der Schnittbilddarstellungen um illustrative Elemente ein großes Potential bietet, welches bisher kaum genutzt wurde. Die angestrebten Ziele konnten erreicht werden. Es wurden verschiedene Wege aufgezeigt, um Illustrationstechniken bei der zweidimensionalen Darstellung der Volumendaten zu nutzen und damit die Effektivität der Visualisierung für ganz unterschiedliche Anwendungsgebiete zu erhöhen oder erst zu ermöglichen. Die entwickelten Techniken sollen daher auch als Grundstein für die weitere Entwicklung in dieser Richtung angesehen werden.

#### 6.2 Ausblick

Damit eine zielgerichtete Weiterentwicklung der verschiedenen Visualisierungsmethoden ermöglicht wird, ist zunächst eine Evaluierung der Ergebnisse sinnvoll. Die Lösungen für die unterschiedlichen Anwendungsbereiche müssen typischen Benutzern präsentiert und von diesen bewertet werden, um die Art der Visualisierung entsprechend der jeweiligen Präferenzen anzupassen.

Bezüglich der entworfenen Hilfsmittel birgt besonders das Balkenübersichtsdiagramm Ressourcen für die Weiterentwicklung. Die Integration des Diagramms in das Navigationskonzept des Anzeigemoduls wurde das Ziel dieser Visualisierung ¨

konsequent weiterführen. Die aktuelle Schnittebene könnte durch Verschieben der Schnittebenenrepräsentation innerhalb des Diagramms verändert werden. Ebenso könnte die Auswahl eines Objekts in dem Balkenübersichtsdiagramm die Schnittebene an eine entsprechende Position im Datensatz verschieben. Neben der Steuerung der Schnittebene uber das Diagramm ist auch eine Auswahl und entsprechende ¨ Hervorhebung von Objekten hieruber denkbar. Beim Klicken auf einen Balken wird ¨ die Visualisierung des zugehörigen Objekts angepasst und dieses durch entsprechende Techniken hervorgehoben. Eine ähnliche Verbindung ist auch zwischen der 2Dund 3D-Ansicht denkbar. Die Veränderung einer Objektvisualisierung in der einen Ansicht sollte die Veränderung der Darstellungsweise in der anderen Ansicht bedingen.

Um diese Verknüpfungen zu realisieren, wäre die Nutzung einer zentralen Datenbank von Vorteil, welche alle Objekte und ihre Darstellungsparameter beinhaltet. Durch eine solche Datenbank könnte die Redundanz beim Aufbau komplexer Netzwerke vermieden werden, die momentan durch die vielen gleichartigen Module erzeugt wird. Ebenso könnte hierdurch ein eleganterer und effizienterer Weg zur Verteilung der Zustandsinformationen<sup>1</sup> der SoView2D-Umgebung an die einzelnen Komponenten gefunden werden, als es durch die vielen Feldverbindungen zur Zeit stattfindet. Diese Vermeidung der Redundanz wäre ein wichtiger Schritt bei der notwendigen Optimierung der Geschwindigkeit von aufwendigen Netzen. Das  $ObjMqr-Konzept$  von MEVISLAB stellt eine solche Datenbank und Informationsverwaltung zur Verfugung. Eine Einbindung der verschiedenen Module in dieses ¨ Konzept würde folglich die angestrebten Änderungen umsetzen.

Mit der Einbindung der gefundenen Lösungen in den am Institut für Simulation und Grafik der Universität Magdeburg entwickelten ENTSurgeryPlaner für die Planung von Hals-Nasen-Ohren-Operationen (vgl. KRÜGER et al. [2005]) wird diese Anpassung stattfinden. Eine Nutzung und Weiterentwicklung der Lösungen im Rahmen dieses Projekts ist geplant.

Die für die Darstellung von außerhalb der aktuellen Schnittebene liegenden Objekten wichtige Bestimmung einer charakteristischen Silhouette wurde in dieser Arbeit nur kurz diskutiert. Es wurden mögliche Varianten genannt, welche für diesen Zweck genutzt werden können. Eine weitere Untersuchung dieses Parameters ist jedoch sinnvoll, um eine möglichst effektive Darstellung zu generieren, die bei dem interaktiven Umgang mit den Daten eine schnelle und eindeutige Objektbestimmung ermöglicht.

<sup>1</sup>Dies sind zum Beispiel die Definition der aktuellen Schnittebene, die Ausdehnung des Datensatzes oder Transformationsinformationen vom Voxel- in das Weltkoordinatensystem.

Als weitere Forschungsarbeit bietet sich auch an, die entwickelten Techniken auf ihre Eignung zur Darstellung von dynamischen Daten zu untersuchen. W¨ahrend die hier präsentierten Lösungen zur Visualisierung von Positionen im Raum genutzt werden, ist es denkbar, diese auch zur Visualisierung von Daten zu anderen Zeitpunkten anwenden. Ein Beispiel wäre das Einzeichnen einer zusätzlichen Objektsilhouette um die Form des Objekts zu einem anderen Zeitpunkt anzuzeigen. Die Anpassung der verschiedenen Parameter wie Farbe und Linienstil wurde dann nicht zur Abbildung ¨ des räumlichen Abstands und der Richtung genutzt sondern zur Darstellung der zeitlichen Veränderung. Die Frequenz der gepunkteten oder gestrichelten Linien würde beispielsweise den zeitlichen Abstand zwischen der aktuellen Ansicht und dem dargestellten Objekt abbilden, während die Wahl von Punkten oder Strichen davon abhängt, ob sich das Objekt vor oder nach dem aktuellen Zeitpunkt befindet.

Die weiterführenden Ideen zeigen, dass Bedarf für die entwickelten Visualisierungsmethoden und Prinzipien besteht. Die bisher wenig optimierte Schnittbilddarstellung kann durch die erzielten Ergebnisse in vielfältiger Weise erweitert und verbessert werden.

### Literaturverzeichnis

- [Ali et al. 2005] ALI, Kamran ; HARTMANN, Knut ; STROTHOTTE, Thomas: Label Layout for Interactive 3D Illustrations. In: *Journal of the WSCG* 13 (2005), Nr. 1, S. 1–8. – (13th International Conference in Central Europe on Computer Graphics, Visualization and Computer Vision WSCG'2005)
- [Baudisch und Rosenholtz 2003] Baudisch, Patrick ; Rosenholtz, Ruth: Halo: a Technique for Visualizing Off-Screen Locations. In: CHI '03: Proceedings of the SIGCHI conference on Human factors in computing systems. Fort Lauderdale, FL, USA : ACM Press, 2003. – ISBN 1–58113–630–7, S. 481–488
- [Baumgart 1972] Baumgart, Bruce G.: Winged edge polyhedron representation / Stanford University, Stanford, CA, USA. 1972. – Forschungsbericht
- [Bertolini et al. 1995] BERTOLINI, Rolf ; LEUTERT, Gerald ; WENDLER, Dietmar ; ROTHER, Paul ; BERTOLINI, Rolf (Hrsg.): Systematische Anatomie des Menschen. 5. Berlin; Wiesbaden : Ullstein Mosby, 1995
- [Borgefors 1983] Borgefors, Gunilla: Chamfering: A Fast Method for Obtaining Approximations of the Euclidean Distance in N Dimensions. In: Proc. 3rd Scand. Conf. on Image Analysis (SCIA3). Copenhagen, Denmark, 1983, S. 250–255
- [BrainLAB-AG 2002] BrainLAB-AG. IMRS/IMRT Brochure. 2002
- [Brillux-GmbH 2005] Brillux-GmbH. Farbimpulse Glossar. September 2005
- [Catmull 1974] Catmull, Edwin E.: A Subdivision Algorithm for Computer Display of Curved Surfaces., Dept. of CS, U. of Utah, Diss., Dezember 1974
- [Chen et al. 2001] Chen, Min (Hrsg.) ; Kaufman, Arie E. (Hrsg.) ; Yagel, Roni (Hrsg.): Volume Graphics. Secaucus, NJ, USA : New York : Springer-Verlag, Inc., 2001. – ISBN 1852331925
- [Deussen et al. 2000] Deussen, Oliver ; Hiller, Stefan ; Overveld, Cornelius ; Strothotte, Thomas: Floating Points: A Method for Computing Stipple Drawings. In: Computer Graphics Forum 19 (2000), Nr. 3, S. 40–51
- [Diepstraten et al. 2003] Diepstraten, Joachim ; Weiskopf, Daniel ; Ertl, Thomas: Interactive Cutaway Illustrations. In: Procceedings of EUROGRA-PHICS '03, 2003, S. 523–532
- [Dörge 2002] Dörge Christina: Techniken zur interaktiven Hervorhebung von Objekten in medizinischen 3d-Visualisierungen. Germany, University of Bremen, Diplomarbeit, August 2002
- [Foley et al. 1995] Foley, James D. ; Dam, Andries van ; Feiner, Steven K. ; Hughes, John F.: Computer Graphics : principles and practice. 2. ed. in C, repr. with corr., 14. printing. Boston; San Francisco : Addison-Wesley, 1995. – ISBN 0–201–84840–6
- [Galanski und Prokop 1998] GALANSKI, Michael ; PROKOP, Mathias: *Ganzkörper-*Computertomographie. 1. Stuttgart ; New York : Georg Thieme Verlag, 1998
- [Guski 1996] Guski, Rainer: Wahrnehmen ein Lehrbuch. Stuttgart; Berlin; K¨oln : W. Kohlhammer, 1996
- [Haeberli 1990] Haeberli, Paul: Paint By Numbers: Abstract Image Representations. In: SIGGRAPH '90: Proceedings of the 17th annual conference on Computer graphics and interactive techniques. New York, NY, USA : ACM Press, 1990. – ISBN 0–201–50933–4, S. 207–214
- [Healey 2005] Healey, Christopher G.: Perception in Visualization. Webpage. Mai 2005. – Department of Computer Science, North Carolina State University
- [Heckbert 1986] HECKBERT, Paul S.: Survey of Texture Mapping. In: IEEE Computer Graphics and Applications 6 (1986), November, S. 56–67
- [Hiller et al. 2003] Hiller, Stefan ; Hellwig, Heino ; Deussen, Oliver: Beyond Stippling - Methods for Distributing Objects on the Plane. In: Computer Graphics Forum 22 (2003), Nr. 3, S. 515–522
- [Hodges 1989] Hodges, Elaine R. S. (Hrsg.): The Guild Handbook of Scientific Illustration. New York : Van Nostrand Reinhold, 1989
- [Julész 1981] JULÉSZ, Bela: Textons, the elements of texture perception, and their interactions. In: *Nature* 290 (1981), März, S. 91–97
- [Kanitsar et al. 2002] KANITSAR, Armin; FLEISCHMANN, Dominik; WEGEN-KITTL, Rainer ; FELKEL, Petr ; GRÖLLER, Meister E.: CPR - Curved Planar Reformation. In: IEEE Visualization 2002, 2002. – human contact: kanitsar@cg.tuwien.ac.at, S. 37–44
- [Kanitsar et al. 2003] KANITSAR, Armin ; WEGENKITTL, Rainer ; FLEISCHMANN, Dominik; GRÖLLER, Meister E.: Advanced Curved Planar Reformation: Flattening of Vascular Structures. In: IEEE Visualization 2003, 2003. – human contact: technical-report@cg.tuwien.ac.at, S. 43–50
- [Knowlton 1966] Knowlton, James Q.: On the Definition of "Picture". In: AV Communication Review 14 (1966), Nr. 2, S. 157–183
- [Krüger et al. 2005] KRÜGER, Arno ; TIETJEN, Christian ; HINTZE, Jana ; PREIM, Bernhard ; HERTEL, Ilka ; STRAUSS, Gero: Interactive Visualization for Neck Dissection Planning. In: IEEE/Eurographics Symposium on Visualization (EuroVis), 2005, S. 295–302
- [Lake et al. 2000] LAKE, Adam; MARSHALL, Carl; HARRIS, Mark; BLACKSTEIN, Marc: Stylized Rendering Techniques For Scalable Real-Time 3D Animation. In: NPAR '00: Proceedings of the 1st international symposium on Nonphotorealistic animation and rendering. New York, NY, USA : ACM Press, 2000. – ISBN 1–58113–277–8, S. 13–20
- [Lippert 2000] LIPPERT, Herbert: Lehrbuch Anatomie. 5., überarbeitete Auflage. München; Jena : Urban & Fischer, 2000. – ISBN 3437423606
- [MeVis-GmbH 2005] MEVIS-GMBH. MeVisLab. September 2005
- [Mühler 2005] MÜHLER, Konrad: *Skriptbasierte Generierung von Animationen für* die medizinische Aus- und Weiterbildung, OvG-University Magdeburg, Diplomarbeit, April 2005
- [Möller und Reif 1993] MÖLLER, Torsten B. ; REIF, Emil: *Taschenatlas der* Schnittbildanatomie: Computertomographie und Kernspintomographie Band I - Kopf, Hals, Wirbelsäule, Gelenke. 1. Stuttgart; New York : Georg Thieme Verlag, 1993
- [Moll und Moll 2000] MOLL, Karl-Josef ; MOLL, Michaela: Kurlehrbuch Anatomie. 16. München; Jena : Urban  $&$  Fischer, September 2000
- [Netter 2003] Netter, Frank H.: Atlas der Anatomie des Menschen. 3., erw. Ausg. Stuttgart : Thieme, 2003. – ISBN 3131090235
- [Ostromoukhov 1999] Ostromoukhov, Victor: Digital Facial Engraving. In: SIG-GRAPH '99: Proceedings of the 26th annual conference on Computer graphics and interactive techniques. New York, NY, USA : ACM Press/Addison-Wesley Publishing Co., 1999. – ISBN 0–201–48560–5, S. 417–424
- [Plaisant et al. 1996] Plaisant, Catherine ; Milash, Brett ; Rose, Anne ; Widoff, Seth ; Shneiderman, Ben: LifeLines: Visualizing Personal Histories. In: CHI '96: Proceedings of the SIGCHI conference on Human factors in computing systems. New York, NY, USA : ACM Press, April 1996. – ISBN 0– 89791–777–4, S. 221–227
- [Plaisant et al. 1998] Plaisant, Catherine ; Mushlin, Richard ; Snyder, Aaron ; Li, Jia ; Heller, Dan ; Shneiderman, Ben: LifeLines: Using Visualization to Enhance Navigation and Analysis of Patient Records / HCI Laboratory, University of Maryland. 1998 ( CS-TR-3943). – Forschungsbericht
- [Pnueli und Bruckstein 1994] Pnueli, Yachin ; Bruckstein, Alfred M.: DigiDu- ¨ rer - a digital engraving system. In: The Visual Computer 10 (1994), Nr. 5, S. 277–292. – ISSN 0178–2789
- [Pohle 2004] Pohle, Regina: Computerunterstutzte Bildanalyse zur Auswertung ¨ medizinischer Bilddaten, OvG-University Magdeburg, Diss., März 2004
- [Praun et al. 2001] Praun, Emil ; Hoppe, Hugues ; Webb, Matthew ; Finkelstein, Adam: Real-Time Hatching. In: SIGGRAPH '01: Proceedings of the 28th annual conference on Computer graphics and interactive techniques. New York, NY, USA : ACM Press/Addison-Wesley Publishing Co., August 2001, S. 579–584
- [Preim und Ritter 2002] PREIM, Bernhard ; RITTER, Felix: Techniken zur interaktiven Hervorhebung von Objekten in medizinischen 3D-Visualisierungen. In: SCHULZE, Thomas (Hrsg.); SCHLECHTWEG, Stefan (Hrsg.); HINZ, Volkmar (Hrsg.): Simulation und Visualisierung  $2002$  Otto-von-Guericke Universität, SCS European Publishing House, März 2002, S. 187–200
- [Quinlan und Humphreys 1987] Quinlan, Philip T. ; Humphreys, Glyn W.: Visual search for targets defined by combinations of color, shape, and size: An examination of task constraints on feature and conjunction searches. In: Perception  $\mathcal B$  Psychophysics 41 (1987), Nr. 5, S. 455–472
- [Rogers 1992] Rogers, Andrew W.: Textbook Of Anatomy. 1. Edinburgh; London; Madrid; Melbourne; New York; Tokyo : Churchill Livingstone, 1992
- [Saito und Takahashi 1990] Saito, Takafumi ; Takahashi, Tokiichiro: Comprehensible Rendering of 3-D Shapes. In: SIGGRAPH '90: Proceedings of the 17th annual conference on Computer graphics and interactive techniques. New York, NY, USA : ACM Press, 1990. – ISBN 0–201–50933–4, S. 197–206
- [Salisbury et al. 1994] Salisbury, Michael P. ; Anderson, Sean E. ; Barzel, Ronen ; Salesin, David H.: Interactive Pen-and-Ink Illustration. In: SIG-GRAPH '94: Proceedings of the 21st annual conference on Computer graphics

and interactive techniques. New York, NY, USA : ACM Press, 1994. – ISBN 0–89791–667–0, S. 101–108

- [Salisbury et al. 1997] Salisbury, Michael P. ; Wong, Michael T. ; Hughes, John F. ; Salesin, David H.: Orientable Textures for Image-Based Pen-and-Ink Illustration. In: SIGGRAPH '97: Proceedings of the 24th annual conference on Computer graphics and interactive techniques. New York, NY, USA : ACM Press/Addison-Wesley Publishing Co., 1997. – ISBN 0–89791–896–7, S. 401– 406
- [Schulz 2005] SCHULZ, Christian: Approximation von Krümmungsinformation zur Umsetzung von Techniken zur illustrativen medizinischen Visualisierung, OvG-University Magdeburg, Diplomarbeit, Oktober 2005
- [Schumann und Müller 2000] SCHUMANN, Heidrun (Hrsg.); MÜLLER, Wolfgang (Hrsg.): Visualisierung - Grundlagen und allgemeine Methoden. Berlin; Heidelberg; New York : Springer, 2000. – ISBN 3540649441
- [Schumpelick et al. 2003] Schumpelick, Volker ; Bleese, Niels ; Mommsen, Ulrich: Kurzlehrbuch Chirurgie. 6. Stuttgart : Georg Thieme Verlag, September 2003
- [Secord 2002] Secord, Adrian: Weighted Voronoi Stippling. In: NPAR '02: Proceedings of the 2nd international symposium on Non-photorealistic animation and rendering. New York, NY, USA : ACM Press, 2002. – ISBN 1–58113– 494–0, S. 37–43
- [Seligmann 1993] SELIGMANN, Dorée D.: Interactive Intent-Based Illustration: A Visual Language for 3D Worlds, School of Arts and Sciences, Columbia University, Diss., 1993
- [Siemens-AG 2005] Siemens-AG. syngo-Overview. 2005
- [Sobotta 2004] Sobotta, Johannes ; Putz, Reinhard (Hrsg.) ; Pabst, Reinhard (Hrsg.): Atlas der Anatomie des Menschen. 21. München : Urban & Fischer bei Elsevier, September 2004. – ISBN 3437435906
- [Tappenbeck 2004] Tappenbeck, Andreas: Entwurf distanzanh¨angiger 2D-Transferfunktionen für die medizinische Volumenvisualisierung, OvG-University Magdeburg, Diplomarbeit, September 2004
- [Tappenbeck et al. 2005] Tappenbeck, Andreas ; Preim, Bernhard ; Dicken, Volker: Distanzabhängige Transferfunktionen für die medizinische Volumenvisualisierung. In: Bildverarbeitung für die Medizin, Springer, 2005 (Informatik aktuell), S. 307–311
- [Tietjen 2004] Tietjen, Christian: Evaluierung und Modifikation von Methoden zur Generierung von Liniengrafiken in der medizinischen Visualisierung, OvG-University Magdeburg, Diplomarbeit, Mai 2004
- [Tietjen et al. 2005] Tietjen, Christian ; Isenberg, Tobias ; Preim, Bernhard: Combining Silhouettes, Surface,and Volume Rendering for Surgery Education and Planning. In: IEEE/Eurographics Symposium on Visualization (EuroVis), 2005, S. 303–310
- [Tortora 1997] Tortora, Gerard J.: Introduction to the Human Body: The Essentials of Anatomy and Physiology. 4. Benjamin Cummings, 1997. – ISBN 067398222X
- [Treisman und Gelade 1980] Treisman, Anne ; Gelade, Garry: A featureintegration theory of attention. In: Cognitive Psychology 12 (1980), Januar, Nr. 1, S. 97–136
- [Treisman und Gormican 1988] Treisman, Anne ; Gormican, Stephen: Feature analysis in early vision: Evidence from search asymmetries. In: Psychological Review 95 (1988), Januar, Nr. 1, S. 15–48
- [Vesalius 1543] Vesalius, Andreas: De Humani Corporis Fabrica Libri Septem. Basel, 1543
- [Vesalius 1543] Vesalius, Andreas: De Humani Corporis Fabrica Librorum Epitome. Basel, 1543
- [Viola et al. 2004] VIOLA, Ivan; KANITSAR, Armin; GRÖLLER, Meister E.: Importance-Driven Volume Rendering. In: Proceedings of IEEE Visualization 2004, H. Rushmeier, G. Turk, J. van Wijk, oct 2004. – ISBN 0780387880, S. 139–145
- [Ware 2000] Ware, Colin: Information Visualization: Perception for Design. 1. San Francisco, CA, USA : San Francisco : Morgan Kaufmann Publishers Inc., 2000. – ISBN 1–55860–511–8
- [Weidenmann 1994] Weidenmann, Bernd (Hrsg.): Wissenserwerb mit Bildern. 1. Bern; Göttingen; Toronto; Seattle : Huber, 1994
- [Wernecke 1994] Wernecke, Josie: The Inventor Mentor: Programming Object-Oriented 3d Graphics with Open Inventor, Release 2. 1. Boston, MA, USA : Addison-Wesley Longman Publishing Co., Inc., März 1994. – ISBN 0201624958
- [Wolfe 1994] Wolfe, Jeremy M.: Guided Search 2.0: A revised model of visual search. In: Psychonomic Bulletin & Review 1 (1994), Juni, Nr. 2, S. 202–238
- [Wolfe und Cave 1990] WOLFE, Jeremy M. ; CAVE, Kyle R.: Deploying visual attention: The Guided Search model. In: Blake, Andrew (Hrsg.) ; Troscianko, Tom (Hrsg.): Ai and the Eye. Chichester : John Wiley & Sons, 1990, Kapitel 4, S. 79–103
- [Wolfe et al. 1989] Wolfe, Jeremy M. ; Cave, Kyle R. ; Franzel, Susan L.: Guided Search: An alternative to the feature integration model for visual search. In: Journal of Experimental Psychology: Human Perception & Performance 15 (1989), August, Nr. 3, S. 419–433

# Abbildungsverzeichnis

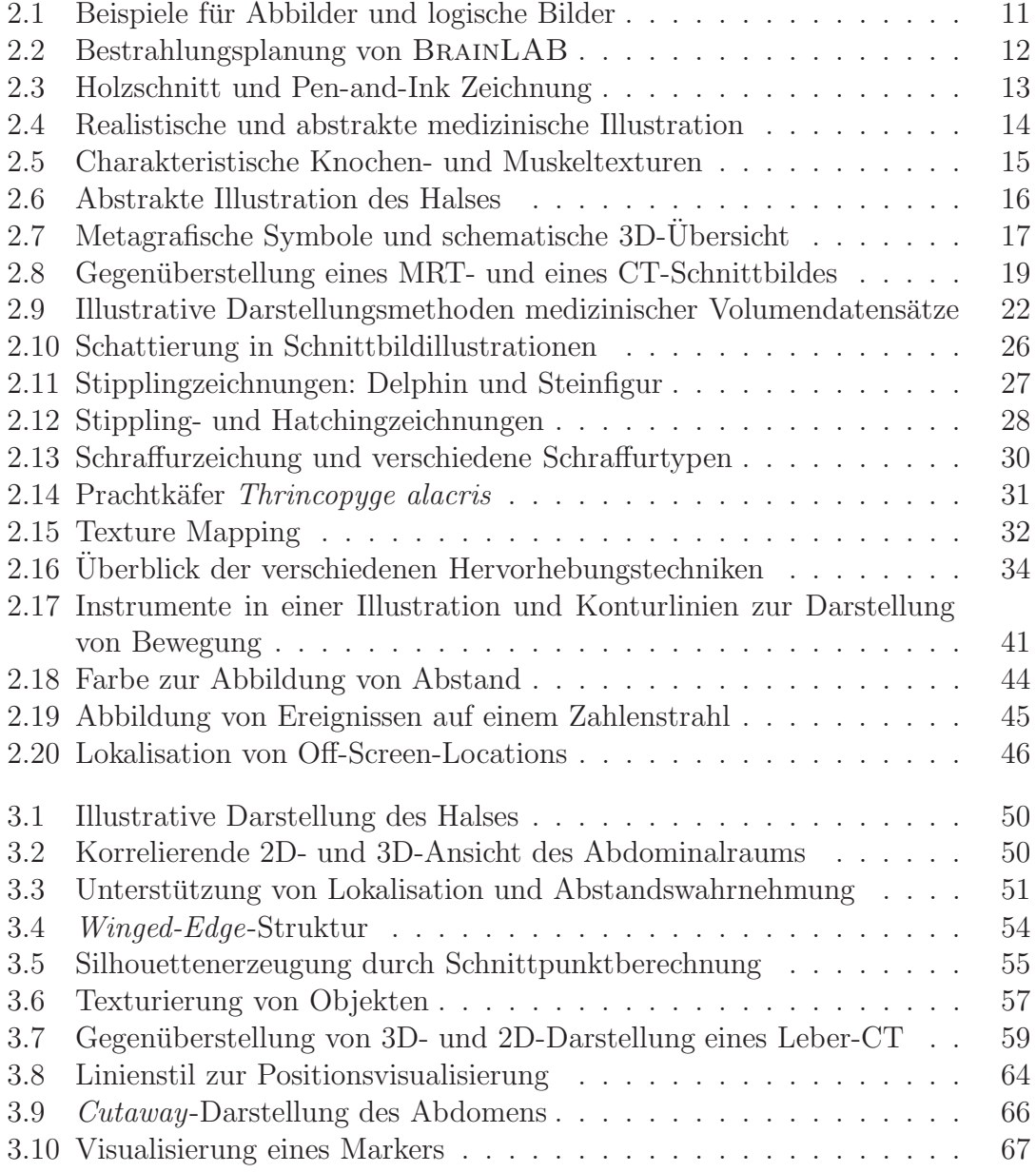

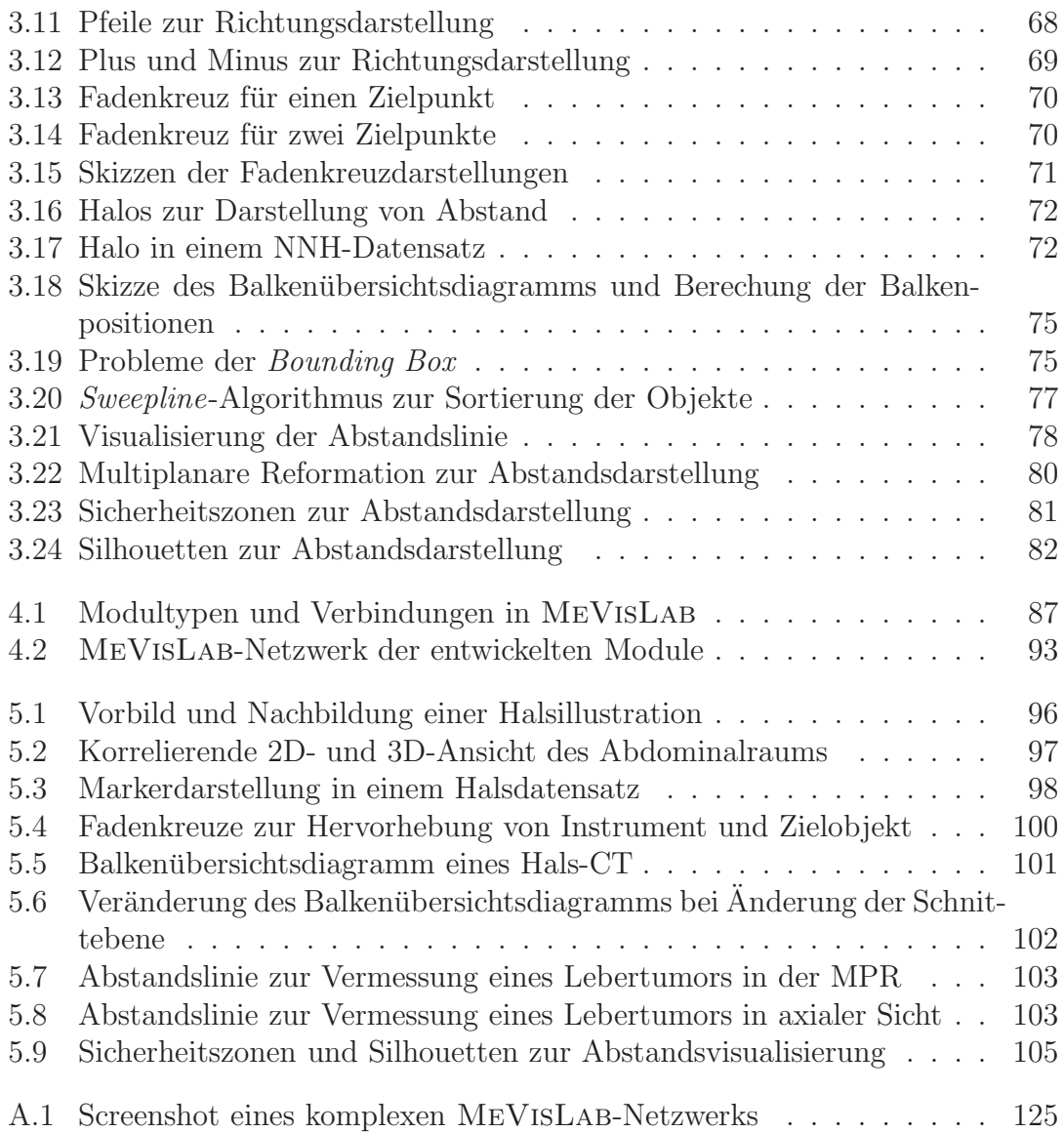

# Tabellenverzeichnis

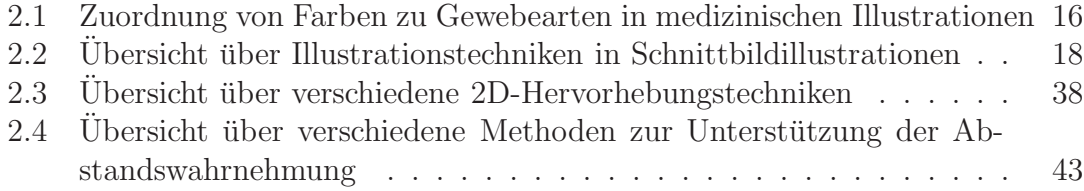

# Anhang A Abbildungen

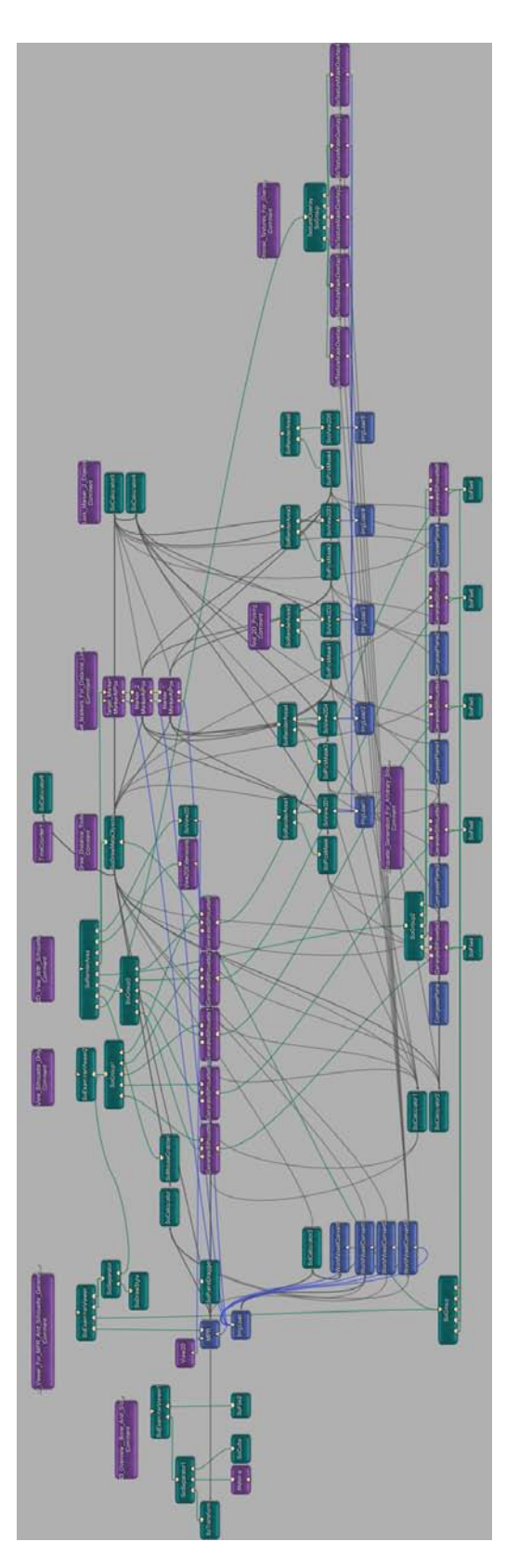

Abbildung A.1: Screenshot eines komplexen MeVisLab-Netzwerks. Es werden die im Rahmen der Arbeit entwickelten Module genutzt um einen Schnittbilddatensatz um illustrative Darstellungselemente zu erweitern.